## AVR 3700<br>AVR 2700<br>Audio/Video-Receiver , AVR 3700, AVR 370 AVR 2700 AVR 270 ,

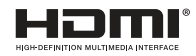

Bedienungsanleitung

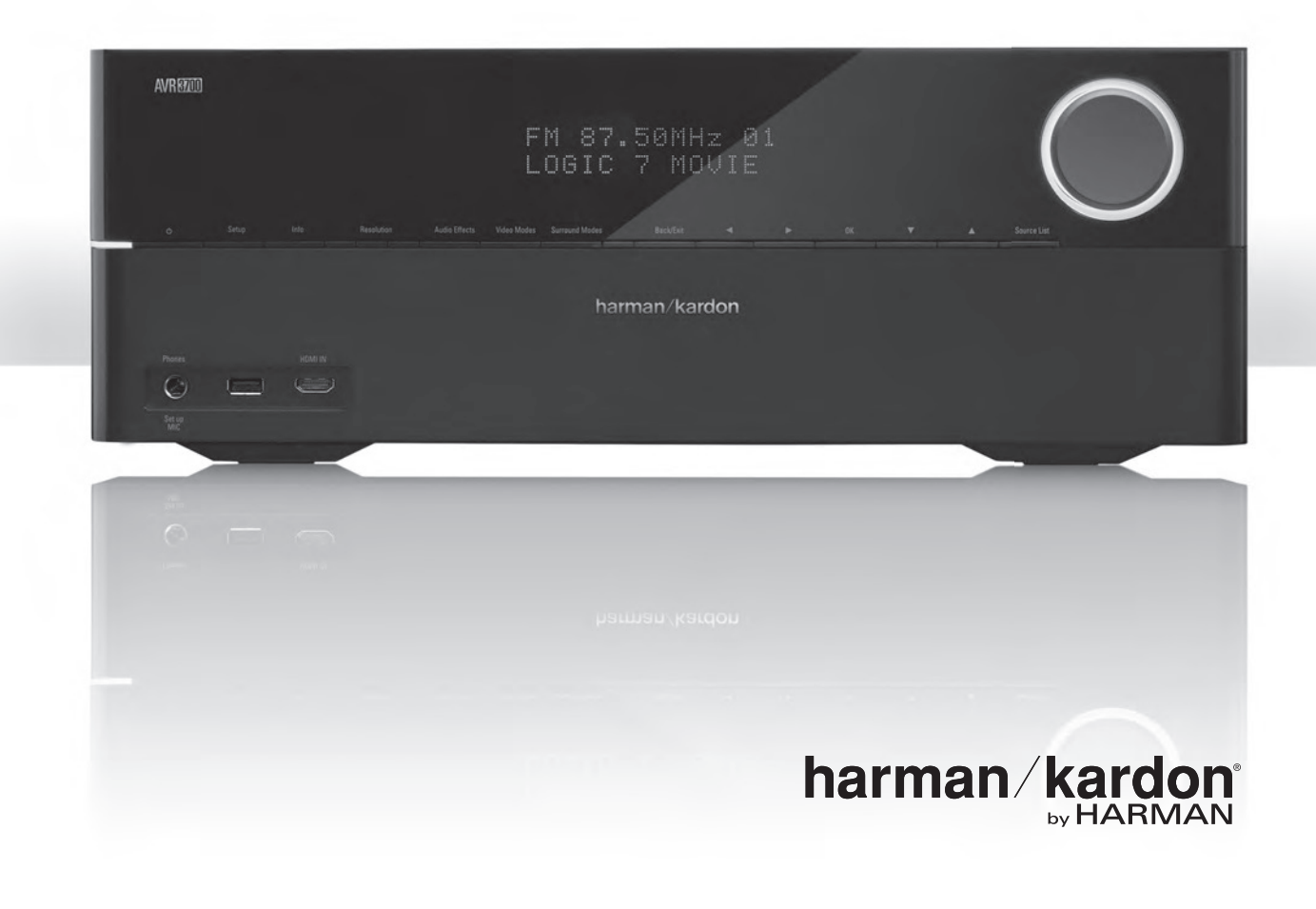

AVR Inhaltsverzeichnis

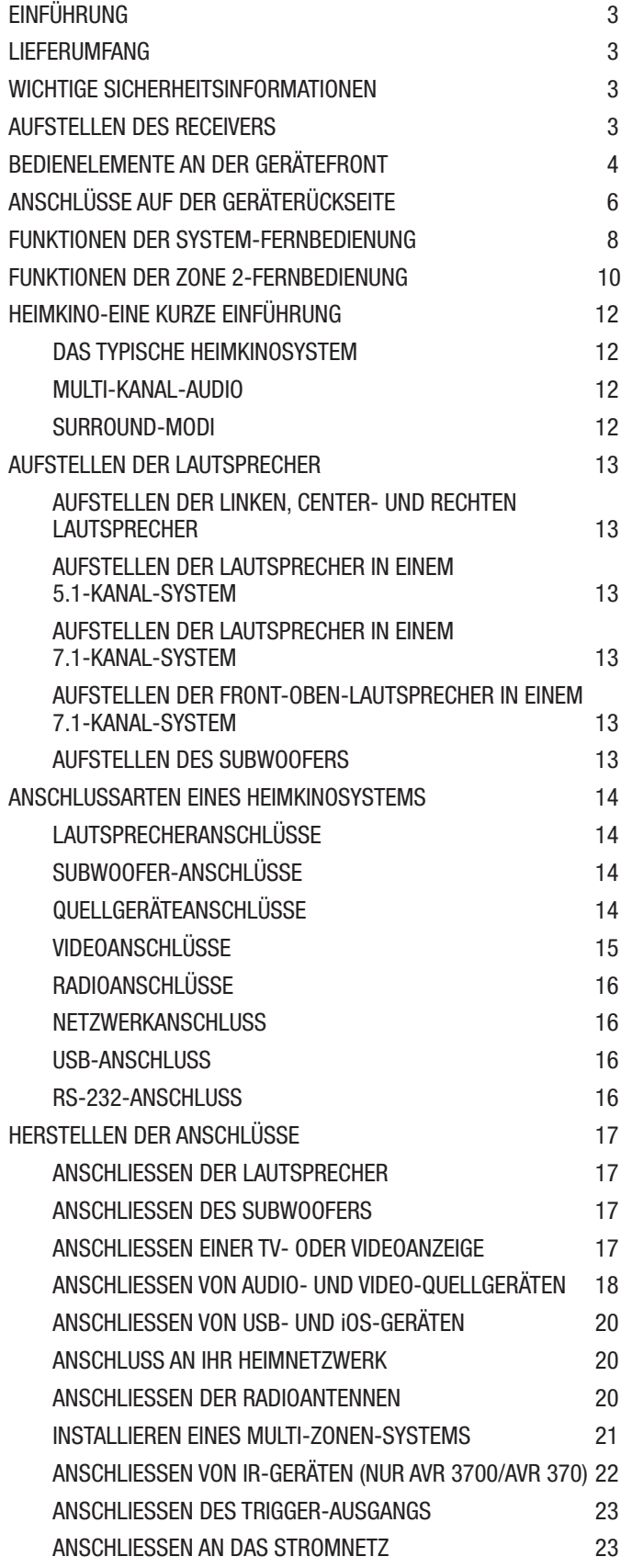

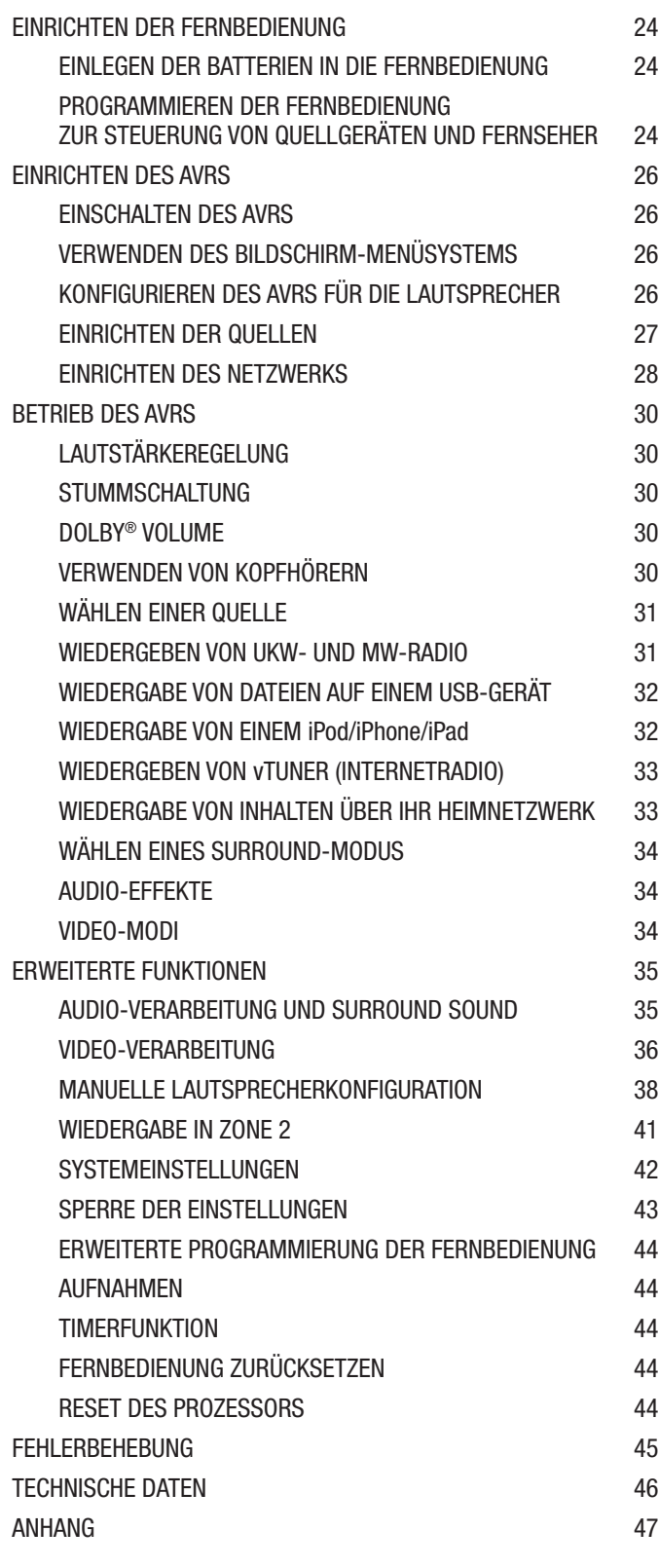

## Einführung

#### Vielen Dank, dass Sie sich für dieses Produkt von Harman Kardon entschieden hahen!

Seit über 50 Jahren sieht Harman Kardon seine Aufgabe darin, die bestmögliche Klangwiedergabe für Musik und Entertainment zu ermöglichen – und nutzt hierfür die jeweils verfügbare Spitzentechnik. Sidney Harman und Bernard Kardon waren die Erfinder des Receivers, bei dem ein einziges Gerät alles enthält, was den Genuss von Heim-Entertainment so einfach wie irgend möglich macht – und das ohne Abstriche bei der Wiedergabequalität und der maximalen Leistung zu machen. So wurden die Produkte von Harman Kardon im Lauf der Zeit immer bedienungsfreundlicher, obwohl sie laufend immer mehr Ausstattung bieten und obendrein besser klingen, als je zuvor.

Die digitalen 7.2-Kanal Audio-Video-Receiver AVR 3700/AVR 370 und die 7.1-Kanal-Receiver AVR 2700/270 setzen diese Tradition mit einigen der fortschrittlichsten Audio- und Video-Verarbeitungsmöglichkeiten und einer wahren Fülle an Klang- und Bildoptionen fort.

Damit dem Hochgenuss mit Ihrem Receiver nichts im Wege steht, lesen Sie bitte diese Anleitung durch und bewahren Sie sie für späteres Nachlesen auf.

Falls Sie Fragen zu diesem Produkt, seiner Inbetriebnahme oder seiner Bedienung haben sollten, wenden Sie sich bitte an Ihren Harman Kardon-Fachhändler oder HiFi-Spezialisten, oder besuchen Sie unsere Website unter www.harmankardon.com.

## Lieferumfang

Im Lieferumfang Ihres Receivers sind folgende Komponenten enthalten. Sollte etwas fehlen, wenden Sie sich bitte an Ihren Harman Kardon-Händler oder den Kundendienst von Harman Kardon unter www.harmankardon.com.

- • System-Fernbedienung
- • Zone 2-Fernbedienung (nur AVR 3700/AVR 370)
- • EzSet/EQ™-Mikrofon
- • Rahmenantenne für Mittelwelle (AM)
- • Drahtantenne für UKW (FM)
- • Sechs AAA-Batterien (AVR 3700/AVR 370); vier AAA-Batterien (AVR 2700/AVR 270)
- • Netzkabel

## WICHTIGE SICHERHEITSINFORMATIONEN

#### Überprüfen Sie vor der Inbetriebnahme die Versorgungsspannung

Die Receiver AVR 3700 und AVR 2700 sind für den Betrieb mit 120 V Wechselstrom (AC) ausgelegt. Die Receiver AVR 370 und AVR 270 sind für den Betrieb mit 220-240 V Wechselstrom (AC) ausgelegt. Der Anschluss an ein Stromnetz, das nicht dem Stromnetz entspricht, für das Ihr Receiver gebaut wurde, kann zu einem Sicherheits- und Brandrisiko führen und unter Umständen das Gerät beschädigen. Wenn Sie Fragen zur erforderlichen Spannung Ihres jeweiligen Modells oder zur Netzspannung in Ihrer Region haben, wenden Sie sich an Ihren Verkäufer, bevor Sie das Gerät an eine Steckdose anschließen.

#### Keine Verlängerungskabel verwenden

Aus Sicherheitsgründen verwenden Sie bitte nur das mitgelieferte Netzkabel. Die Benutzung von Verlängerungskabeln wird nicht empfohlen. Wie bei anderen elektrischen Geräten gilt auch hier: Verlegen Sie elektrische Kabel auf keinen Fall unter Läufern oder Teppichen und stellen Sie keine schweren Gegenstände darauf ab. Beschädigte Stromkabel sollten umgehend durch ein autorisiertes Service-Center gegen ein Kabel ausgetauscht werden, das den werksseitigen Anforderungen entspricht.

#### Mit dem Netzkabel sachgemäß umgehen

Beim Ziehen des Netzsteckers aus der Steckdose achten Sie bitte darauf, dass Sie nicht am Kabel, sondern am Stecker anfassen. Wenn Sie den Receiver über einen längeren Zeitraum nicht benutzen (z. B. Urlaub), sollten Sie das Netzkabel aus der Steckdose ziehen.

#### Das Gehäuse nicht öffnen

Im Innern des Gerätes befinden sich keine Bauelemente, die vom Benutzer gewartet oder eingestellt werden können. Beim Öffnen des Gehäuses besteht Stromschlaggefahr. Nehmen Sie keinerlei Änderungen am Gerät vor – sonst erlischt die Garantie. Sollte versehentlich Wasser oder ein Metallgegenstand (Büroklammer, Heftklammer, Draht) in das Gehäuse gelangen, ziehen Sie bitte sofort den Netzstecker und konsultieren Sie ein autorisiertes Service-Center.

#### Kabel-TV oder Antennenerdung (AVR 3700/AVR 2700)

Wenn an dieses Produkt eine externe Antenne oder ein Kabelsystem angeschlossen wird, müssen Sie sicherstellen, dass es durch eine Erdung gegen Überspannung und statische Aufladung geschützt wird. Abschnitt 810 des National Electrical Code, ANSI/NFPA No. 70-1984, enthält Informationen über die korrekte Erdung von Mast und Befestigungskonstruktion, die Erdung des Antenneneingangskabels in eine Antennenentladeeinheit, Größe des Erdungsleiters, Position der Antennenentladeeinheit, den Anschluss an die Erdungselektroden und Anforderungen an die Erdungselektroden.

HINWEIS FÜR INSTALLATEURE VON KABELFERNSEHSYSTEMEN: Dieser Hinweis dient dazu, den Installateur des Kabel-TV-Systems auf den Artikel 820-40 des NEC hinzuweisen. Dieser enthält Richtlinien zur korrekten Erdung und weist insbesondere darauf hin, dass die Kabelerdung so nahe wie möglich am Kabeleingang des Erdungssystems des Gebäudes an das Erdungssystem angeschlossen werden muss.

## Aufstellen des Receivers

- • Stellen Sie den Receiver auf eine stabile und ebene Oberfläche. Vergewissern Sie sich, dass die Oberfläche und jegliche Befestigungen das Gewicht des AVRs tragen können.
- • Bitte achten Sie beim Aufstellen darauf, dass zur Belüftung des Gerätes oben und unten genügend Freiraum bleibt. Der empfohlene Freiraum beträgt 30 cm über, 30 cm hinter dem Gerät und 30 cm auf jeder Seite des Geräts.
- Wenn Sie den AVR in einem Schrank oder etwas Ähnlichem einbauen, sorgen Sie zur Kühlung bitte für Luftzufuhr im Schrank. Gegebenenfalls ist ein Ventilator erforderlich.
- • Die Lüftungsschlitze auf der Oberseite des Receivers dürfen nicht verdeckt sein; bitte auch keine Gegenstände darauf abstellen – sie verhindern die Luftzirkulation.
- • Bitte stellen Sie den Receiver nicht direkt auf einen Teppich.
- • Bitte stellen Sie den Receiver nicht in feuchten, sehr warmen oder kalten Umgebungen, in der Nähe von Heizkörpern oder in direktem Sonnenlicht auf.

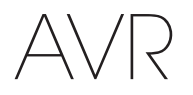

## Bedienelemente an der Gerätefront

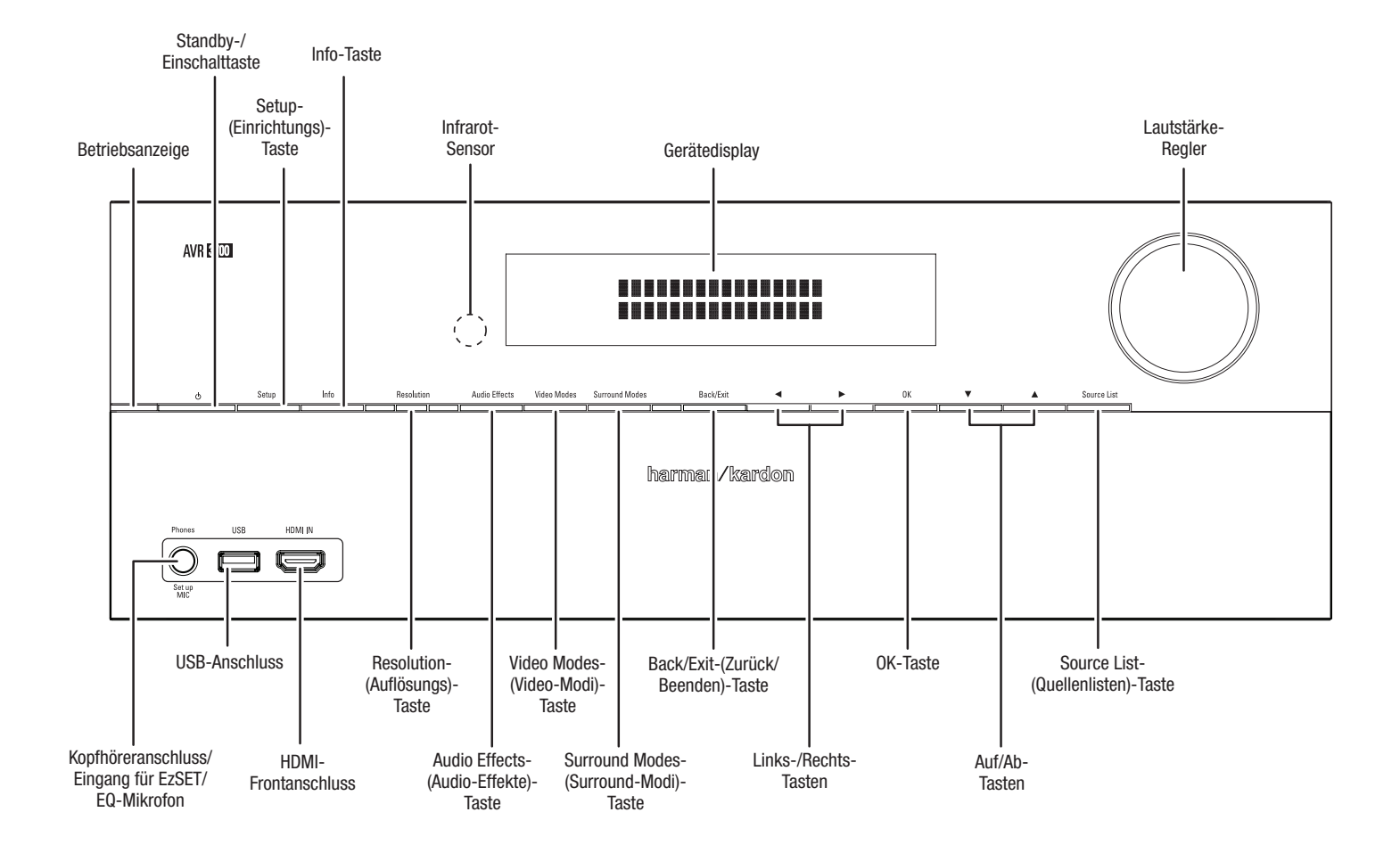

## Bedienelemente an der Gerätefront, Fortsetzung

Betriebsanzeige/Standby-/Einschalttaste: Der AVR verfügt über vier verschiedene Energiemodi:

- • Off (Aus) (Betriebsanzeige leuchtet nicht): Wenn der Netzschalter auf der Geräterückseite auf Off (Aus) gestellt ist oder das Netzkabel nicht angeschlossen ist, ist der AVR ausgeschaltet und reagiert nicht auf Befehle. Wenn Sie das Netzkabel in eine stromführende Steckdose stecken und den Netzschalter auf On (Ein) stellen, geht der AVR in den Öko-Standby-Modus über.
- Eco Standby (Öko-Standby) (Betriebsanzeige leuchtet orange): Wenn Sie den AVR nicht verwenden, wird der Energieverbrauch im Öko-Standby-Modus minimiert. Wenn sich der AVR im Öko-Standby-Modus befindet, schaltet er sich durch ein AirPlay-Signal von einem Gerät in Ihrem Netzwerk automatisch ein oder gibt Musik wieder. Wenn sich der AVR im Öko-Standby-Modus befindet und die Standby-Einschalttaste gedrückt wird, schaltet sich das Gerät ein. Um den eingeschalteten AVR in den Öko-Standby-Modus zu versetzen, drücken Sie die Ein-Taste länger als drei Sekunden. HINWEIS: Der AVR geht nicht automatisch in den Öko-Standby-Modus über.
- Standby (Betriebsanzeige leuchtet orange): Durch den Standby-Modus wird der AVR stumm geschaltet und sein vorderes Display ausgeschaltet. Über ein AirPlay-Signal von einem Gerät in Ihrem Netzwerk schaltet sich der AVR jedoch automatisch ein und gibt Musik wieder. Wenn sich der AVR im Standby-Modus befindet und die Standby-Einschalttaste gedrückt wird, schaltet sich das Gerät ein. Um den eingeschalteten AVR in den Standby-Modus zu versetzen, drücken Sie die Ein-Taste weniger als drei Sekunden lang. HINWEIS: Der AVR geht automatisch in den Standby-Modus über, wenn seit 30 Minuten keine Wiedergabe-Steuertasten gedrückt wurden und kein Audiosignal vorhanden war.
- On (Ein) (Betriebsanzeige leuchtet weiß): Wenn der AVR eingeschaltet ist, ist er voll funktionsfähig.

WICHTIGER HINWEIS: Wenn die Meldung "PROTECT" (Schutz) auf dem vorderen Display angezeigt wird, schalten Sie den AVR aus und trennen Sie ihn vom Stromnetz. Überprüfen Sie alle Lautsprecherkabel auf einen möglichen Kurzschluss (wenn die "+"- und "-"-Leiter sich gegenseitig oder beide das gleiche Stück Metall berühren). Wenn kein Kurzschluss aufzufinden ist, bringen Sie das Gerät zu einem autorisierten Harman Kardon-Servicecenter zur Überprüfung und Reparatur, bevor Sie es wieder benutzen.

Setup-(Einrichtungs)-Taste: Mit dieser Taste können Sie das Hauptmenü des AVRs aufrufen.

Info-Taste: Drücken Sie diese Taste, um das Quellenuntermenü des AVRs aufzurufen, das Einstellungen für die aktuell wiedergegebene Quelle enthält. Rollen Sie mit den Links/Rechts-Tasten durch die verschiedenen Einstellungen.

Display: Auf diesem zweizeiligen Display werden verschiedene Anzeigen, je nach Eingabebefehl oder Änderung des Eingangssignals angezeigt. Bei normalem Betrieb wird der aktuelle Quellenname in der oberen Zeile angegeben. Der Surround-Modus wird in der unteren Zeile angezeigt. Bei Verwendung des Bildschirm-Menüsystems (OSD – On Screen Display) werden die aktuellen Menüeinstellungen angezeigt.

Infrarot-Sensor: Dieser Sensor empfängt die Infrarotsignale (IR) der Fernbedienung. Es ist wichtig, dass der Sensor nicht verdeckt ist. Falls das Abdecken des Infrarot-Sensor nicht umgangen werden kann, (z. B. wenn der Receiver in einem Schrank aufgestellt wird), können Sie einen optionalen IR-Empfänger an der Remote-IR-Eingangsbuchse auf der Geräterückseite des AVRs anschließen.

Lautstärkeregler: Mit diesem Regler wird die Lautstärke erhöht bzw. verringert.

Kopfhöreranschluss/EzSet/EQ-Mikrofoneingang: Für das ganz private Hörvergnügen können Sie an dieser Buchse einen (1/4") 6,35-mm-Stereo-Kopfhörerstecker anschließen. Diese Buchse wird auch zum Anschließen des mitgelieferten Mikrofons für das auf Seite 26 unter Konfigurieren des AVRs für die Lautsprecher beschriebene EzSet/ EQ-Verfahren verwendet.

USB-Anschluss: Sie können diesen Port für die Wiedergabe von Audiodateien eines angeschlossenen Apple-iOS-Geräts verwenden und MP3- und WMA-Audiodateien von einem USB-Gerät wiedergeben, das an den USB-Anschluss angeschlossen ist. Diesen Anschluss können Sie auch für Software-Upgrades verwenden, die zukünftig angeboten werden. Schließen Sie hier kein Speichergerät, kein Peripheriegerät oder einen PC an, falls Sie dazu nicht während des Upgrade-Vorgangs aufgefordert werden.

HDMI(High-Definition Multimedia Interface®) Frontanschluss: Hier lässt sich eine HDMI-fähige Quelle anschließen, die nur vorübergehend verwendet wird, wie beispielsweise ein Camcorder oder eine Spielekonsole.

Resolution-(Auflösungs)-Taste: Mit dieser Taste können Sie die Videoausgangsauflösung einstellen: 480p (AVR 3700/AVR 2700), 576p (AVR 370/AVR 270), 720p, 1080i, 1080p oder 1080p/24 Hz. Ändern Sie mithilfe der Auf/Ab- und OK-Tasten die Einstellung.

WICHTIGER HINWEIS: Wenn Sie die Videoausgangsauflösung höher einstellen, als es die Verbindung zwischen dem AVR und Ihrem TV-Gerät oder Video-Display zulässt, wird kein Bild angezeigt. Wenn Sie die Composite Video-Verbindung vom AVR zum TV-Gerät verwenden (siehe Anschließen einer TV- oder Videoanzeige auf Seite 17), wird die Auflösung automatisch auf 480i eingestellt.

Audio Effects-(Audio-Effekte)-Taste: Drücken Sie diese Taste, um das Untermenü "Audio Effects (Audio-Effekte)" aufzurufen, um die Klangregler und andere Audioregler anzupassen. Weitere Informationen finden Sie auf Seite 26 unter Einrichten der Quellen.

Video Modes-(Video-Modi)-Taste: Drücken Sie diese Taste, um direkt auf das Untermenü "Video Modes (Video Modi)" zuzugreifen, das Einstellungen für die Verbesserung der Bildqualität enthält. Verwenden Sie die Auf/Ab-Tasten, um die verschiedenen Modi zu durchsuchen und ändern Sie die Einstellungen in den Modi mit den Auf/Ab- und Links/Rechts-Tasten. Weitere Informationen finden Sie auf Seite 26 unter Einrichten der Quellen.

Surround Modes-(Surround-Modi)-Taste: Mit dieser Taste können Sie einen Hörmodus auswählen. Das Menü "Surround Modes (Surround-Modi)" erscheint auf dem Bildschirm und die Menüzeile im Frontdisplay. Verwenden Sie die Auf/Ab-Tasten, um die Surround-Modus-Kategorie zu ändern und drücken Sie dann die Links/Rechts-Tasten, um den Modus dieser Kategorie zu ändern. Weitere Informationen finden Sie auf Seite 26 unter Einrichten der Quellen.

Back/Exit-(Zurück/Beenden)-Taste: Durch Drücken dieser Taste gelangen Sie zurück zum vorherigen Menü oder beenden das Menüsystem.

Links/Rechts-Tasten: Diese Tasten dienen zur Navigation durch die Menüs des AVRs.

OK-Taste: Mit dieser Taste bestätigen Sie den gerade markierten Eintrag.

Auf/Ab-Tasten: Diese Tasten dienen zur Navigation durch die Menüs des AVRs.

Source List-(Quellenlisten)-Taste: Mit dieser Taste wählen Sie das gewünschte Quellgerät aus. Verwenden Sie die Auf/Ab-Tasten, um die Quellgeräteliste zu durchsuchen und drücken Sie dann die OK-Taste, um eine der angezeigten Quellen auszuwählen.

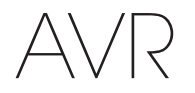

## Anschlüsse auf der Geräterückseite

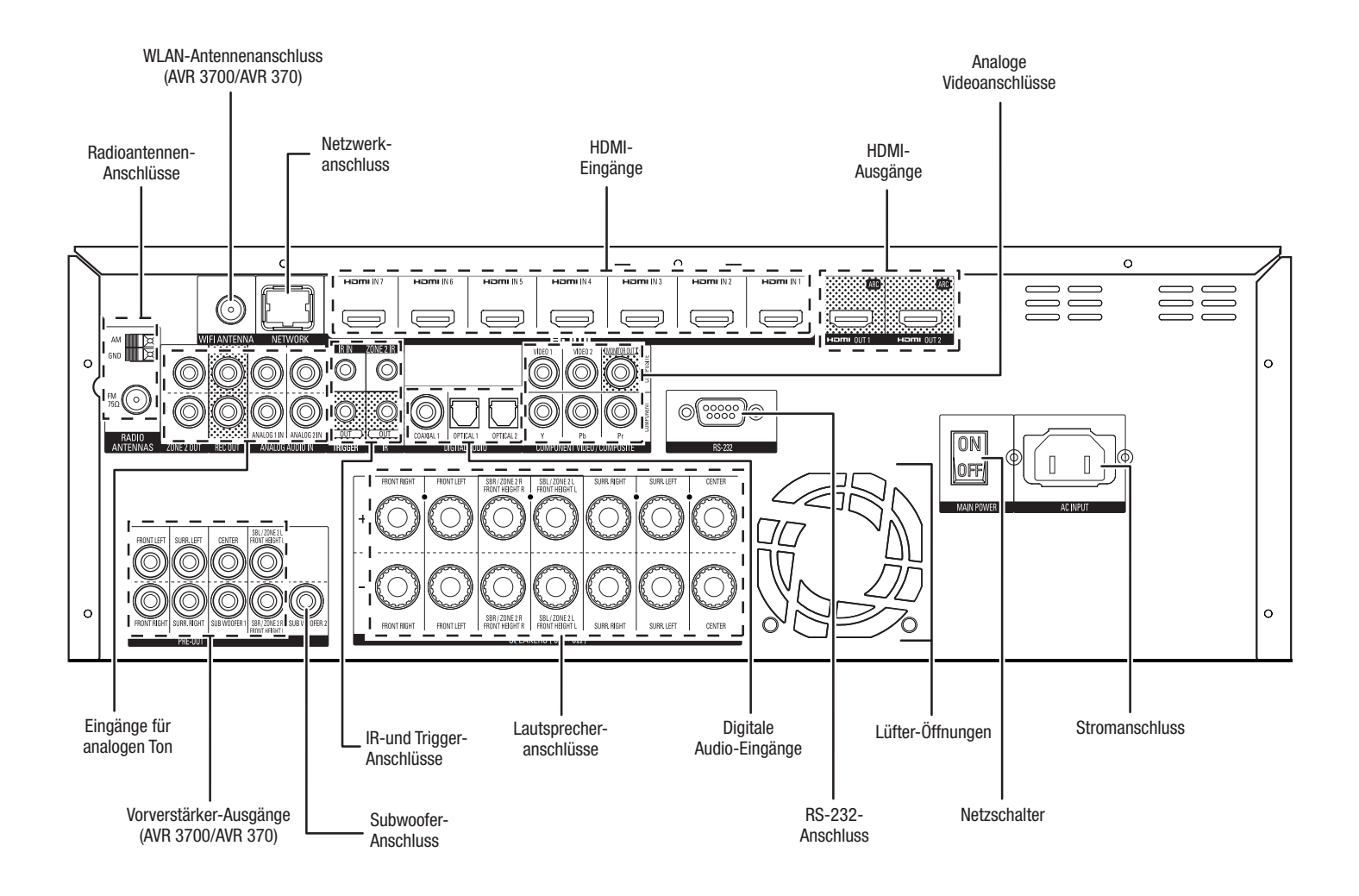

Anschlüsse auf Geräterückseite (AVR 3700 dargestellt)

## Anschlüsse auf der Geräterückseite (Fortsetzung)

Radioantennenanschlüsse: Schließen Sie für den Radioempfang die mitgelieferten Antennen für UKW (FM) und MW (AM) an den entsprechenden Anschlüssen an.

Wi-Fi®- oder WLAN-Antennenanschluss (AVR 3700/AVR 370): Wenn Sie ein WLANoder Wi-Fi-Heimnetzwerk besitzen, schließen Sie die mitgelieferte Wi-Fi-Antenne hier an und genießen Sie Internetradio und Inhalte von DLNA®-kompatiblen Geräten, die auch mit dem Netzwerk verbunden sind. Für die Verbindung zum Netzwerk muss kein Kabel verwendet werden.

Netzwerkanschluss: Wenn Ihr Heimnetzwerk ein Kabel- oder LAN-Netzwerk ist, verwenden Sie ein Cat. 5- oder Cat. 5E-Ethernet-Kabel (nicht im Lieferumfang enthalten), um den AVR-Netzwerkanschluss an Ihr Heimnetzwerk anzuschließen. Danach können Sie Internetradio und Inhalte von DLNA-kompatiblen Geräten abspielen, die ans Netzwerk angeschlossen sind. Weitere Informationen finden Sie auf Seite 20 unter Anschluss an Ihr Heimnetzwerk.

HDMI®I-Eingangsanschlüsse: Eine HDMI-Verbindung überträgt digitale Audio- und Videosignale zwischen den Geräten. Wenn Ihre Quellgeräte über HDMI-Anschlüsse verfügen, können Sie diese verwenden, um die bestmögliche Video- und Audioqualität zu erhalten. Da HDMI-Kabel sowohl digitale Video- als auch digitale Audiosignale übertragen, müssen Sie keine zusätzlichen Audioverbindungen für über HDMI-Kabel angeschlossene Geräte vornehmen. Weitere Informationen finden Sie auf Seite 18 unter Anschluss der Audio- und Video-Quellgeräte.

HDMI-Ausgänge: Wenn Ihr Fernseher über einen HDMI-Anschluss verfügt, verwenden Sie ein HDMI-Kabel (nicht im Lieferumfang enthalten), um Ihren Fernseher an den HDMI-Ausgangsanschluss des AVRs anzuschließen. Der AVR konvertiert Component Video und Composite Video-Eingangssignale automatisch in das HDMI-Format (aufwerten auf bis zu 1080p), dadurch müssen Sie keine weiteren Verbindungen zwischen dem AVR und dem TV-Gerät oder anderen Videoquellen herstellen, die am AVR angeschlossen sind. HINWEIS: Der AVR 3700 und der AVR 370 besitzen zwei HDMI-Ausgangsanschlüsse.

#### Hinweise zur Benutzung des HDMI-Ausgangsanschlusses:

- • Verwenden Sie beim Anschließen einer mit DVI ausgestatteten Anzeige an den HDMI-Ausgangsanschluss einen HDMI-zu DVI-Adapter und stellen Sie einen separate Audioanschluss her.
- Überprüfen Sie, ob das HDMI-Display mit HDCP (High-bandwidth Digital Content Protection) kompatibel ist. Wenn dies nicht der Fall ist, dürfen Sie den Anschluss nicht über HDMI vornehmen. Verwenden Sie stattdessen einen analogen Videoanschluss und stellen Sie einen separaten Audioanschluss her.

Analoge Videoanschlüsse: Die folgenden analogen Videoanschlüsse sind vorhanden:

- • Composite Video-Eingangsanschlüsse: Verwenden Sie die Composite Video-Anschlüsse für Video-Quellgeräte, die nicht über HDMI- oder Composite Video-Anschlüsse verfügen. Außerdem müssen Sie eine Audio-Verbindung vom Quellgerät zum AVR herstellen. Weitere Informationen finden Sie auf Seite 18 unter Anschluss der Audio- und Video-Quellgeräte.
- • Component Video-Eingangsanschlüsse: Falls Videoquellgeräte Component Video-Anschlüsse besitzen (und keine HDMI-Anschlüsse) bieten die Component Video-Anschlüsse die beste Videoleistung. Außerdem müssen Sie eine Audio-Verbindung vom Gerät zum Receiver herstellen. Weitere Informationen finden Sie auf Seite 18 unter Anschluss der Audio- und Video-Quellgeräte.
- • Composite Video-Monitor-Ausgangsanschluss: Wenn Ihr TV-Gerät oder das Video-Display keinen HDMI-Anschluss besitzt, verwenden Sie ein Composite-Video-Kabel (nicht im Lieferumfang enthalten) für den Anschluss des Composite-Video-Monitor-Out-Anschlusses des AVRs an den Composite-Videoanschluss des TV-Geräts. HINWEIS: Bevorzugterweise sollte der HDMI-Anschluss verwendet werden. Falls Sie einen Composite-Videoanschluss zum TV-Gerät verwenden, können keine Bildschirmmenüs des AVRs angezeigt werden.

Eingänge für analogen Ton: Die folgenden analogen Audioanschlüsse sind vorhanden:

• Eingänge für analogen Ton: Verwenden Sie die analogen Audioeingangsanschlüsse des AVRs für Quellgeräte, die weder über HDMI-Anschlüsse noch Digitale Audio-Eingänge verfügen. Weitere Informationen finden Sie auf Seite 18 unter Anschluss der Audio- und Video-Quellgeräte.

• Analoge Rec[ord](Aufnahme)-Ausgangsanschlüsse: Schließen Sie diesen analogen Audioausgang an den analogen Audioeingang eines Aufnahmegeräts an. An diesem Ausgang steht immer ein Signal zur Verfügung, wenn eine analoge Audioquelle wiedergegeben wird.

Anschlüsse auf der Geräterückseite

• Zone 2 Ausgänge: Schließen Sie diese Buchsen an einen externen Verstärker an, um die Lautsprecher der Remote-Zone eines Multi-Zonen-Systems zu versorgen.

Vor-Ausgänge (AVR 3700/AVR 370): Schließen Sie diese Buchsen an externe Verstärker an, wenn mehr Leistung erforderlich ist. Die Funktion der rückwärtigen Surround/ Front-Oben/Zone-2-Anschlüsse wird durch die Einstellung der Option "Assigned Amp (Zugewiesene Verstärker)" festgelegt. Informationen zur Aktivierung der zwei Subwoofer-Ausgänge siehe Manuelle Lautsprecherkonfiguration: Lautsprecheranzahl auf Seite 38.

Subwoofer-Anschluss: Hier können Sie einen aktiven Subwoofer mit Line-Level-Eingang anschließen. Weitere Informationen finden Sie auf Seite 17 unter Anschließen des Subwoofers. HINWEIS: Der AVR 3700 und AVR 370 besitzen zwei Subwoofer-**Anschlüsse** 

IR-und Trigger-Anschlüsse: Die folgenden IR-und Trigger-Anschlüsse sind vorhanden:

- IR-Remote-Ein/Ausgangsanschlüsse: Ist der Infrarot-Sensor auf der Gerätevorderseite nicht zugänglich (z. B. wenn der AVR in einem Schrank aufgestellt wird), können Sie einen optionalen IR-Empfänger an der IR-Remote-Eingangsbuchse anschließen. Die IR-Remote-Out-Buchse kann an den IR-Eingang eines kompatiblen Geräts angeschlossen werden, um die Fernsteuerung über den AVR zu aktivieren.
- Zone 2 IR-Eingang: Schließen Sie einen Remote-IR-Empfänger, der sich in der Zone 2 eines Multi-Zonen-Systems befindet, an diese Buchse an, um den AVR (und alle Quellgeräte, die an den Anschluss Remote IR Output angeschlossen sind) von der Remote-Zone aus zu steuern.
- 12-V-Trigger-Anschluss: Dieser Anschluss liefert 12 V Gleichstrom, sobald der AVR eingeschaltet ist. Er kann zu Ein- und Ausschalten anderer Geräte, z. B. einem Subwoofer mit Stromversorgung, verwendet werden.

Lautsprecheranschlüsse: Verwenden Sie 2-adriges Lautsprecherkabel, um jeden Lautsprecher an den entsprechenden Anschluss anzuschließen. Weitere Informationen finden Sie auf Seite 17 unter Anschließen der Lautsprecher.

HINWEIS: Die Lautsprecheranschlüsse Assigned Amp können in einem 7.1-Kanal-Heimkino für die rückwärtigen Surround-Kanäle verwendet werden. Außerdem können sie einem anderen Raum in einem Multi-Zonen-System zugeordnet werden oder als Front-Oben-Kanäle im Dolby® Pro Logic IIz-Betrieb. Weitere Informationen finden Sie auf Seite XX unter Aufstellen der Lautsprecher.

Digitale Audio-Eingänge: Wenn Ihr Quellgerät ohne HDMI-Anschluss über digitale Ausgänge verfügt, schließen Sie diese an die digitalen Audioanschlüsse des AVRs an. HINWEIS: Stellen Sie von jedem Gerät nur eine digitale Verbindung (HDMI, optisch oder koaxial) her. Weitere Informationen finden Sie auf Seite 18 unter Anschluss der Audiound Video-Quellgeräte.

RS-232-Anschluss: Dieser Anschluss wird zum Anschließen an externe Steuerungshardware verwendet. Wenden Sie sich an einen zertifizierten Fachmann, um ausführlichere Informationen zu erhalten.

Lüfter-Öffnungen: Diese Lüfter-Öffnungen werden vom Gebläse des AVRs für die Systemkühlung genutzt. Halten Sie einen Mindestabstand von 75 mm von der nächstgelegenen Oberfläche ein, um eine Überhitzung des Geräts zu vermeiden. Es ist normal, dass das Gebläse bei den meisten Lautstärkepegeln ausgeschaltet bleibt. Ein automatischer Temperatursensor schaltet das Gebläse immer erst bei Bedarf ein.

WICHTIGER HINWEIS: Blockieren Sie niemals die Gebläseöffnungen. Dies könnte zu einer Überhitzung des AVRs und zu Brandgefahr führen.

Netzschalter: Damit schalten Sie das Netzteil des AVRs aus und wieder ein. Er kann nicht mit der Fernbedienung ein-oder ausgeschaltet werden und bleibt normalerweise eingeschaltet.

Anschluss für AC-Eingang: Haben Sie alle Kabelverbindungen hergestellt und überprüft, können Sie hier das Stromkabel anschließen. Stecken Sie das andere Ende in eine ungeschaltete Steckdose.

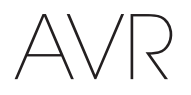

## Funktionen der System-Fernbedienung

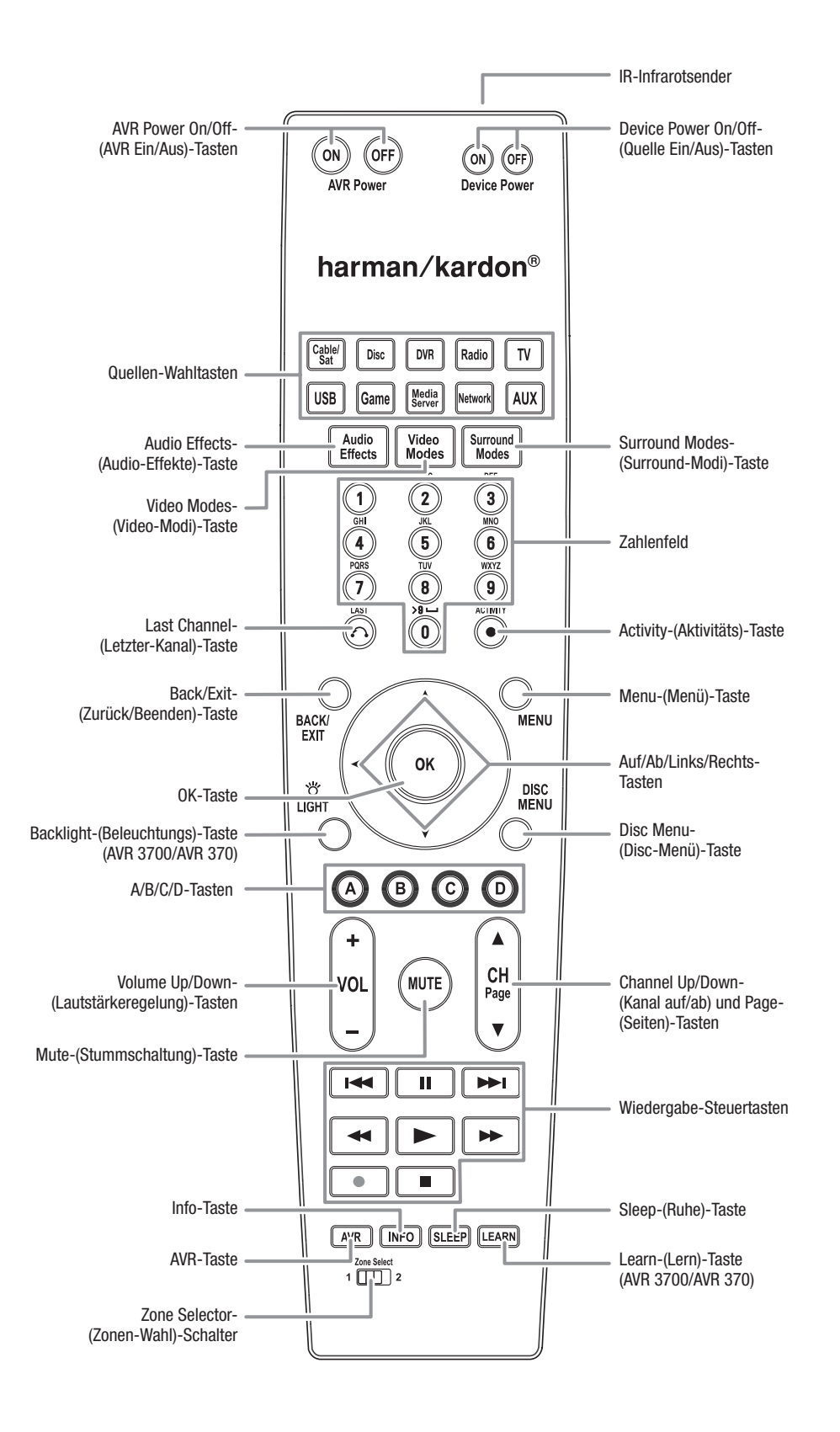

## Funktionen der System-Fernbedienung, Fortsetzung

Die Fernbedienung des AVR dient nicht nur der Bedienung des AVR, sondern kann acht andere Geräte sowie einen iPod/ein iPhone (am USB-Anschluss auf der Vorderseite des AVRs angeschlossen) steuern. Während der Installation können Sie über die Fernbedienung die Codes für jedes Quellgerät programmieren. (Hinweise zum Programmieren finden Sie auf Seite 23 unter Programmieren der Fernbedienung zur Steuerung von Quellgeräten und Fernseher.) Um ein Gerät bedienen zu können, müssen Sie die Quellen-Wahltasten drücken und den Bedienmodus der Fernbedienung ändern.

Die Funktion einer Taste hängt davon ab, welches Gerät gerade bedient wird. Listen mit den Funktionen jedes Gerätetyps finden Sie in Tabelle A13 im Anhang. Die meisten Tasten der Fernbedienung haben festgelegte Funktionen, die genauen übertragenen Codes unterscheiden sich jedoch voneinander, abhängig von dem Gerät, das gerade bedient wird. Aufgrund der vielen verschiedenen Funktionen für die Quellgeräte verfügt die Fernbedienung nur über einige der meistgenutzten Funktionen: alphanumerische Tasten, Bedienelemente, Fernsehkanalsteuerung, Menüzugang und die Standby-/Einschalttaste. Spezielle Tasten des AVR (AVR Power On/Off (AVR Ein/Aus), Audio Effects (Audio-Effekte), Video Modes (Video-Modi), Surround Modes (Surround-Modi), Volume (Lautstärke), Mute (Stummschaltung) und Sleep Settings (Ruhezustand)) stehen immer zur Verfügung, auch wenn die Fernbedienung andere Geräte steuert.

AVR Power On/Off-(AVR Ein/Aus)-Tasten: Mit diesen Tasten können Sie den AVR einund ausschalten. Um den AVR mit dieser Taste ein- und ausschalten zu können, muss der Netzschalter auf der Geräterückseite des AVRs eingeschaltet sein.

Infrarotsender: Sobald eine Taste auf der Fernbedienung gedrückt wird, wird ein Infrarot-Code durch diesen Sender abgegeben.

Device Power On/Off-(Quelle Ein/Aus)-Tasten: Drücken Sie die Quellenauswahltaste eines Geräts und dann diese Tasten, um das Gerät ein- oder auszuschalten.

Quellen-Wahltasten: Drücken Sie eine dieser Tasten, um ein Quellgerät auszuwählen, z. B. Disc, Cable/Sat (Kabel/Sat), Radio usw. Diese Aktion schaltet auch den AVR ein und ändert den Modus der Fernbedienung, damit über sie das ausgewählte Quellgerät gesteuert werden kann.

- • Durch das erste Drücken auf die Radio-Taste wird der AVR auf das zuletzt gewählte Frequenzband eingestellt (AM (MW) oder FM (UKW)). Durch jedes weitere Drücken wird das Frequenzband geändert.
- • Durch das erste Drücken auf die USB-Taste wird der AVR auf die zuletzt gewählte Quelle eingestellt (USB oder iPod). Durch jedes weitere Drücken wird zwischen den beiden Quellen hin- und hergeschaltet.
- • Durch das erste Drücken auf die Network-(Netzwerk)-Taste wird der AVR auf die zuletzt gewählte Quelle eingestellt (Netzwerk oder vTuner). Durch jedes weitere Drücken wird zwischen den beiden Quellen hin- und hergeschaltet.

Audio Effects-(Audio-Effekte)-Taste: Drücken Sie diese Taste, um das Untermenü "Audio Effects (Audio-Effekte)" aufzurufen, um die Klangregler und andere Audioregler des AVRs anzupassen. Weitere Informationen finden Sie auf Seite 26 unter Einrichten der Quellen.

Video Modes-(Video-Modi)-Taste: Drücken Sie diese Taste, um direkt auf das Untermenü "Video Modes (Video Modi)" zuzugreifen, das Bildeinstellungen umfasst, die die Bildqualität weiter verbessern, nachdem Sie die Bildeinstellungen am TV-Gerät oder am Video-Display durchgeführt haben. Weitere Informationen finden Sie auf Seite 33 unter Erweiterte Funktionen.

Surround Modes-(Surround-Modi)-Taste: Mit dieser Taste können Sie das Untermenü "Surround Modes (Surround-Modi)" aufrufen. Auswahlmöglichkeiten der Surround-Modi: Auto Select (Auto-Auswahl), Virtual (Virtuell), Stereo, Movie (Film), Music (Musik) und Game (Spiel). Wenn Sie eine Kategorie auswählen, wird diese hervorgehoben und der Surround-Modus ändert sich entsprechend.

Drücken Sie die OK-Taste, wenn die Menüzeile hervorgehoben wurde und wählen Sie mit den Auf/Ab-Tasten eine der verfügbaren Surround-Modus-Kategorien aus. Drücken Sie die OK-Taste oder die Back/Exit-(Zurück/Beenden)-Taste, um das Menü "Surround Modes (Surround-Modi)" zu beenden und das eine Ebene höher gelegene Menü zu öffnen. Weitere Informationen finden Sie auf Seite 33 unter Erweiterte Funktionen.

Zahlenfeld: Verwenden Sie diese Tasten, um die Frequenzen für Radiosender einzugeben oder um gespeicherte Radiosender auszuwählen.

Last Channel-(Letzter-Kanal)-Taste: Drücken Sie diese Taste während der Steuerung einer Kabel-, Satelliten- oder HDTV-Set-Top-Box oder eines TV-Geräts, um zum letzten TV-Sender zurückzukehren.

Activity-(Aktivitäts)-Taste: Mit dieser Taste können Sie die Fernbedienung so programmieren, dass bis zu 11 verschiedene Makros (Aktivitäten) gespeichert werden können. (Ein Makro ist eine Reihe von Befehlen, die durch einen einzelnen Tastendruck übertragen werden.) Führen Sie ein Makro durch Drücken dieser Taste, gefolgt von der Zifferntaste (oder der AVR Power On-(AVR Ein/Aus)-Taste) aus, unter der das Makro programmiert ist. Weitere Informationen finden Sie auf Seite 41 unter Makro-Befehle programmieren.

Back/Exit-(Zurück/Beenden)-Taste Durch Drücken dieser Taste gelangen Sie zurück zum vorherigen Menü oder beenden das Menüsystem.

Menu-(Menü)-Taste Diese Taste wird in den Tuner-Menüs verwendet und wenn ein iPod an den USB-Anschluss auf der Gerätefront des AVRs angeschlossen ist. Außerdem wird sie für die Anzeige des Hauptmenüs einiger Quellgeräte verwendet. Drücken Sie die AVR-Taste, um das Menüsystem des AVRs anzuzeigen.

Auf/Ab/Links/Rechts-Tasten: Diese Tasten werden für das Navigieren im Menüsystem und für die Bedienung des Tuners verwendet.

OK-Taste: Diese Taste dient zur Auswahl von Elementen innerhalb des Menüsystems.

Backlight-(Beleuchtungs)-Taste (AVR 3700/AVR 370): Mit dieser Taste können Sie die Tasten der Fernbedienung beleuchten. Erneutes Drücken schaltet die Hintergrundbeleuchtung aus. Sie können auch 5 Sekunden nach dem letzten Drücken warten, dann schaltet sich das Licht automatisch aus.

Disc Menu-(Disc-Menü)-Taste: Drücken Sie die Disc-Quellenauswahltaste und dann diese Taste, um das Disc-Menü bei der Wiedergabe einer DVD oder einer Blu-ray Disc anzuzeigen.

A/B/C/D-Tasten: Diese Tasten können als zusätzliche Quellen-Wahltasten verwendet werden und führen auch bei einigen Quellgeräten bestimmte Funktionen aus. Details finden Sie in Tabelle A13 im Anhang. Diese Tasten finden auch bei einem Teletext® fähigen TV-Gerät Verwendung, wenn der Teletext-Dienst von Ihrem Anbieter angeboten wird.

Volume Up/Down-(Lautstärkeregelung)-Tasten: Drücken Sie diese Tasten, um die Lautstärke lauter oder leiser zu stellen.

Channel Up/Down-(Kanal auf/ab) und Page-(Seiten)-Tasten: Wenn der Tuner ausgewählt wurde, drücken Sie diese Tasten, um einen gespeicherten Radiosender auszuwählen. Drücken Sie diese Taste während der Steuerung einer Kabel-, Satellitenoder HDTV-Set-Top-Box oder eines TV-Geräts, um den Sender zu ändern.

Mute-(Stummschaltung)-Taste: Drücken Sie diese Taste, um die Anschlüsse für Lautsprecher und Kopfhörer stumm zu schalten. Um den Ton wieder einzuschalten, brauchen Sie nur auf diese Taste zu drücken oder die Lautstärke anzupassen.

Wiedergabe-Steuertasten: Diese Tasten werden für die Steuerung der Quellgeräte verwendet.

Info-Taste: Drücken Sie diese Taste, um das Info-Menü des AVRs aufzurufen, das Einstellungen für die aktuelle Quelle enthält.

AVR-Taste: Mit dieser Taste können Sie das Hauptmenü des AVRs aufrufen.

Sleep-(Ruhe)-Taste: Mit dieser Taste wird die Timerfunktion aktiviert, durch die der Receivers nach einer vorprogrammierten Zeitspanne abgeschaltet wird. Jedes Drücken erhöht die Zeit um 10 Minuten bis auf maximal 90 Minuten, die mit der Meldung "Sleep Off (Ruhezustand Aus)" enden.

Learn-(Lern)-Taste (AVR 3700/AVR 370): Die Fernbedienung des AVR 3700/AVR 370 kann einzelne IR-Codes der ursprünglichen mit einem Quellgerät ausgelieferten Fernbedienung lernen. Weitere Informationen finden Sie auf Seite 23 unter Programmieren der Fernbedienung zur Steuerung von Quellgeräten und Fernseher.

Zone Selector-(Zonen-Wahl)-Schalter: Wählen Sie mit diesem Schalter aus, ob die AVR-Befehle den Haupthörbereich (Zone 1) oder die entfernte Zone eines Multi-Zonen-Systems (Zone 2) steuern. Lassen Sie den Zonen-Wahlschalter für den Normalbetrieb auf der Position Zone 1.

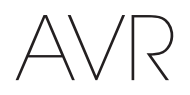

## Funktionen der Zone 2-Fernbedienung (nur AVR 3700/AVR 370)

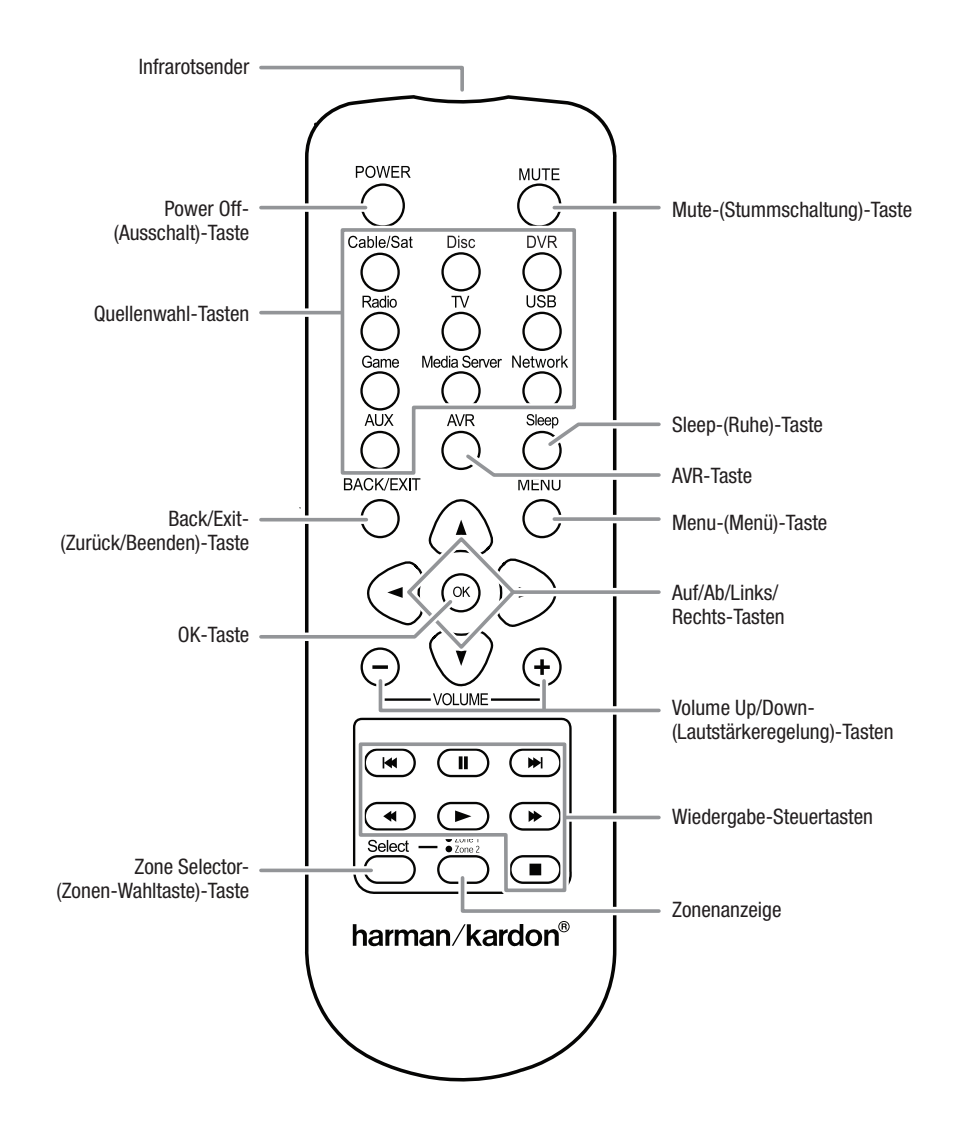

Deutsch

## Funktionen der Zone 2-Fernbedienung (nur AVR 3700/AVR 370), Fortsetzung

Durch die Installation eines IR-Empfängers in der entfernten Zone eines Multi-Zonen-Systems und seinen Anschluss an den Eingang Zone 2 IR Input des AVRs können Sie mit der Zone-2-Fernbedienung die Tonregelung in der entfernten Zone von dieser aus steuern. Sie können hiermit die AVR-F Ein/Aus, Lautstärke und Stumm steuern oder einen Quelleneingang für die Remote-Zone auswählen. Außerdem können Sie ein Harman Kardon-Quellgerät steuern, das an einen der Remote IR Out-Anschlüsse des AVRs angeschlossen ist. Weitere Informationen finden Sie auf Seite 22 unter Anschließen von IR-Geräten.

Sie können die Zone 2-Fernbedienung auch im Haupthörbereich für die Steuerung des AVR und eines Harman Kardon Blu-ray Disc™-, DVD-, CD-Players oder Kassettendecks verwenden. Wenn die Zone 2-Fernbedienung sich im Zone-1-Steuermodus befindet (die Zonenanzeige leuchtet grün), wirken sich die Ein/Aus-, Lautstärke- und Stumm-Steuerelemente nur auf den Haupthörbereich aus. Drücken Sie die Zonen-Wahltaste der Fernbedienung, um die Steuerung der Remote-Zone wiederherzustellen. Dann leuchtet die Zonenanzeige rot.

Infrarotsender: Sobald eine Taste auf der Fernbedienung gedrückt wird, wird ein Ausschalt-Taste durch diesen Sender abgegeben.

Power Off-(Ausschalt)-Taste: Mit dieser Taste können Sie den AVR ausschalten.

Mute-(Stummschaltung)-Taste: Durch Drücken dieser Taste, werden die Remote-Zonen-Lautsprecher stumm geschaltet. Um den Ton wieder einzuschalten, drücken Sie diese Taste, passen Sie die Lautstärke an oder schalten Sie das Multi-Zonen-System aus. Achten Sie darauf, die Fernbedienung auf den Zone-2-Modus umzuschalten, damit sich die Steuerung nur auf die entfernte Zone auswirkt.

Quellen-Wahltasten: Wenn sich die Fernbedienung im Zone-2-Modus befindet, drücken Sie eine dieser Tasten, um ein Quellgerät für die Remote-Zone auszuwählen. Durch das Drücken der Taste wird auch das Multi-Zonen-System eingeschaltet und die Fernbedienung auf den Steuermodus für das ausgewählte Quellgerät. Sie können für Zone 2 von Zone 1 abweichende Quellgeräte auswählen, aber keine unterschiedlichen Tuner-Frequenzbänder. Wenn Sie dieselbe Quelle wie in der Hauptzone auswählen, wirken Sie die Befehle für das Quellgerät auf beide Zonen aus.

- Durch das erste Drücken auf die Radio-Taste wird der AVR auf das zuletzt gewählte Frequenzband eingestellt (AM (MW) oder FM (UKW)). Durch jedes weitere Drücken wird das Frequenzband geändert.
- Durch das erste Drücken auf die USB-Taste wird der AVR auf die zuletzt gewählte Quelle eingestellt (USB oder iPod). Durch jedes weitere Drücken wird zwischen den beiden Quellen hin- und hergeschaltet.
- • Durch das erste Drücken auf die Network-(Netzwerk)-Taste wird der AVR auf die zuletzt gewählte Quelle eingestellt (Netzwerk oder vTuner). Durch jedes weitere Drücken wird zwischen den beiden Quellen hin- und hergeschaltet.

Sleep-(Ruhe)-Taste: Mit dieser Taste wird die Timerfunktion aktiviert, durch die der Receivers nach einer vorprogrammierten Zeitspanne abgeschaltet wird. Jedes Drücken erhöht die Zeit um 10 Minuten bis auf maximal 90 Minuten, die mit der Meldung "Sleep Off (Ruhezustand Aus)" enden.

AVR-Taste: Mit dieser Taste können Sie den AVR einschalten und die letzte verwendete Quelle auswählen. Diese Taste schaltet auch die Fernbedienung auf den AVR-Steuermodus um.

Back/Exit-(Zurück/Beenden)-Taste: Durch Drücken dieser Taste gelangen Sie zurück zum vorherigen Menü oder beenden das Menüsystem.

Menu-(Menü)-Taste: Diese Taste wird in den Tuner-Menüs verwendet. Außerdem wird sie für die Anzeige des Hauptmenüs einiger Quellgeräte verwendet. Drücken Sie die AVR-Taste, um das Menüsystem des AVRs anzuzeigen.

Auf/Ab/Links/Rechts-Tasten: Diese Tasten werden für das Navigieren im Menüsystem und für die Bedienung des Tuners verwendet.

OK-Taste: Diese Taste dient zur Auswahl von Elementen innerhalb des Menüsystems.

Volume Up/Down-(Lautstärkeregelung)-Tasten: Mit diesen Tasten können Sie die Lautstärkepegel in der Remote-Zone regeln.

Wiedergabe-Steuertasten: Diese Tasten werden für die Steuerung der Quellgeräte verwendet.

Zone Selector-(Zonen-Wahltaste)-Taste und Zonenanzeige: Mit jedem Drücken der Zone Selector-(Zonen-Wahltaste)-Taste ändert sich der Bereich, auf den sich die AVR-Befehle auswirken. Entweder betreffen sie den Haupthörbereich (Zone 1) oder die entfernte Zone eines Multi-Zonen-Systems (Zone 2). Die Zonenanzeige leuchtet grün, wenn Zone 1 ausgewählt wurde, und sie leuchte rot, wenn Zone 2 ausgewählt wurde. Die Zonenanzeige leuchtet auch kurz auf, wenn eine Taste gedrückt wird.

## Heimkino-Eine kurze Einführung

Diese Einführung gibt Ihnen die Möglichkeit, sich mit den grundlegenden Konzepten vertraut zu machen, die für Mehrkanal-AVRs mit Surround Sound typisch sind. Dies wird Ihnen die Einrichtung und Bedienung des Receivers erleichtern.

### Das typische Heimkinosystem

Ein typisches Heimkino besteht aus einem Audio/Video-Receiver, der als Steuerzentrale und gleichzeitig als Verstärker für die Lautsprecher dient, einem CD/DVD-Player, einem TV-Empfänger (Kabel-, Satelliten- oder HDTV-Set-Top-Box oder eine an den Fernseher angeschlossene Antenne), einem Fernseher oder einer Videoanzeige und mehreren Lautsprechern.

### Mehrkanal-Ton

Das herausragende Merkmal einer Heimkino-Anlage ist die Mehrkanal-Tonwiedergabe, auch "Surround-Sound" genannt. Surround-Sound nutzt mehrere Lautsprecher- und Verstärkerkanäle gleichzeitig, sodass das Erlebnis des Films noch viel dramatischer und realistischer wirkt.

An Ihren AVR können bis zu sieben Hauptlautsprecher und ein Subwoofer direkt angeschlossen werden. Jeder Hauptlautsprecher wird von einem eigenen Kanal im AVR verstärkt. Ein System mit mehr als zwei Lautsprechern wird Mehrkanal-System genannt. Die verschiedenen Hauptlautsprecher-Typen eines Heimkinosystems werden wie folgt bezeichnet:

- Linker und rechter Frontlautsprecher: Die vorderen linken und rechten Lautsprecher werden wie bei einem 2-Kanal-System eingesetzt. Bei vielen Surround Sound-Modi spielen diese Lautsprecher eine untergeordnete Rolle, da der Hauptteil, besonders Dialoge, über den Center-Lautsprecher wiedergegeben wird.
- Center-Lautsprecher: Wenn Sie Filme oder Fernsehprogramme sehen, gibt der Center-Lautsprecher die meisten Dialoge, Geräusche und Musik wieder und kombiniert diese mit dem Bild. Wenn Sie sich ein Musikprogramm anhören, hilft der Center-Lautsprecher dabei, den Eindruck einer durchgehenden Bühne zu schaffen – das Hörvergnügen wird so noch realistischer.
- Linker und rechter Surround-Lautsprecher: Die linken und rechten Surround-Lautsprecher produzieren den Raumklang, der notwendig ist, um in die realistische Surround Sound-Umgebung eintauchen zu können. Sie helfen auch bei richtungsabhängigen Soundeffekten, wie z. B. dem Vorbeifliegen von Flugzeugen.
- Linke und rechte rückwärtige Surround-Lautsprecher: Rückwärtige Surround-Kanäle werden bei Surround-Modi verwendet, z. B. Dolby Digital EX, Dolby Digital Plus, Dolby TrueHD, DTS-ES<sup>®</sup> (Discrete und Matrix), DTS-HD™ High Resolution Audio, DTS-HD Master Audio™ und Logic 7® 7.1-Modi für 7.1-Kanal-Systeme.
- • Linker und rechter Front-Oben-Lautsprecher: Der AVR bietet eine Dolby Pro Logic IIz Dekodierung, durch die die Assigned Amp-Kanäle (Zugewiesene Verstärker) als Front-Oben-Kanäle verwendet werden. Die Integration von Front-Oben-Kanälen, einem zusätzlichen Lautsprecherpaar, das über den vorderen linken und rechten Lautsprechern platziert wird, bietet ein Surround-Erlebnis mit noch mehr Tiefe und Dimension, indem ein Live-ähnlicher Sound durch die verschiedenen Höhen entsteht.

HINWEIS: Sie können Ihr System entweder mit rückwärtigen Surround-Lautsprechern oder mit Front-Oben-Surround-Lautsprechern verwenden. Beides ist nicht gleichzeitig möglich.

Die rückwärtigen Surround-Kanal-Lautsprecher sind optional. Falls Ihr System keine rückwärtigen Surround-Lautsprecher umfasst, können Sie den AVR als 5.1-Kanal-Surround-Sound-System im Haupthörbereich einrichten. Und Sie können die rückwärtigen Surround-Kanal-Verstärker für die Versorgung von Lautsprechern verwenden, die sich in einem anderen Raum eines Multi-Zonen-Systems befinden. (Alternativ können Sie die rückwärtigen Surround-Kanal-Verstärker für die Versorgung der Front-Oben-Lautsprecher für den Dolby Pro Logic IIz-Betrieb verwenden. Weitere Informationen finden Sie auf Seite 36 unter Manuelle Lautsprecherkonfiguration.)

Viele erwarten, dass die Surround-Lautsprecher genauso laut sind wie die vorderen Lautsprecher. Obwohl alle Lautsprecher so kalibriert werden, dass sie auf der Hörposition alle gleich laut klingen, bevorzugen die meisten Künstler die Surround-Lautsprecher nur für Raumklangeffekte und mischen ihre Programme nur mit relativ wenig Lautstärke für diese Lautsprecher ab.

• Subwoofer: Ein Subwoofer sorgt ausschließlich für die Wiedergabe der tiefen Frequenzen (tiefe Bässe). Er erweitert den begrenzten Bereich der kleineren Hauptlautsprecher, die für die anderen Kanäle verwendet werden. Viele Programme im Digitalformat, wie z. B. in Dolby Digital aufgenommene Filme, enthalten einen LFE-Kanal (Low Frequency Effects – Niederfrequenzeffekte), der den Subwoofer versorgt. Über den LFE-Kanal wird z. B. das Donnern eines Zuges oder eines Flugzeugs, oder der Knall einer Explosion wiedergegeben. Dadurch gewinnt Ihr Heimkinosystem erheblich an Realismus und spannender Unterhaltung. Manche Leute verwenden zwei Subwoofer für Extra-Power und für eine gleichmäßige Klangverteilung.

### Surround-Modi

Es gibt verschiedene Theorien darüber, wie Surround Sound für den besten Effekt eingesetzt und wie die Audioklänge der einzelnen Kanäle an die Lautsprecher des Surround Sound-Systems geleitet werden sollten. Um die Art und Weise nachzubilden, wie man Klänge in der realen Welt hört, wurden zahlreiche Algorithmen entwickelt. Dadurch hat man eine große Auswahl an Optionen. Verschiedene Unternehmen haben verschiedene Surround Sound-Technologien entwickelt, die alle von Ihrem AVR präzise wiedergegeben werden können:

- Dolby Laboratories: Dolby TrueHD, Dolby Digital Plus, Dolby Digital, Dolby Digital EX, Dolby Pro Logic® IIx und IIz.
- DTS: DTS-HD High Resolution Audio, DTS-HD Master Audio, DTS, DTS-ES (Discrete und Matrix), DTS Neo:6®, DTS 96/24™.
- HARMAN International: Logic 7<sup>®</sup>, HARMAN Virtual Speaker, HARMAN Headphone.
- • Stereo-Modi: Eigene Modi, die sich über ein konventionelles 2-Kanal-Stereo-System und auch 5- und 7-Kanal-Stereo erstrecken.

Im Anhang auf Seite 50 finden Sie in Tabelle A12 ausführliche Erklärungen zu den verschiedenen Surround Sound-Optionen, die bei Ihrem AVR verfügbar sind. Digitale Surround Sound-Modi, wie z. B. Dolby Digital und DTS sind nur bei speziell codierten Programmen verfügbar, wie z. B. HDTV, DVD und Blu-ray Disc sowie bei digitalen Kabeloder Satelliten-Fernsehprogrammen. Andere Surround Sound-Modi können mit anderen digitalen und analogen Signalen verwendet werden, um andere Surround-Effekte zu erzielen oder eine andere Anzahl von Lautsprechern anzusteuern. Die Auswahl des Surround Sound-Modus hängt von der Lautsprecheranzahl in Ihrem System, vom Programm, das Sie sehen oder hören, und von Ihrem persönlichen Geschmack ab.

## Aufstellen der Lautsprecher

Bestimmen Sie die Plätze, wo Sie die Lautsprecher des Systems entsprechend den Herstelleranweisungen und dem Grundriss Ihres Raumes aufstellen. Nehmen Sie die folgenden Abbildungen als Anleitung für 7.1- und 5.1-Kanal-Systeme.

Um den realistischsten Surround Sound zu erzeugen, der möglich ist, sollten Sie die Lautsprecher in einem Kreis aufstellen, wobei die Hörposition in dessen Mitte liegt. Sie sollten jeden Lautsprecher so ausrichten, dass er direkt auf die Hörposition zeigt. Nehmen Sie folgenden Abbildungen als Anleitung.

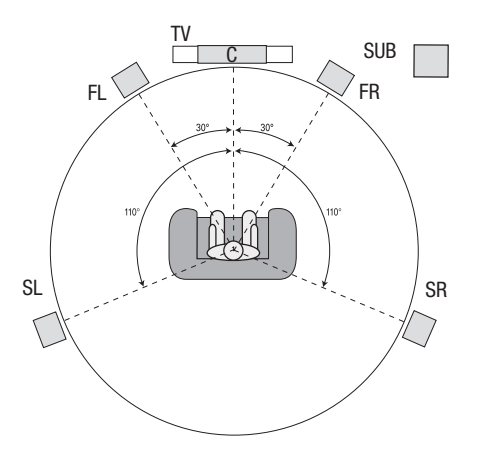

Lautsprecherpositionierung für 5.1-Kanal-Systeme

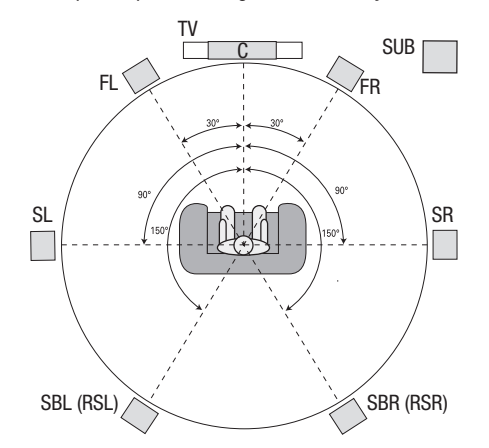

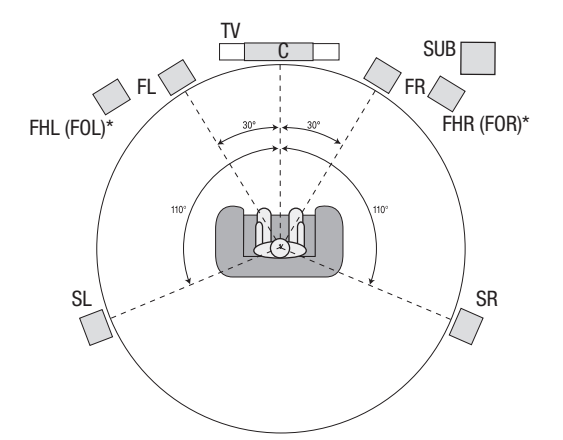

\* FHL-und FHR-Lautsprecher (FOL und FOR) sollten sich mindestens 90 cm über den FL-und FR-Lautsprechern befinden.

Lautsprecherpositionierung für 7.1-Kanal-Systeme (Oben: mit rückwärtigen Surround-Lautsprechern. Unten: mit Front-Oben-Lautsprechern) HINWEIS: In einem 7.1-Kanal-System müssen Sie zwischen rückwärtigen oder Front-Oben-Surround-Lautsprechern wählen. Beides ist nicht gleichzeitig möglich.

#### Aufstellen der linken, Center- und rechten Lautsprecher

Stellen Sie den Center-Lautsprecher auf oder unter den Fernseher oder bringen Sie ihn ober- oder unterhalb des Fernsehers oder eines Video-Displays an der Wand an. Stellen Sie den linken und rechten Lautsprecher auf der Kreisbahn in einem Winkel von ungefähr 30 Grad und zur Hörposition ausgerichtet auf.

Stellen Sie den vorderen linken, rechten und Center-Lautsprecher auf gleicher Höhe, möglichst auf Ohrenhöhe der Hörposition auf. Der Center-Lautsprecher sollte nicht mehr als 60 cm ober- oder unterhalb der vorderen linken und rechten Lautsprecher aufgestellt werden. Wenn Sie nur zwei Lautsprecher mit Ihrem AVR verwenden möchten, stellen Sie sie auf den Positionen für vorne links und rechts auf.

#### Aufstellen der Lautsprecher in einem 5.1-Kanal-System

Die linken und rechten Surround-Lautsprecher sollten Sie in einem Winkel von ungefähr 110 Grad zum Center-Lautsprecher, etwas hinter der Hörposition und auf die Hörposition ausgerichtet aufstellen. Optional können Sie sie hinter der Hörposition aufstellen, wobei jeder Surround-Lautsprecher auf den gegenüber liegenden vorderen Lautsprecher ausgerichtet sein sollte. Die Surround-Lautsprecher sollten 60-180 cm über Ohrhöhe auf der Hörposition aufgestellt werden.

#### Aufstellen der Lautsprecher in einem 7.1-Kanal-System

In einem 7.1-Kanal-System sollten die linken und rechten Surround-Lautsprecher in einem Winkel von ungefähr 90 Grad zum Center-Lautsprecher, genau neben der Hörposition aufgestellt werden. Die rückwärtigen linken und rechten Surround-Lautsprecher sollten Sie in einem Winkel von ungefähr 150 Grad zum Center-Lautsprecher, direkt gegenüber den entsprechenden Frontlautsprechern aufstellen. Die Surround-Lautsprecher sollten 60-180 cm über Ohrhöhe auf der Hörposition aufgestellt werden.

#### Aufstellen der Front-Oben-Lautsprecher in einem 7.1-Kanal-System

Der AVR bietet eine Dolby Pro Logic IIz Dekodierung, durch die die Assigned Amp-Kanäle (Zugewiesene Verstärker) als Front-Oben-Kanäle verwendet werden. Die Integration von Front-Oben-Kanälen, einem zusätzlichen Lautsprecherpaar, das über den vorderen linken und rechten Lautsprechern platziert wird, bietet ein Surround-Erlebnis mit noch mehr Tiefe und Dimension, indem ein Live-ähnlicher Sound durch die verschiedenen Höhen entsteht.

Wir empfehlen, die Front-Oben-Lautsprecher mindestens 90 cm über den vorderen linken und rechten Lautsprechern zu positionieren und direkt über oder noch weiter voneinander entfernt als die beiden Front-Lautsprecher. Je höher und weiter voneinander entfernt die Front-Oben-Lautsprecher aufgestellt werden, desto mehr müssen sie nach unten in die Hörposition gerichtet werden.

HINWEIS: Den besten Klang erzielen Sie, wenn Sie für alle Lautsprecherpositionen die gleichen Lautsprechermodelle der gleichen Marke verwenden.

### Aufstellen des Subwoofers

Da Grundriss und Volumen des Raums erhebliche Auswirkungen auf die Leistung des Subwoofers haben können, ist es am besten, verschiedene Stellen auszuprobieren und so in Ihrem Raum den besten Aufstellort für den Subwoofer zu ermitteln. Mit diesen Informationen im Kopf helfen Ihnen die folgenden Regeln bei der Aufstellung:

- • Das Aufstellen des Subwoofers an einer Wand führt normalerweise zu etwas stärkeren Bässen im Raum.
- • Das Aufstellen des Subwoofers in einer Ecke maximiert normalerweise die Bässen im Raum.
- • In vielen Räumen wird durch die Aufstellung des Subwoofers auf gleicher Ebene der linken und rechten Lautsprecher eine optimale Integration zwischen dem Klangbild des Subwoofers und dem der Lautsprecher erreicht.
- In einigen Räumen wird mitunter das beste Klangbild durch Aufstellung des Subwoofers hinter der Hörposition erreicht.

Eine Methode zur Bestimmung der besten Subwoofer-Position ist dessen Aufstellung in Hörposition bei Musik mit starken Bässen. Hören Sie sich dann das Klangbild an verschiedenen Stellen im Raum an, wobei Ihre Hörposition die potenzielle Subwoofer-Position darstellt, und bestimmen Sie so, an welcher Position die Bässe am besten zur Geltung kommen. An dieser Stelle sollten Sie den Subwoofer aufstellen.

## Anschlussarten eines Heimkinosystems

Es gibt verschiedene Arten von Audio- und Videoanschlüssen mit denen der AVR an Lautsprecher, Fernseher oder Videoanzeige und die Quellgeräte angeschlossen werden kann. Die Consumer Electronics Association hat den CEA®-Farbcodestandard definiert.

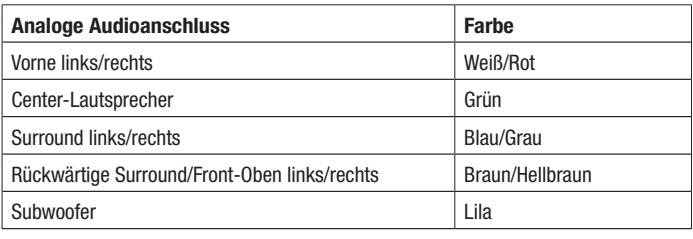

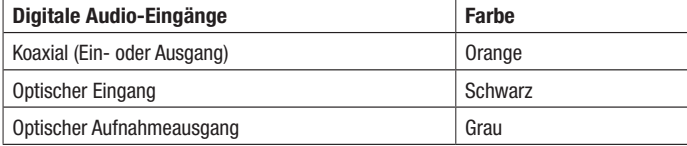

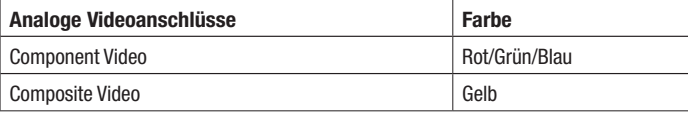

#### Lautsprecheranschlüsse

Die Lautsprecherkabel übertragen ein verstärktes Signal vom AVR-Anschlussterminal an jeden einzelnen Lautsprecher. Sie enthalten zwei Drahtlitzen oder Adern, die sich z. B. durch Farben oder Streifen unterscheiden.

Diese Markierung soll bei der polrichtigen Verkabelung helfen, ohne die die Bassleistung Ihres Systems leiden könnte. Jeder Lautsprecher wird mit zweiadrigen Kabeln (positiv) (+) und negativ (–), an die Lautsprecherausgänge des AVRs angeschlossen. Schließen Sie immer den positiven Lautsprecheranschluss, der normalerweise rot gekennzeichnet ist, an den positiven Receiver-Ausgang an, der entsprechend der oben angegebenen Tabelle für Anschlussfarben gekennzeichnet ist. Die negativen Anschlüsse an Lautsprecher und AVR sind schwarz gekennzeichnet.

Ihr AVR verfügt über Universalanschlüsse, die Kabel mit blanken Drahtenden oder Bananenstecker aufnehmen können. Der Anschluss von Kabeln mit blankem Draht ist unten abgebildet:

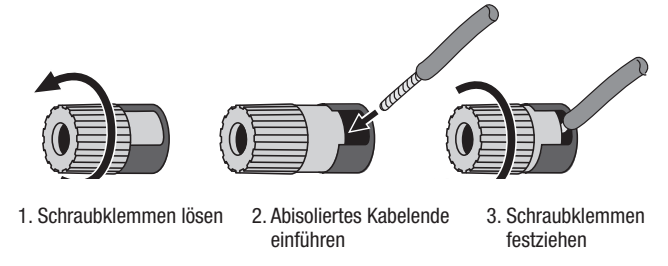

Bananenstecker werden, wie unten abgebildet, in die Bohrung in der Mitte der Anschlusskappe geführt:

A. Schraubklemmen festziehen B. Bananenstecker in das Loch der Schraubklemme einführen

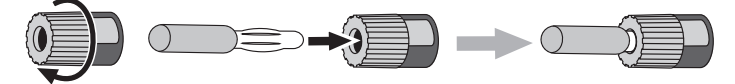

Schließen Sie immer den farbigen (+)-Anschluss des AVRs an den (+)-Anschluss des Lautsprechers (normalerweise rot), und den schwarzen (–)-Anschluss des AVRs an den (–)-Anschluss des Lautsprechers (normalerweise schwarz) an.

WICHTIG: Achten Sie darauf, dass die positiven und negativen Leitungen weder sich noch die Kabel anderer Anschlüsse berühren. Sich berührende Drähte können einen Kurzschluss verursachen, der den Receiver oder Verstärker beschädigen kann.

#### Subwoofer-Anschlüsse

Der Subwoofer ist ein Lautsprecher, der ausschließlich die tiefen Frequenzen (Bässe) wiedergibt, die mehr Leistung erfordern. Um optimale Ergebnisse zu erzielen, bieten die meisten Lautsprecherhersteller aktive Subwoofer an, die über einen eigenen integrierten Verstärker verfügen. Verwenden Sie ein Cinch-Kabel, um einen Line-Level-Anschluss (nicht verstärkt) vom Subwoofer-Anschluss des AVRs an die entsprechende Eingangsbuchse des Subwoofers anzuschließen.

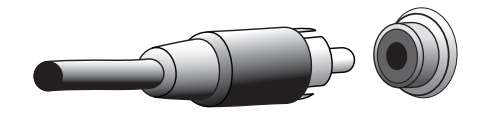

Auch wenn der lila Subwoofer-Ausgang des AVRs ähnlich wie ein analoger Vollbereichsanschluss aussieht, liegt hier ausschließlich das gefilterte Basssignal für die tiefen Frequenzen an. Schließen Sie an diesen Ausgang keine anderen Geräte als einen Subwoofer an.

#### Quellgerätanschlüsse

Audio- und Videosignale stammen von Quellgeräten (Komponenten, von denen ein Wiedergabesignal ausgeht), z. B. einem CD-, Blu-ray Disc- oder DVD-Player, einem DVR- (Digital Video Recorder) oder anderem Recorder, einem Kassettendeck, einer Spielekonsole, Kabel- oder Satelliten-Box, einem iPod oder iPhone (am USB-Anschluss des AVRs angeschlossen) oder einem MP3-Player. Das UKW/MW-Radio des AVRs zählt auch als Quelle, obwohl hierfür neben den UKW- und MW-Antennen keine weiteren externen Anschlüsse notwendig sind. Außer für den digitalen HDMI-Anschluss sind für die Audio- und Videosignale eines Quellgeräts separate Anschlüsse erforderlich. Die verwendeten Anschlüsse hängen von den Möglichkeiten des Quellgeräts und denen Ihres Fernsehers oder Ihrer Videodisplays ab.

#### Digitale Audio-Eingänge – HDMI

Es gibt zwei Arten von Audioanschlüssen – digital und analog. Digitale Audiosignale sind notwendig für die Wiedergabe von Quellsignalen, die mit digitalen Surround-Modi codiert sind, z. B. Dolby Digital und DTS, oder für unkomprimierte PCM-Digital-Audiosignale. Ihr AVR verfügt über drei digitale Audioanschlussarten: HDMI, koaxial und optisch. Verwenden Sie nicht mehr als eine digitale Anschlussart pro Quellgerät. Es ist technisch jedoch möglich, sowohl analoge als auch Digitale Audio-Eingänge an die gleiche Quelle anzuschließen.

Ihr AVR ist auf der Geräterückseite mit sieben HDMI-Eingangsanschlüssen und einem HDMI-Monitor-Ausgangsanschluss ausgestattet. (Die AVRs besitzen auch einen HDMI-Eingangsanschluss auf der Gerätevorderseite.) Die HDMI-Technologie ermöglicht die Übertragung von Audio- und Videosignalen mit nur einem einzelnen Kabel und sorgt dabei für höchste Qualität von Bild und Ton. Wenn Ihr Fernseher oder Ihr Video-Display über einen HDMI-Eingangsanschluss verfügt, nehmen Sie nur eine einzelne HDMI-Verbindung von jedem Quellgerät zum AVR vor. Normalerweise ist kein separater digitaler Audioanschluss erforderlich.

Auf dem HDMI-Ausgangsanschluss des AVRs liegt ein Audio-Rückkanal (ARC – Audio Return Channel), der das digitale Audiosignal vom Fernseher oder von der Videoanzeige zurück zum AVR leitet. Dadurch können Sie HDMI-Geräte wiedergeben, die direkt an Ihren Fernseher angeschlossen sind (z. B. Internetanschluss), ohne eine zusätzliche Verbindung vom Gerät zum AVR herzustellen. Das ARC-Signal wird aktiv, wenn die Fernsehquelle ausgewählt wird. Weitere Informationen finden Sie auf Seite 39 unter Systemeinstellungen. (Der AVR 3700 und AVR 370 besitzen zwei HDMI-Ausgangsanschlüsse.)

Der HDMI-Stecker ist mit Hinsicht auf einfachsten Anschluss geformt (siehe Abbildung unten) und das HDMI-Kabel kann maximal 3 m lang sein. Wenn Ihre Videoanzeige über einen DVI-Eingang verfügt und HDCP-konform ist, verwenden Sie einen HDMI-DVI-Adapter (nicht im Lieferumfang enthalten) und stellen Sie eine separate Audioverbindung her.

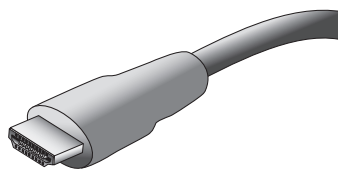

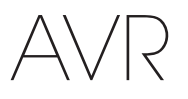

### Digitale Audio-Eingänge – Koaxial

Koaxiale digitale Audiobuchsen sind normalerweise orange gekennzeichnet. Obwohl sie wie eine standardmäßige analoge Cinch-Buchse aussehen, sollten Sie koaxiale digitale Audioausgänge nie an analogen Toneingänge anschließen oder umgekehrt.

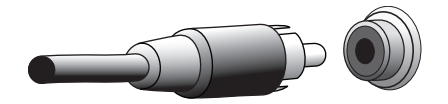

#### Digitale Audio-Eingänge – Optisch

Optische Digitale Audio-Eingänge werden normalerweise durch eine Abdeckung vor Staub geschützt. Diese Abdeckung öffnet sich, wenn ein Kabel eingeführt wird. Optische Eingangsanschlüsse sind mit einem schwarzen Verschluss farbcodiert und optische Ausgänge mit einem grauen.

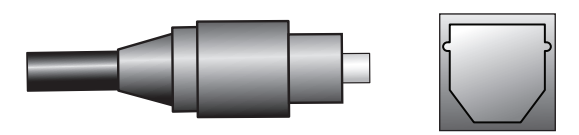

#### Analoge Audioanschluss

Analoge 2-Kanal-Anschlüsse erfordern ein Stereo-Audiokabel, mit einem Anschluss für den linken Kanal (weiß) und einem für den rechten Kanal (rot). Diese beiden Stecker sind meistens miteinander verbunden.

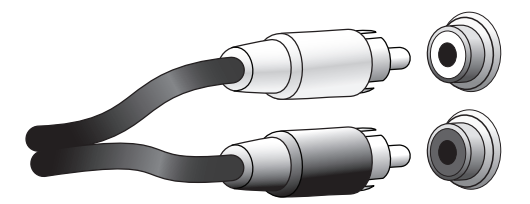

Bei Quellgeräten, die sowohl über digitale als auch analoge Audioausgänge verfügen, können Sie beide Verbindungen herstellen. Falls Sie ein Multi-Zonen-System einrichten, beachten Sie, dass Zone 2 nur eine Audio-Zone ist (der AVR besitzt keinen Video-Ausgang für Zone 2). Stellen Sie deshalb analoge Anschlüsse für alle Audio-Quellgeräte (z. B. CD-Wechsler) her, die immer in Zone 2 zur Verfügung stehen sollen.

Die Analoganschlüsse versorgen auch die Analog-Aufnahmeausgänge. Aufnahmen von Blu-ray Discs, DVDs oder anderen kopiergeschützten Quellen können auch nur mit den Analoganschlüssen ausgeführt werden. Beachten Sie alle Copyright-Gesetze, falls Sie eine Kopie für die persönliche Verwendung herstellen möchten.

#### Videoanschlüsse

Viele Quellgerätausgänge enthalten sowohl Audio- als auch Videosignale (z. B. Bluray Disc-, DVD-Player, Kabel-/Satelliten-Box, HDTV-Tuner, analoge und digitale Videorecorder). Stellen Sie zusätzlich zum oben beschriebenen Audioanschluss für jedes dieser Quellgeräte einen Videoanschluss her. Nehmen Sie für jedes Gerät nur eine Videoanschlussart vor.

#### Digitale Videoanschlüsse

Wenn Sie bereits ein Quellgerät an einen der HDMI-Eingangsanschlüsse des AVRs angeschlossen haben, haben Sie damit automatisch einen Audio- und Videoanschluss zu diesem Gerät hergestellt, da das Kabel sowohl digitale Audio- als auch Videosignale überträgt.

#### Analoge Videoanschlüsse – Composite Video

Ihr AVR verwendet zwei Arten von Analog-Videoanschlüssen: Composite Video und Component Video.

Composite Video ist ein Basisanschluss, der fast immer verfügbar ist. Farbe, Helligkeit und Videosignal werden mit einem jeweils eigenen Kabel übermittelt. Die Buchse ist normalerweise gelb gekennzeichnet und sieht aus wie eine analoge Audiobuchse. Verbinden Sie die Composite Video-Buchse nicht mit einer analogen oder koaxialen digitalen Audiobuchse oder umgekehrt.

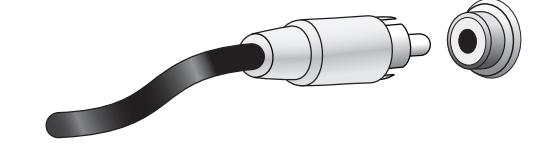

#### Analoge Videoanschlüsse – Component Video

Component Video trennt das Videosignal in drei Komponenten, ein Mal Helligkeit ("Y") und zwei Farbsignale ("Pb" und "Pr") mit Sub-Sampling, die mit den drei separaten farbcodierten Kabeln, grün (Y), blau (Pb) und rot (Pr) übertragen werden. Component-Videokabel, welche die drei separaten grünen, blauen und roten Stecker in einem einzelnen Kabel zusammenlegen, sind separat erhältlich.

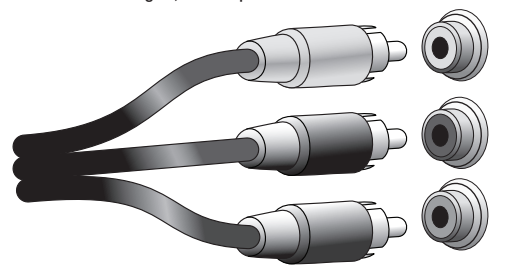

Wenn Ihr TV-Gerät oder Video-Display einen HDMI-Anschluss besitzt, bietet dieser Anschluss die beste Qualität. Ihr AVR konvertiert Composite- und Component-Analog-Videoeingangsignale in das HDMI-Format, dadurch wird eine HD-Auflösung von 1080p erreicht.

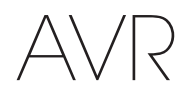

#### Radioanschlüsse

Ihr AVR verfügt über separate Antennenanschlüsse für die im Lieferumfang enthaltenen UKW- und MW-Antennen. Die UKW-Antenne besitzt einen 75-Ohm-F-Stecker.

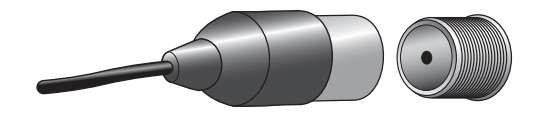

Die MW-Antenne besitzt Anschlüsse mit Federklemmen. Nach dem Zusammenbau der Antenne gemäß der unteren Abbildung drücken Sie die beiden Hebel hinunter, um die Anschlüsse zu öffnen. Führen Sie nun die blanken Drähte in die Öffnung ein und lassen Sie die Hebel los, um die Drähte festzuklemmen. Die Antennendrähte sind nicht gepolt, Sie können also ein beliebiges Kabel in einen Anschluss stecken.

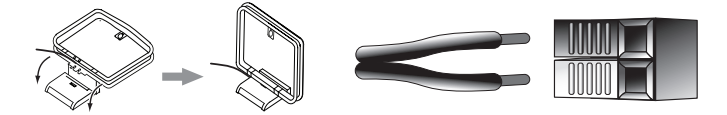

#### Netzwerkanschluss

Mit dem AVR-Netzwerkstecker können Sie Internet-Radio oder Inhalte anderer DLNAkompatibler Geräte genießen, die im gleichen Netzwerk angeschlossen sind. Verwenden Sie ein Cat. 5 oder Cat. 5E Ethernet-Kabel für den Anschluss des RJ-45-Anschlusses des AVRs an Ihr Heimnetzwerk.

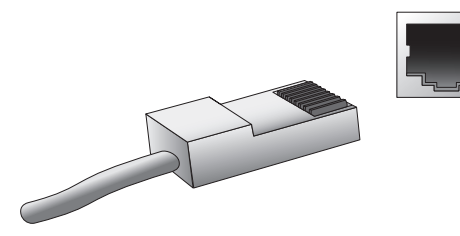

#### USB-Anschluss

Der AVR kann Audiodateien von einem Apple iOS®-Gerät, das an einen USB-Anschluss angeschlossen ist, wiedergeben und das iOS-Gerät über die AVR-Fernbedienung steuern. Außerdem kann der AVR MP3- und WMA-Audiodateien von einem USB-Gerät wiedergeben, das an den USB-Anschluss angeschlossen ist. Führen Sie den Stecker oder das Gerät richtig herum in den USB-Anschluss ein. Sie können den USB-Stecker jederzeit aus der Buchse ziehen – es muss kein Installations-oder Auswurfverfahren eingehalten werden.

Sie können den USB-Anschluss auch für Firmwareupgrades verwenden. Wenn ein Upgrade für das Betriebssystem des AVRs erhältlich ist, können Sie dieses über den USB-Anschluss auf den AVR herunterladen. Sie werden dann ausführliche Informationen zum Herunterladen erhalten.

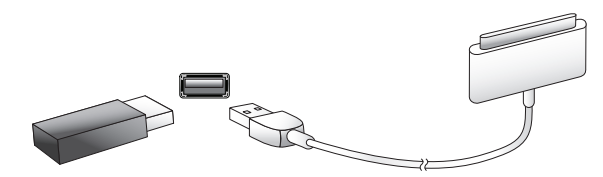

WICHTIG: Schließen Sie an den USB-Anschluss des AVRs keinen PC oder einen anderen USB-Host/-Controller an – Sie könnten dadurch unter Umständen beide Geräte beschädigen.

#### RS-232-Anschluss

Der serielle RS-232-Anschluss des AVRs kann an ein externes Steuersystem angeschlossen werden, um Steuerbefehle an den AVR zu senden. Der Anschluss ist bidirektional, somit kann der AVR auch Statusaktualisierungen an das Steuergerät senden. Der Anschluss und die Verwendung des RS-232-Anschlusses erfordert technisches Fachwissen und sollte einem Fachmann überlassen werden.

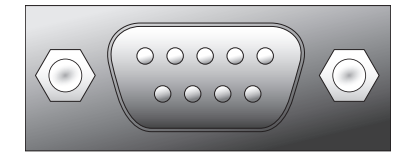

## Deutsch

## Herstellen der Anschlüsse

VORSICHT: Bevor Sie mit der Verkabelung Ihres Audio/Video-Receivers beginnen, sollten Sie sicherstellen, dass das Netzkabel des Receivers vom Stromnetz getrennt ist. Bleibt der Receiver während der Verkabelung eingeschaltet, könnte dies zur Beschädigung Ihrer Lautsprecher führen.

## Anschließen der Lautsprecher

Nachdem Sie Ihre Lautsprecher gemäß den Anweisungen Aufstellen der Lautsprecher auf Seite 13 aufgestellt haben, können Sie die einzelnen Lautsprecher entsprechend der farbcodierten Anschlüsse am AVR anschließen, wie auf Seite 14 unter Lautsprecheranschlüsse beschrieben. Schließen Sie die Lautsprecher an, wie in der Abbildung unten gezeigt.

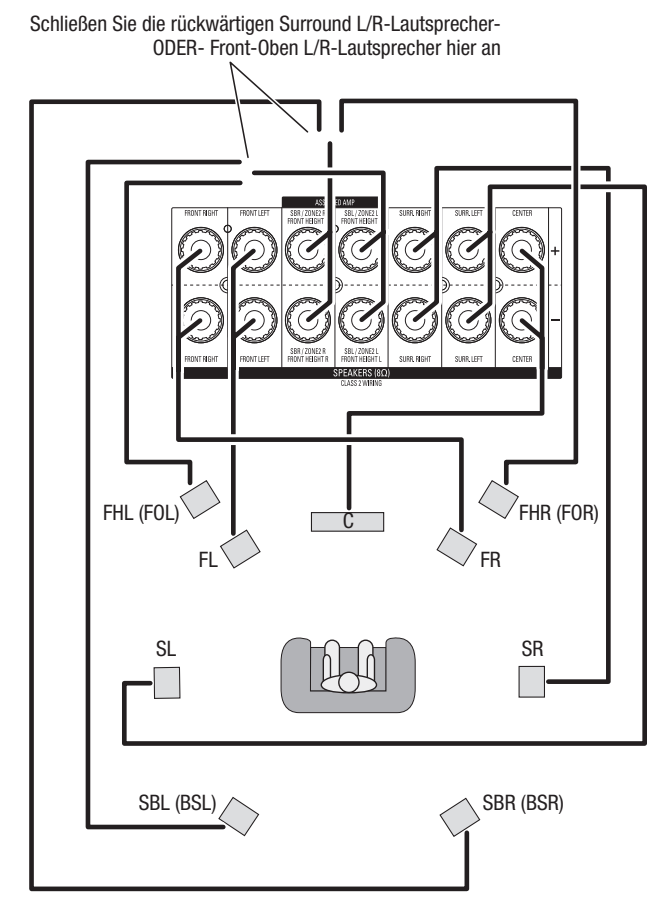

HINWEIS: Falls obere Frontlautsprecher installiert wurden, schließen Sie sie gemäß den Anweisungen für SBL- und SBR-Lautsprecher an.

## Anschließen des Subwoofers

Verwenden Sie ein einzelnes Cinch-Audiokabel für den Anschluss des Subwoofer-Anschlusses des AVRs an den Subwoofer, wie unter Subwoofer-Anschlüsse auf Seite 14 erklärt. HINWEIS: AVR 3700 und AVR 370 bieten Anschlüsse für zwei Subwoofer. Informationen zur Aktivierung der zwei Subwoofer-Ausgänge siehe Manuelle Lautsprecherkonfiguration: Lautsprecheranzahl auf Seite XX. Weitere Informationen zum Anschließen des Subwoofers finden Sie in dessen Benutzerhandbuch.

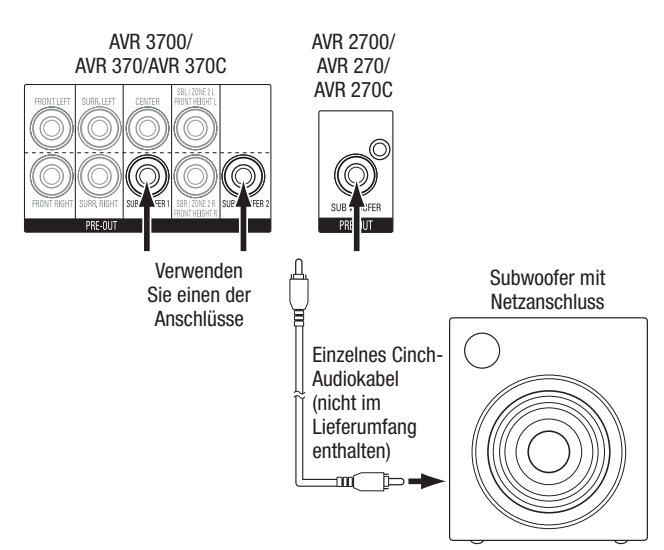

## Anschließen einer TV- oder Videoanzeige

Falls Ihr TV-Gerät einen HDMI-Anschluss besitzt: Verwenden Sie ein HDMI-Kabel (nicht im Lieferumfang enthalten) für den Anschluss des HDMI-Monitor-Out-Anschlusses am AVR. AVR 3700 und AVR 370 bieten Anschlüsse für zwei TV-Geräte. Es müssen keine weiteren Anschlüsse vom Receiver zum TV-Gerät oder zu anderen Videoquellgeräten hergestellt werden.

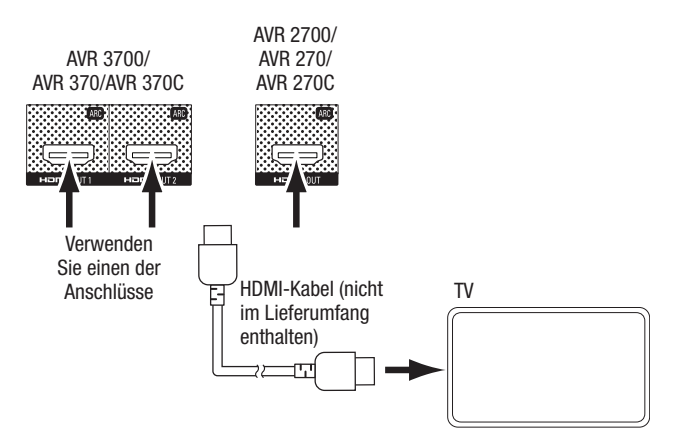

Falls Ihr TV-Gerät keinen HDMI-Anschluss besitzt: Verwenden Sie ein Composite-Video-Kabel (nicht im Lieferumfang enthalten) für den Anschluss des Composite-Monitor-Out-Anschlusses des AVRs an den Composite-Videoanschluss des TV-Geräts.

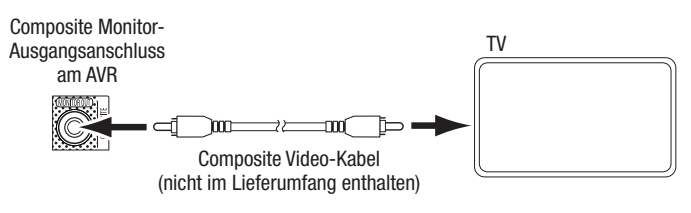

HINWEIS: Bevorzugterweise sollte der HDMI-Anschluss verwendet werden. Falls Sie einen Composite-Videoanschluss zum TV-Gerät verwenden, können keine Bildschirmmenüs des AVRs angezeigt werden.

#### Anschließen von Audio- und Video-Quellgeräten

Quellgeräte sind Geräte, die ein Wiedergabesignal senden, z. B. Blu-ray Disc™ oder DVD-Player, Kabel-,Satelliten- oder HDTV-Tuner usw. Ihr AVR besitzt mehrere unterschiedliche Eingangsanschlüsse für Audio- und Videoquellgeräte: HDMI-, Component Video-, Composite Video-, optisch-digitale Audio-, koaxial-digitale Audio- und Eingänge für analogen Ton. Die Anschlüsse sind nicht für spezifische Typen von Quellgeräten gekennzeichnet. Sie sind nummeriert, damit Sie Ihre Geräte entsprechend Ihrem eigenen System anschließen können.

Die verschiedenen Quellentasten Ihres AVRs sind bestimmten Eingangsanschlüssen zugewiesen (diese sind in der folgenden Tabelle in der Spalte "Standardanschlüsse" aufgelistet). Zur einfachen Einrichtung sollten Sie jedes Quellgerät an den Anschluss anschließen, dem die entsprechende Standard-Quellentaste zugewiesen ist (schließen Sie z. B. Ihren Blu-ray Disc-Player an HDMI 1 an).

Sie können Ihre Quellgeräte jedoch ganz nach Belieben anschließen und jedem der Eingangsanschlüsse einer beliebigen in der Tabelle aufgeführten Quellentaste zuweisen, je nachdem, wie Sie Ihre Quellgeräte tatsächlich anschließen.

Füllen Sie, während Sie Ihre verschiedenen Quellgeräte anschließen, in der Tabelle die Spalten "Angeschlossene Komponente" aus - das erleichtert es Ihnen, die diversen Quellentasten den jeweiligen Anschlüssen zuzuweisen, nachdem Sie alle Geräte angeschlossen haben. (Änderungen an den Zuweisungen der Quelltasten und das Ausfüllen der Spalte "Zugewiesene Anschlüsse" werden später im Einrichtungsprozess vorgenommen.)

Hinweis: Anschlüsse können nicht den Quellentasten Network, Radio und USB zugewiesen werden.

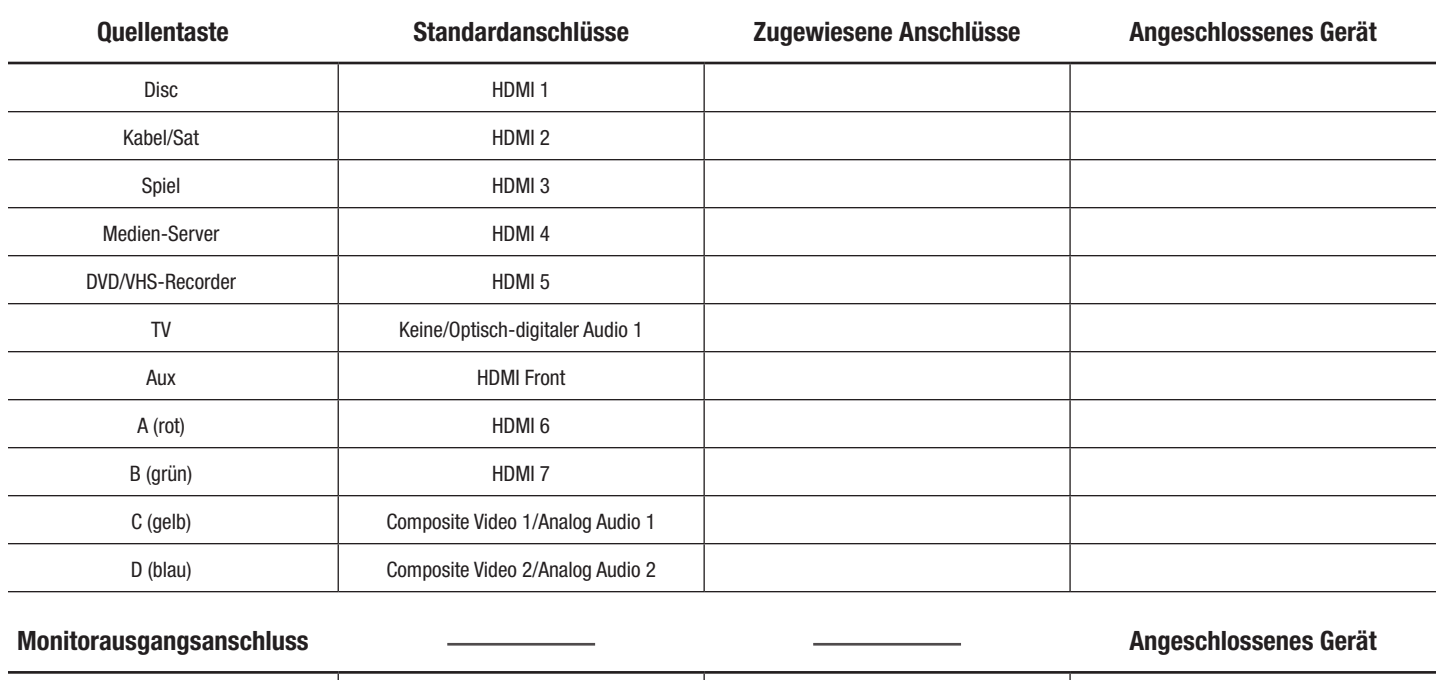

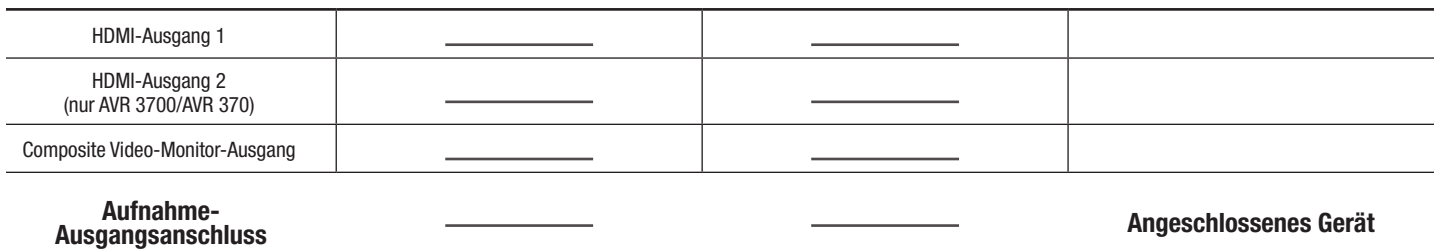

Analog-Audio-Aufnahmeausgang

Quellentasten und zugewiesene Anschlüsse

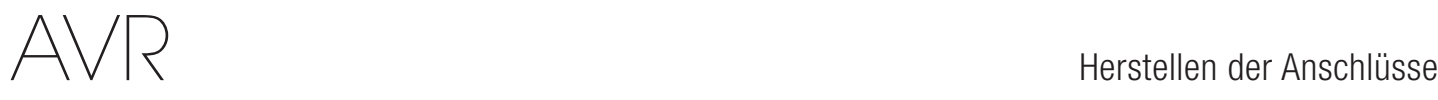

### Anschließen von HDMI-Geräten

Wenn Ihre Quellgeräte über HDMI-Anschlüsse verfügen, können Sie diese verwenden, um die bestmögliche Video- und Audioqualität zu erhalten. Da HDMI-Kabel sowohl digitale Video- als auch digitale Audiosignale übertragen, müssen Sie keine zusätzlichen Audioanschlüsse für Geräte vornehmen, die über HDMI-Kabel angeschlossen sind.

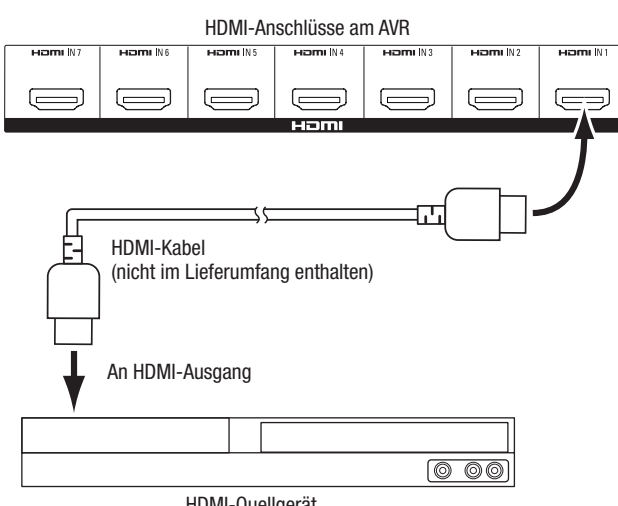

HDMI-Quellgerät

HINWEIS: Wenn Sie HDMI-Geräte besitzen (z. B. eine Internetverbindung), die bereits direkt an Ihr TV-Gerät angeschlossen ist, kann deren Audiosignal über den Audio-Rückkanal des HDMI-Ausgangsanschlusses in den AVR gespeist werden; es sind keine zusätzlichen Verbindungen zum AVR notwendig.

#### Anschließen von Component-Video-Geräten

Falls Videoquellgeräte Component Video-Anschlüsse besitzen (und keine HDMI-Anschlüsse) bieten die Component Video-Anschlüsse die beste Videoleistung. Außerdem müssen Sie eine Audio-Verbindung vom Gerät zum Receiver herstellen.

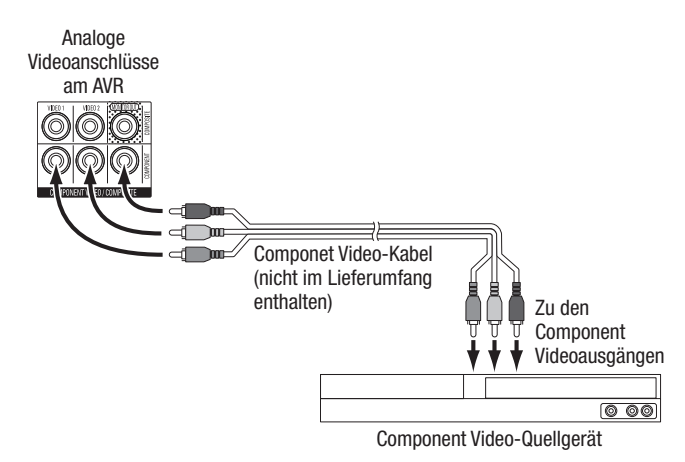

#### Anschließen von Composite-Video-Geräten

Verwenden Sie die Composite Video-Anschlüsse für Video-Quellgeräte, die nicht über HDMI- oder Composite Video-Anschlüsse verfügen. Außerdem müssen Sie eine Audio-Verbindung vom Quellgerät zum Receiver herstellen.

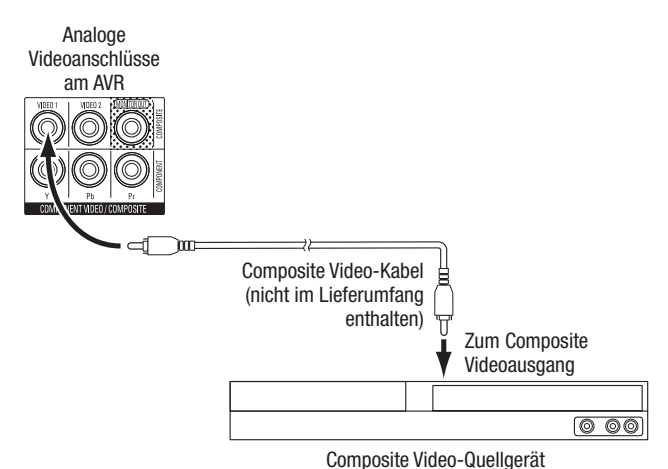

#### Anschließen von optisch-digitalen Audiogeräten

Wenn Ihr Quellgerät ohne HDMI-Anschluss über optisch-digitale Ausgänge verfügt, schließen Sie diese an die optisch-digitalen Audioanschlüsse des AVRs an. HINWEIS: Stellen Sie von jedem Gerät nur eine digitale Verbindung (HDMI, optisch oder koaxial) her.

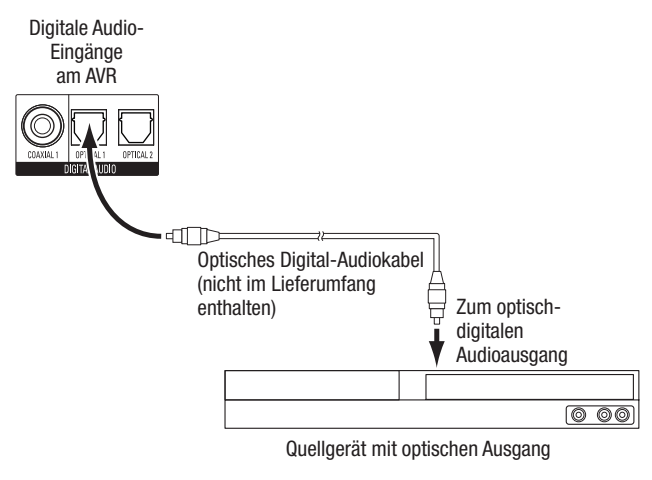

#### Anschließen von koaxial-digitalen Audiogeräten

Wenn Ihr Quellgerät ohne HDMI-Anschluss über einen koaxial-digitalen Ausgang verfügt, schließen Sie diesen an den koaxial-digitalen Audioanschluss des AVRs an. HINWEIS: Stellen Sie von jedem Gerät nur eine digitale Verbindung (HDMI, optisch oder koaxial) her.

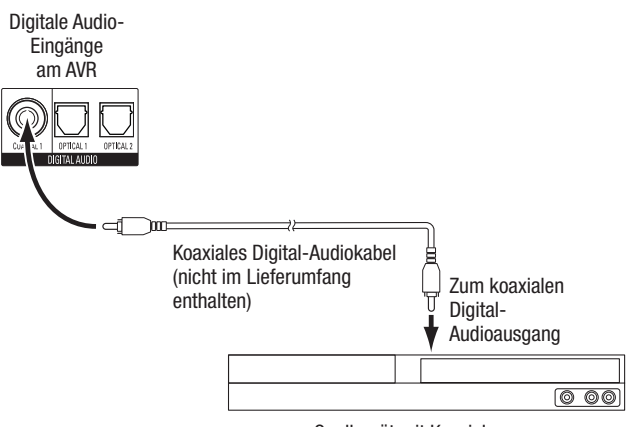

Quellgerät mit Koaxialausgang

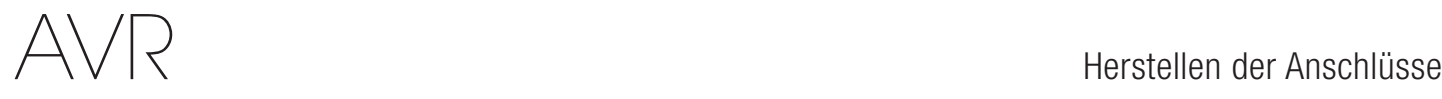

#### Anschließen von analogen Audiogeräten

Verwenden Sie die analogen Audioanschlüsse des AVRs für Quellgeräte, die weder über HDMI-Anschlüsse noch Digitale Audio-Eingänge verfügen. HINWEIS: Falls Sie ein Multi-Zonen-System installieren, stellen Sie für Quellgeräte, die Sie in Zone 2 hören möchten, Eingänge für analogen Ton her. In Zone 2 sind nur Analogquellen verfügbar.

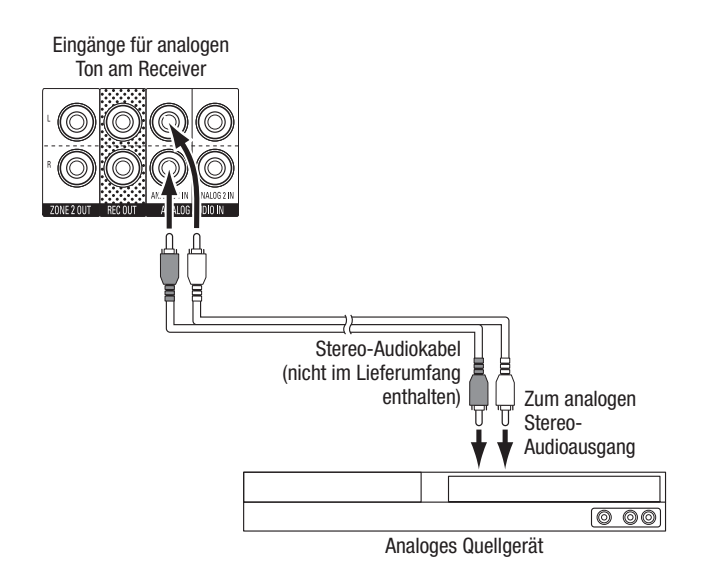

#### Anschließen von Audiorecordern

Schließen Sie die analogen Audiorecorder-Eingänge an die analogen Audiorecorder-Ausgangsanschlüsse des AVRs an. Sie können jedes analoge Audioeingangssignal aufnehmen.

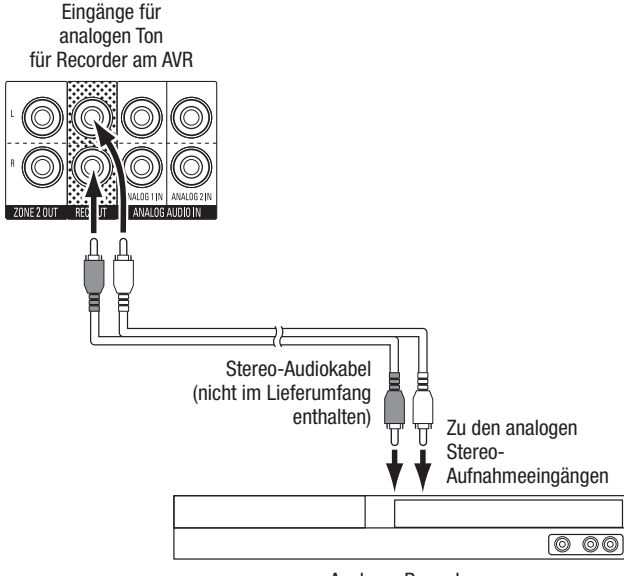

Analoger Recorder

#### Anschließen von Videorecordern

Schließen Sie die Videorecorder-Eingänge an die Composite Monitor-Ausgangsanschlüsse des AVRs an. Sie können jedes Composite Video-Signal aufnehmen. Um Audioinhalte des Quellgeräts aufzunehmen, schließen Sie die analogen Recorder-Ausgangsanschlüsse an die Audioeingänge des analogen Videorecorders an. HINWEIS: Wenn Sie den Composite Video-Ausgangsanschluss des AVRs an Ihren Fernseher angeschlossen haben, können Sie zum Aufnehmen von Videos keinen Videorecorder an den AVR anschließen.

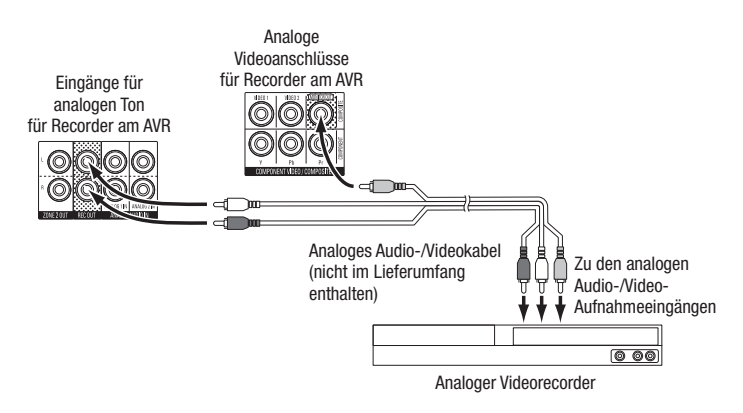

## USB- und iOS-Geräte

Verwenden Sie den USB-Anschluss auf der Gerätevorderseite des AVR für den Anschluss von iPod, iPhone oder iPad über ein Apple-Kabel (nicht im Lieferumfang enthalten) oder schließen Sie einen USB-Speicherstick direkt an. Sie können Audiodateien von einem Gerät oder einem Speicherstick wiedergeben und die Fernbedienung des AVRs für die Steuerung der Wiedergabe verwenden.

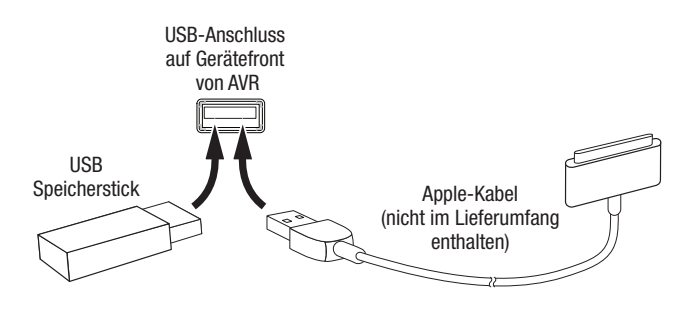

## Anschluss an Ihr Heimnetzwerk

Verwenden Sie ein Cat. 5- oder Cat. 5E-Kabel (nicht im Lieferumfang enthalten), um den AVR-Netzwerkanschluss an Ihr Heimnetzwerk anzuschließen. Danach können Sie Internetradio und Inhalte von DLNA-kompatiblen Geräten abspielen, die ans Netzwerk angeschlossen sind.

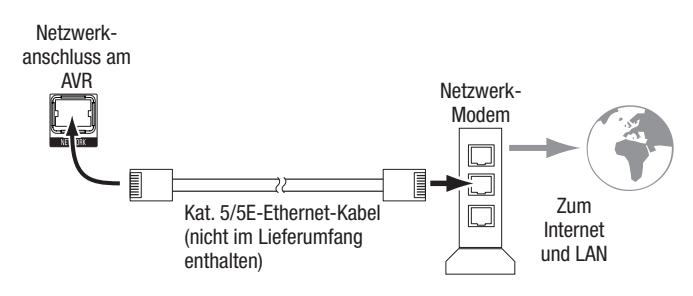

### Nur AVR 3700/AVR 370:

Falls Ihr Heimnetzwerk ein WLAN- oder Wi-Fi ®-Netzwerk ist, bringen Sie die mitgelieferte Wi-Fi-Antenne am AVR an. Für die Verbindung zum Netzwerk muss kein Kabel verwendet werden.

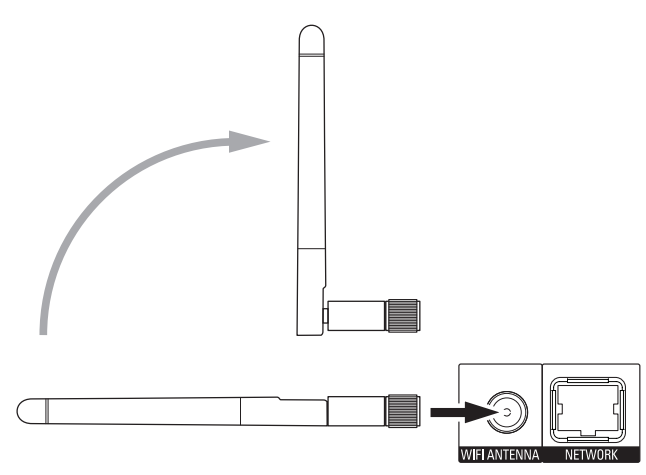

## Anschließen der Radioantennen

- Schließen Sie die mitgelieferte UKW-Drahtantenne an den 75-Ω-UKW-Antennenanschluss an. Optimalen Empfang erreichen Sie, wenn Sie das Kabel der UKW-Antenne vollständig abrollen.
- • Knicken und falten Sie den Sockel der mitgelieferten MW-Antenne wie abgebildet und schließen Sie die Antennendrähte an den Anschlüssen "AM" und "Gnd" (Erdung) des AVRs an. (Die Zuordnung der Kabel zu den Anschlüssen ist frei wählbar.) Drehen Sie die Antenne, falls nötig, um das Hintergrundrauschen zu minimieren.

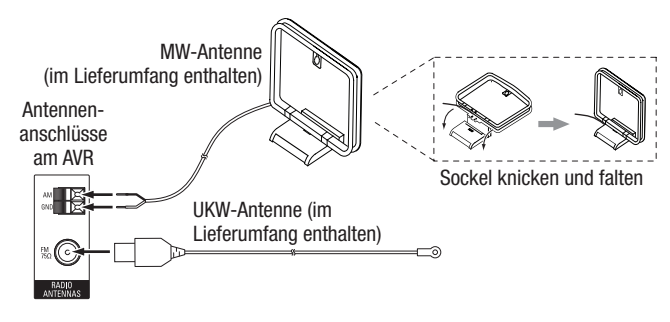

## Installieren eines Multi-Zonen-Systems

WICHTIGE SICHERHEITSINFORMATIONEN: Die Installation eines Multi-Zonen-Systems erfordert normalerweise das Verlegen von Kabeln unter Putz. Halten Sie sich bei der Unter-Putz-Installation immer an die entsprechenden Sicherheitsrichtlinien, besonders alle geltenden Baurichtlinien. Eine Nichtbeachtung kann ein Sicherheitsrisiko darstellen. Falls Sie nicht über ausreichende Erfahrungen bei Elektroverkabelungen verfügen, wenden Sie sich für die Installation eines Multi-Zonen-Systems an einen Elektriker oder Elektroinstallateur.

HINWEIS: Für Zone 2 sind nur die folgenden analogen Audioquellen verfügbar: Internes Radio, iPod/iPhone-Gerät oder USB-Speichergerät, das an den USB-Anschluss angeschlossen ist oder bis zu zwei Quellgeräte, die an die Anschlüsse Analog Audio-Eingang 1 und 2 angeschlossen sind.

Ihr AVR bietet zwei unterschiedliche Methoden für die Übermittlung von Audiosignalen an andere Bereiche in Ihrem Heim. Beide benötigen unterschiedliche Anschlüsse:

A. Schließen Sie die Zone-2-Lautsprecher direkt an die zugewiesenen Verstärker-Lautsprecher-Ausgangsanschlüsse an. Weisen Sie die zugewiesenen Verstärkerkanäle für die Versorgung der Zone-2-Lautsprecher zu (siehe Manuelle Lautsprecherkonfiguration auf Seite 36). Mit dieser Methode können Sie ein einzelnes Lautsprecherpaar für Zone 2 versorgen.

Diese Methode bietet den Vorteil reduzierter Kosten und geringerer Komplexität. Allerdings wird dadurch Ihr Heimkinosystem auf 5.1-Kanäle beschränkt. Der AVR stellt bei der Wiedergabe von Audiosignalen, die in 6.1- oder 7.1-Kanälen aufgenommen wurden, automatisch ein Downmix in 5.1-Kanälen her.

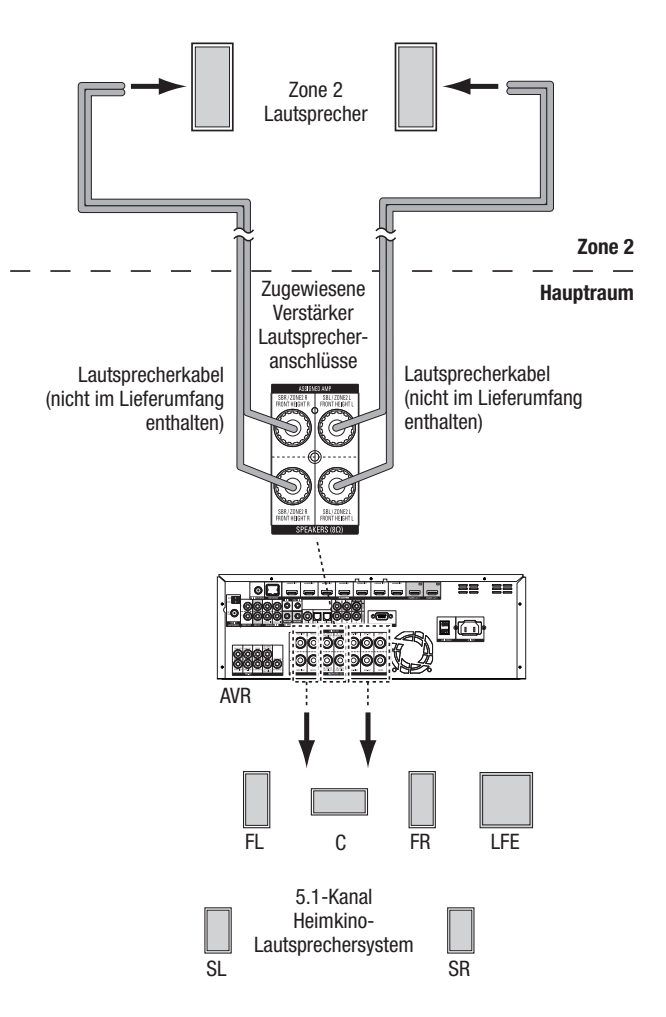

#### B. Schließen Sie einen externen Verstärker an die Zone-2-Ausgangsanschlüsse des AVRs an. Diese Methode bietet den Vorteil, dass gleichzeitig zu einem Multi-Zonen-Betrieb im Hauptraum ein 7.1-Kanal-Heimkino vorhanden ist, ohne dass ein zusätzlicher Verstärker für Zone 2 erforderlich ist.

Wir empfehlen, den Zone-2-Verstärker im selben Raum wie den AVR aufzustellen, damit das Stereokabel nicht zu lang wird und über eine lange Strecke neben dem Lautsprecherkabel in den anderen Raum geführt werden muss. Falls das Stereokabel über eine lange Strecke neben dem Lautsprecherkabel geführt wird, steigt die Möglichkeit einer Signalstörung. Je nach Zone-2-Verstärker können die Audiosignale an ein einzelnes Lautsprecherpaar oder an mehrere Paare in unterschiedlichen Räumen weitergeleitet werden.

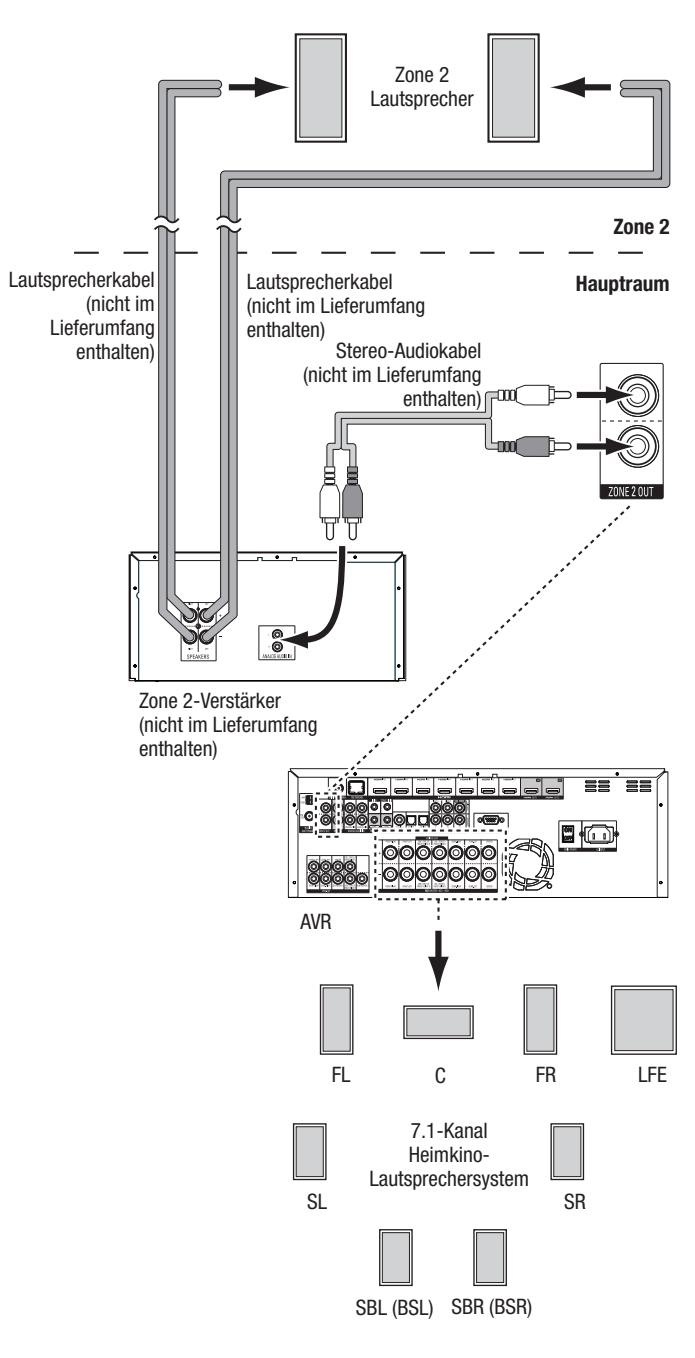

## Anschließen von Infrarot-Geräten

Der AVR ist mit Remote-IR-Ein- und Ausgangsanschlüssen und einem Zone-2-IR-Eingangsanschluss ausgestattet, über die Sie den AVR in verschiedenen Konfigurationen steuern können:

• Wenn Sie den AVR in einem Schrank oder mit der Front vom Hörer weg gerichtet aufstellen, schließen Sie einen externen IR-Empfänger, z. B. den optionalen Harman Kardon HE 1000, an den IR-Eingangsanschluss des AVRs an.

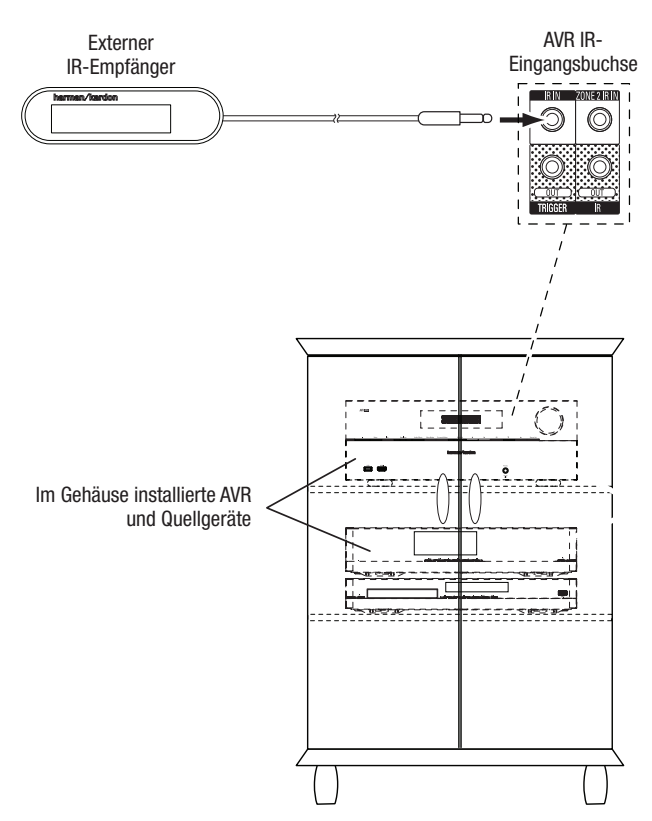

• Falls Quellgeräte mit einem kompatiblen IR-Eingang ausgestattet sind, verwenden Sie für den Anschluss des IR-Ausgangsanschlusses des AVRs an den IR-Eingang des Quellgeräts ein 1/8-Zoll (3,5 mm) Mini-Stecker-Verbindungskabel (nicht im Lieferumfang enthalten).

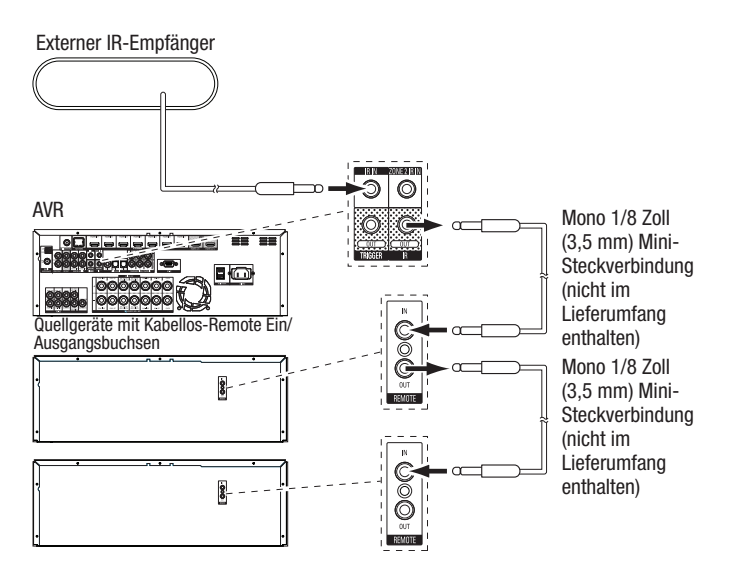

Um mehrere Quellgeräte über den IR-Remote-Ausgangsanschluss des AVRs zu steuern, schließen Sie alle Quellen in Reihe an, indem Sie beginnend mit dem AVR jeweils den IR-Ausgang des einen Geräts an den IR-Eingang des anderen anschließen.

• Falls Sie ein Multi-Zonen-System installieren, schließen Sie das IR-Steuergerät an den Zone 2 IR-Eingangsanschluss für die Remote-Raumsteuerung des Multi-Zonen-Systems, für Quellgeräte und die Lautstärke in der entfernt liegenden Zone an.

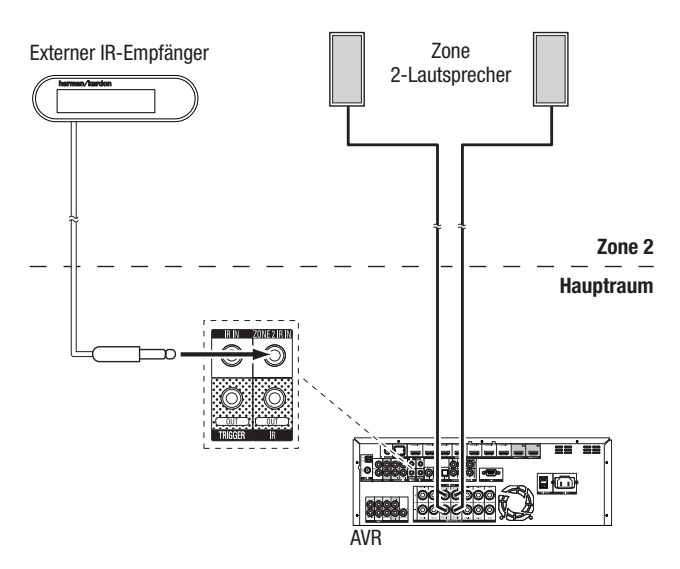

Falls das Quellgerät gemeinsam mit dem Haupthörbereich genutzt wird, wirken sich Steuerbefehle für diese Quelle auch auf den Hauptraum aus.

## Anschließen des Trigger-Ausgangs

Wenn in Ihrem System Geräte angeschlossen sind, die über ein DC-Trigger-Signal gesteuert werden können, schließen Sie diese mit einem Kabel mit Mono-3,5-mm-Mini-Stecker an den Trigger-Ausgangsanschluss des AVRs an. Der AVR stellt nach dem Einschalten ein 12-V-DC(100 mA)-Trigger-Signal am Anschluss zur Verfügung.

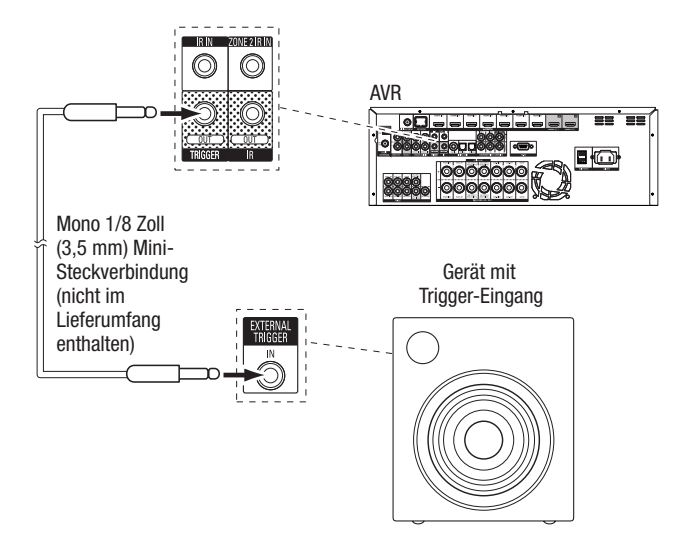

## Anschließen an das Stromnetz

Schließen Sie das mitgelieferte Netzkabel an den AC-Eingangsanschluss des AVRs und danach an eine angeschlossene Steckdose an.

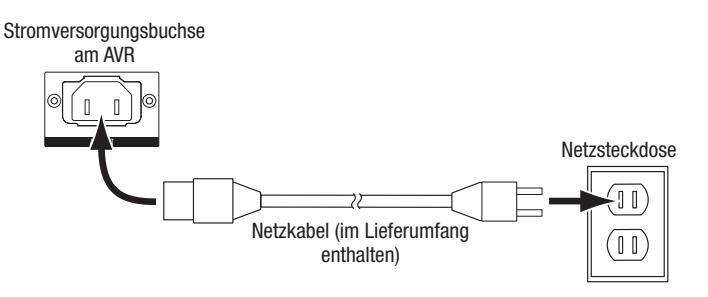

## Einrichten der Fernbedienung

#### Einlegen der Batterien

Nehmen Sie die Batterieabdeckung der Fernbedienung ab, legen Sie die vier mitgelieferten AAA-Batterien wie in der Abbildung dargestellt ein und setzen Sie die Batterieabdeckung wieder auf.

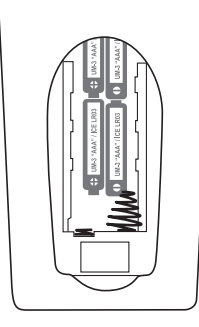

HINWEIS: Entfernen Sie die Schutzfolie von der Gerätefront des AVRs, damit die Leistung der Fernbedienung nicht beeinträchtigt wird.

### Programmieren der Fernbedienung zur Steuerung von Quellgeräten und Fernseher

Die AVR-Fernbedienung ist für die Steuerung vieler verschiedener Marken und Modelle von Audio/Videoquellgeräten und TV-Geräten programmierbar. Darüber hinaus kann mit der Fernbedienung ein iPod oder iPhone bedient werden, wenn es an den USB-Anschluss auf der Gerätefront des AVRs angeschlossen ist.

Die Quellauswahltasten der Fernbedienung sind bereits für die Steuerung von bestimmten Quellgerätetypen programmiert:

Cable/Sat (Kabel/Sat): Steuert Kabel-TV- und Satelliten-TV-Tuner-Boxen

Disc: Steuert Blu-ray Disc- und DVD-Player

Radio: Steuert den eingebauten UKW/MW-Tuner des AVRs

TV: Steuert TV-Geräte und Video-Displays

 USB: Durchsucht kompatible Medien auf einem Apple iOS-Gerät, das an den USB-Anschluss des AVRs angeschlossen ist. Hinweis: Keine Programmierung erforderlich.

DVR: Steuert TiVo®-Recorder

Game (Spiel): Steuert Videospielkonsolen

Media Server (Medien-Server): Steuert Medien-Server

 Network (Netzwerk): Durchsucht kompatible Medien auf DLNA-kompatiblen Geräten, die an Ihr Heimnetzwerk oder an vTuner (Internetradio) angeschlossen sind. Hinweis: Keine Programmierung erforderlich.

AUX: Steuert HDTV-Tuner-Boxen, CD-Player, Videorecorder und tragbare Videogeräte.

Die Quellenauswahltasten sind zwar bereits für die oben aufgeführten Geräte vorprogrammiert, aber Sie können einer Quellenauswahltaste einen anderen Gerätetyp zuweisen. Siehe Neue Zuweisung einer Quellenauswahltaste zu einem anderen Gerätetyp auf Seite 24.

Nach der Programmierung der Fernbedienung können Sie den Bedienmodus der Fernbedienung ändern, um über die Quellenauswahltaste für ein bestimmtes Gerät auf dessen Funktionen zuzugreifen.

Folgen Sie bei der Programmierung der Quellenauswahltasten für Ihre Quellgeräte den unten aufgeführten Schritten:

- 1. Schalten Sie zur Programmierung das Quellgerät ein, das mit der Fernbedienung gesteuert werden soll.
- 2. Schlagen Sie die Code-Nummern für das Gerät in den Tabellen A14 bis A24 im Anhang nach. Notieren Sie alle erforderlichen Code-Nummern.
- 3. Drücken Sie die Quellenauswahltaste für das Gerät und halten Sie sie gedrückt, bis sie rot leuchtet, dann dunkel wird und erneut rot leuchtet. Lassen Sie dann die Taste los. Die Fernbedienung befindet sich jetzt im Programmiermodus.

HINWEIS: Die Fernbedienung bleibt 20 Sekunden im Programmiermodus. Falls Sie Schritt 4 nicht innerhalb von 20 Sekunden abschließen, beendet die Fernbedienung den Programmiermodus und Schritt 3 muss wiederholt werden.

- 4. Richten Sie die Fernbedienung auf das Quellgerät und geben Sie über die Zahlenfeld der Fernbedienung eine Code-Nummer aus Schritt 1 (oben) ein.
	- a) Wenn sich das Gerät ausschaltet, drücken Sie die Quellenauswahltaste erneut, um diese Code-Nummer zu speichern. Die Quellenauswahltaste blinkt und der Programmiermodus der Fernbedienung wird beendet.
	- b) Wenn sich das Gerät nicht ausschaltet, müssen Sie eine andere Code-Nummer eingeben.
	- c) Wenn für ein Gerät keine Code-Nummern mehr verfügbar sind, können Sie in der Bibliothek der Fernbedienung nach Code-Nummern für Geräte des gleichen Typs suchen und diese mithilfe der Aufwärts-Taste der Fernbedienung so lange durchsuchen, bis sich das Gerät ausschaltet. Drücken Sie bei Abschaltung die Quellenauswahltaste, um die Code-Nummer zu speichern.
- 5. Überprüfen Sie, ob das Gerät über andere Funktionen korrekt gesteuert wird. Manchmal verwenden Hersteller denselben Power-Code für mehrere Modelle, während die Codes für andere Funktionen variieren. Wiederholen Sie diese Schritte, bis Sie eine Codeliste programmiert haben, mit der die meisten Funktionen des Geräts gesteuert werden können.
- 6. Wenn Sie die Code-Nummer in der Code-Bibliothek der Fernbedienung gefunden haben, können Sie herausfinden, welche Code-Nummer Sie programmiert haben, indem Sie die Quellenauswahltaste gedrückt halten und so in den Programmiermodus zurückkehren. Drücken Sie anschließend die OK-Taste der Fernbedienung. Die Quellenauswahltaste gibt nun durch Blinken die Code-Folge wieder. Einmal Blinken steht für "1", zweimal Blinken für "2" usw. Ein schnelles Blinken hintereinander steht für "0". Notieren Sie jede Code-Nummer, die Sie für ein Gerät verwendet haben, in Tabelle A9 im Anhang.

Wiederholen Sie die Schritte 3 bis 6 für jedes Quellgerät, das Sie mit der Fernbedienung des AVRs steuern möchten.

#### Neue Zuweisung einer Quellenauswahltaste zu einem anderen Gerätetyp

Sie können eine Quellenauswahltaste für die Steuerung eines anderen Gerätetyps festlegen (z. B. die Media Server-Taste kann zur Steuerung eines DVD-Players programmiert werden).

- 1. Schalten Sie das Quellgerät ein, das mit der Fernbedienung gesteuert werden soll.
- 2. Schlagen Sie die Code-Nummern für das Gerät in den Tabellen A14 bis A24 im Anhang nach. Notieren Sie alle erforderlichen Code-Nummern.
- 3. Drücken Sie die Quellenauswahltaste, die geändert werden soll, und halten Sie sie drei Sekunden lang gedrückt, bis sie rot leuchtet, dann dunkel wird und erneut rot leuchtet. Lassen Sie dann die Taste los. Die Fernbedienung befindet sich jetzt im Programmiermodus.
- 4. Drücken Sie die Quellenauswahltaste, die dem Quellgerätetyp entspricht (z. B. drücken Sie die Blu-ray-Taste für einen DVD-Player). Die in Schritt 3 gedrückte Quellenauswahltaste blinkt ein Mal.
- 5. Richten Sie die Fernbedienung auf das Quellgerät und geben Sie über die Zahlenfeld der Fernbedienung eine Code-Nummer aus Schritt 2 (oben) ein.
	- a) Wenn sich das Gerät ausschaltet, drücken Sie die Quellenauswahltaste aus Schritt 3 erneut, um diese Code-Nummer zu speichern. Die Quellenauswahltaste blinkt und der Programmiermodus der Fernbedienung wird beendet.
	- b) Wenn sich das Gerät nicht ausschaltet, müssen Sie eine andere Code-Nummer eingeben.
	- c) Wenn für ein Gerät keine Code-Nummern mehr verfügbar sind, können Sie in der Bibliothek der Fernbedienung nach Code-Nummern für Geräte des gleichen Typs suchen und diese mithilfe der Aufwärts-Taste der Fernbedienung so lange durchsuchen, bis sich das Gerät ausschaltet. Drücken Sie bei Abschaltung die Quellenauswahltaste aus Schritt 3, um die Code-Nummer zu speichern.

Die meisten Tastenkennzeichnungen auf der AVR-Fernbedienung beschreiben die Tastenfunktionen, wenn die Fernbedienung für die Steuerung des AVRs verwendet wird. Die Taste kann jedoch ganz andere Funktionen haben, wenn mit ihr ein anderes Gerät gesteuert wird. Siehe die Funktionsliste der Fernbedienung in Tabelle A13 im Anhang.

Sie können die Fernbedienung auch auf Makro-Befehle (vorprogrammierte Code-Folgen, die mehrere Code-Befehle über einen einzigen Tastendruck ausführen) und Universalfunktionen (hiermit können Kanalsteuerung oder Bedienelemente eines Geräts mit der Fernbedienung gesteuert werden, wenn sich die Fernbedienung im Bedienmodus eines anderen Geräts befindet) programmieren. Anleitungen zu diesen Funktionen finden Sie auf Seite 41 unter Erweiterte Programmierung der Fernbedienung.

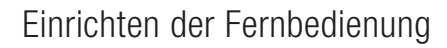

#### Lernen (nur AVR 3700/AVR 370)

Wenn Sie die originale Fernbedienung des Geräts verwenden, können Sie die einzelnen Tastencodes in die folgenden "Ziel"-Tasten der Fernbedienung von AVR 3700/AVR 370 programmieren:

Device Power On/Off-(Quelle Ein/Aus)-Tasten, Zahlenfeld, Last-(Letzte)-Taste, Back/ Exit-(Zurück/Beenden)-Taste, Menu-(Menü)-Taste, Auf/Ab/Links/Rechts-Tasten, OK-Taste, Disc Menu (Disc-Menü)-Taste, A/B/C/D-Tasten, Channel Up/Down-(Kanal auf/ab)- Tasten, Volume Up/Down-(Lautstärkeregelung)-Tasten, Mute-(Stummschaltung)-Taste, Wiedergabe-Steuertasten.

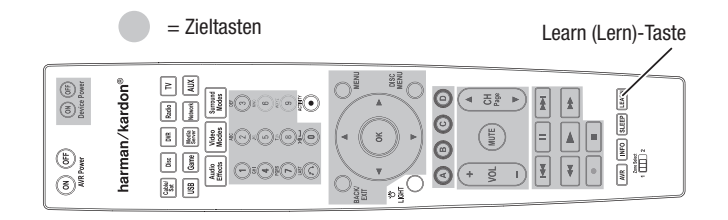

1. Bringen Sie die beiden Fernbedienungen mit ihren IR-Sendern in Position gegenüber, ca. 1 Zoll (25 mm) entfernt von einander.

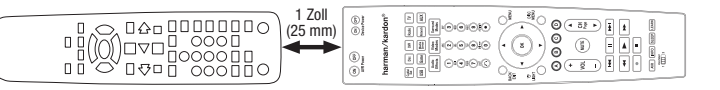

- 2. Drücken Sie die Quellenauswahltaste der AVR-Fernbedienung, dann drücken und halten Sie die Learn-(Lern)-Taste, bis die Quellenauswahltaste rot leuchtet. Die Fernbedienung befindet sich jetzt im Lernmodus.
- 3. Wählen Sie auf der AVR-Fernbedienung eine Zieltaste, die die Funktion der Quellgeräte-Fernbedienung lernen soll. Drücken Sie die Zieltaste, dann blinkt die Quellenwahltaste ein Mal.
- 4. Drücken und halten Sie auf der Quellgeräte-Fernbedienung die Taste mit der Funktion, die die AVR-Fernbedienung lernen soll, bis die Quellenauswahltaste drei Mal blinkt. Die Fernbedienungstaste des Quellgeräts hat der Zieltaste der AVR-Fernbedienung diese Funktion am Quellgerät "gelehrt".
- 5. Indem Sie die Schritte 3-4 wiederholen, können Sie weitere Tasten für dieses Quellgerät programmieren. Indem Sie die Schritte 1-4 wiederholen, können Sie Tasten für andere Quellgeräte programmieren.

Nach dem Abschluss des Lernvorgangs drücken Sie ein Mal die Learn-(Lern)-Taste, um den Lernmodus zu beenden oder warten Sie, bis die Fernbedienung den Lernmodus nach ca. 30 Sekunden automatisch beendet.

## Einrichten des AVRs

In diesem Abschnitt wird der AVR für Ihre Systemkonfiguration konfiguriert. Obwohl es möglich ist, den AVR nur mit der Fernbedienung über die Meldungen auf dem Display auf der Gerätefront zu konfigurieren, ist es wesentlich bequemer, das Bildschirm-Menüsystem zu verwenden.

### Einschalten des AVRs

- 1. Schalten Sie den Netzschalter auf der Geräterückseite auf "On (Ein)". (Die Betriebsanzeige auf der Gerätefront leuchtet nun gelb.)
- 2. Drücken Sie die Power (Ein/Aus)-Taste auf der Gerätefront.

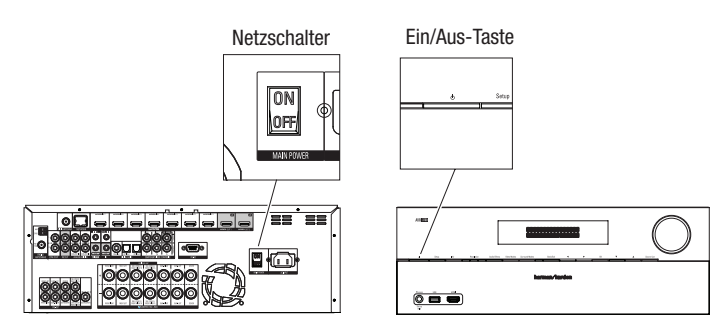

Der Netzschalter sollte nur dann auf "Off (Aus)" gestellt werden, wenn der Receiver für einen längeren Zeitraum nicht verwendet wird. Bei ausgeschaltetem Netzschalter bleiben programmierte Einstellungen bis zu vier Wochen lang gespeichert.

WICHTIGER HINWEIS: Wenn die Meldung "PROTECT" (Schutz) auf dem Display angezeigt wird, schalten Sie den AVR aus und trennen Sie ihn vom Stromnetz. Überprüfen Sie alle Lautsprecherkabel auf einen Kurzschluss (wenn sich "+"- und "-"-Kabel berühren). Wenn kein Kurzschluss aufzufinden ist, bringen Sie das Gerät zu einem autorisierten Harman Kardon-Servicecenter zur Überprüfung und Reparatur bevor Sie es wieder benutzen.

## Verwenden des Bildschirm-Menüsystems

Drücken Sie die AVR-Taste auf der Fernbedienung oder die Setup-(Einrichtungs)-Taste auf der Gerätefront, um das Menüsystem aufzurufen. Das Hauptmenü wird angezeigt und falls eine Videoquelle wiedergegeben wird, ist diese im Hintergrund zu sehen.

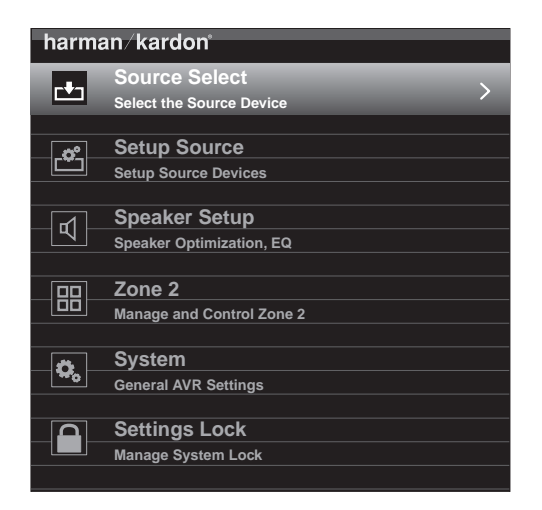

HINWEIS: Wenn Sie das Bildschirmmenü des AVR verwenden, empfehlen wir für klares Lesen und Grafiken, die einige Konfigurationsoptionen vereinfachen, eine Videoauflösung von 720p oder höher. Je nach der ausgewählten Auflösung können die von Ihrem System angezeigte Menüs im Erscheinungsbild von den Abbildungen abweichen.

Das Hauptmenü besteht aus sechs Untermenüs: Source Select (Quelle auswählen), Setup Source (Quelle einrichten), Speaker Setup (Lautsprecher einrichten), Zone 2, System und Settings Lock (Einstellungssperre). Mit den Auf/Ab/Links/Rechts-Tasten der Fernbedienung oder auf der Gerätevorderseite können Sie durch das Menüsystem navigieren. Drücken Sie die OK-Taste, um ein Menü oder eine Option auszuwählen oder eine neue Einstellung einzugeben.

Das aktuelle Menü, die Option oder eine neue Einstellung wird im Display auf der Gerätefront und auf dem Bildschirm angezeigt.

Drücken Sie die Back/Exit-(Zurück/Beenden)-Taste, um zum letzten Menü zurückzukehren oder das Menüsystem zu beenden. Kontrollieren Sie alle Einstellungen auf ihre Korrektheit, da alle durchgeführten Änderungen beibehalten werden.

Die meisten Benutzer sollten den Anweisungen im Abschnitt Einrichten des AVRs folgen, um Ihr Heimkinosystem zu konfigurieren. Sie können jederzeit zu diesen Menüs zurückkehren, um zusätzliche Anpassungen vorzunehmen, wie beispielsweise jene, die in Abschnitt Erweiterte Funktionen auf Seite 33 beschrieben sind.

Bevor Sie die folgenden Einrichtungsschritte vornehmen, sollten alle Lautsprecher, ein Video-Display und alle Quellgeräte an den AVR angeschlossen sein. Wenn Sie die AVR-Taste drücken, sollte sich der AVR einschalten und das Hauptmenü angezeigt werden. Falls notwendig, sollten Sie nochmals den Abschnitt Herstellen der Anschlüsse sowie Einrichten der Fernbedienung lesen, bevor Sie fortfahren.

### Konfigurieren des AVRs für die Lautsprecher

1. Stecken Sie das mitgelieferte EzSet/EQ-Mikrofon in den Kopfhöreranschluss des AVRs.

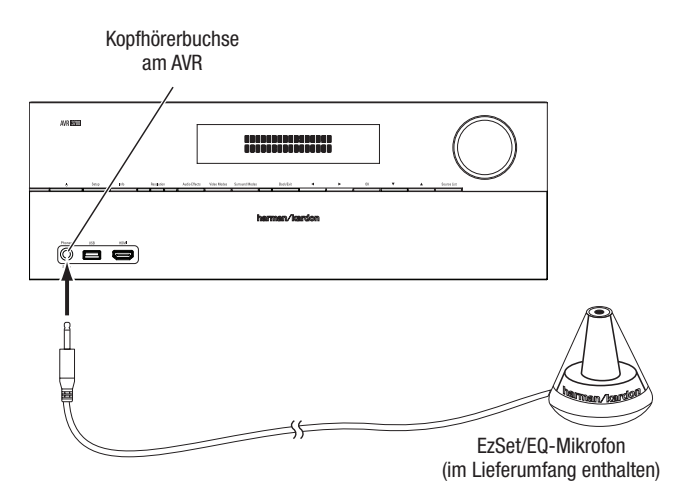

- 2. Positionieren Sie das Mikrofon auf Ohrhöhe Ihrer Hörposition. Die Unterseite des Mikrofons ist zur Anbringung auf einem Kamerastativ mit einem Gewindeeinsatz ausgestattet.
- 3. Stellen Sie den Lautstärkeregler des Subwoofers auf etwa die Hälfte ein.
- 4. Schalten Sie Ihren Fernseher ein und wählen Sie den Fernseh-Eingang über den Anschluss, mit dem Sie Ihren Fernseher an den AVR angeschlossen haben (siehe Anschluss des Fernsehers auf Seite 17).

5. Drücken Sie die AVR-Taste auf der Fernbedienung. Daraufhin wird auf Ihrem Fernseher das Hauptmenü des AVR-Bildschirm-Menüs (OSD) angezeigt.

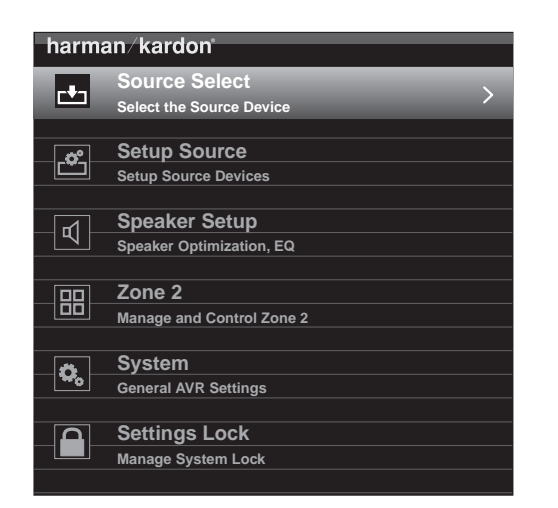

6. Mithilfe der Auf/Ab/Links/Rechts-und OK-Tasten wählen Sie "Speaker Setup (Lautsprecherkonfiguration)".

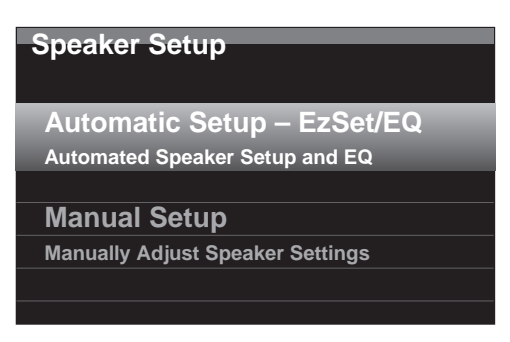

- 7. Wählen Sie "Automatic Setup (Automatische Einrichtung) EzSet/EQ" und dann "Continue (Fortfahren)".
- 8. Wählen Sie die Anzahl der Lautsprecher in Ihrem System. Wählen Sie "5.1", wenn keine rückwärtigen oder vorderen oberen Lautsprecher vorhanden sind oder falls sie die Zugewiesene Verstärker-Kanäle für Multi-Zonen-Betrieb verwenden.
- 9. Der Test startet. Stellen Sie sicher, dass es im Raum ruhig ist, während das Testsignal über die Lautsprecher abgespielt wird.
- 10. Nach Abschluss des Tests wählen Sie "Continue (Fortfahren)", dann "View Settings (Einstellungen anzeigen)", um die Ergebnisse des EzSet/EQ-Vorgangs zu sehen oder wählen Sie "Done (Fertig)" zum Beenden.

#### HINWEISE:

- • Wenn Ihr System weniger als fünf Hauptlautsprecher umfasst, dürfen Sie nicht das EzSet/EQ-Verfahren verwenden. Gehen Sie stattdessen wie auf Seite 36 unter Manuelle Lautsprecherkonfiguration beschrieben vor.
- • Wenn Sie eine 6.1-Kanalkonfiguration mit einem einzelnen rückwärtigen Surround-Lautsprecher verwenden, verwenden Sie die automatische EzSet/EQ-Konfiguration für 5.1-Lautsprecher und schließen Sie diesen einzelnen Surround-Lautsprecher am linken Zugewiesenen Verstärker-Lautsprecherausgang an und konfigurieren Sie den rückwärtigen Surround-Lautsprecher wie unter Manuelle Lautsprecherkonfiguration auf Seite 36 beschrieben.

### Einrichten der Quellen

Mit dem Menü "Setup Source (Quellen einrichten)" können Sie die korrekten physischen Audio- und Videoanschlüsse für jede Quelle einrichten sowie viele Audio- und Videowiedergabefunktionen für jede Quelle. WICHTIG: Die Einstellungen "Video Input from Source (Videoeingang von Quelle)", "Audio Input from Source (Audioeingang von Quelle)" und "Resolution to Display (Display-Auflösung)" sind nicht optional und müssen vor der Inbetriebnahme des AVRs eingestellt werden, um die Wiedergabe jeder Quelle zu gestatten. Die weiteren Einstellungen lassen sich auch später noch festlegen. Die vollständigen Informationen zum Einstellen aller Menüoptionen von "Settings (Einstellungen)" finden Sie auf Seite 39 unter Systemeinstellungen.

- 1. Kontrollieren Sie die zugewiesenen Anschlüsse, die in der Tabelle Quellentasten und zugewiesene Anschlüsse auf Seite 18 aufgelistet sind. Achten Sie darauf, welche Änderungen Sie gegenüber den auf der Liste angegebenen Standardzuweisungen der Quellentastenanschlüsse vornehmen möchten (falls Sie welche vornehmen möchten). (Falls Sie keine Änderungen vornehmen möchten, können Sie diesen Abschnitt überspringen.)
- 2. Drücken Sie die Info-Taste auf der Gerätefront oder auf der Fernbedienung, um das Menü "Source Settings (Quelleneinstellungen)" für die aktive Quelle anzuzeigen. Oder wählen Sie im Hauptmenü "Setup Source (Quelle einrichten)" und danach eine Quelle aus dem Einblendmenü. Das Menü "Settings (Einstellungen)" wird nun angezeigt.

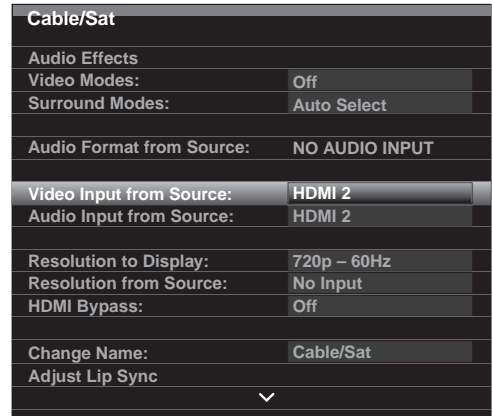

3. Wählen Sie "Video Input From Source (Videoeingang von Quelle)" und wählen Sie dann den Videoeingangsanschluss, den Sie der Quellentaste zuweisen möchten. Drücken Sie die OK-Taste. HINWEIS: Wenn Sie als "Video Input from Source (Videoeingang von Quelle)" einen HDMI-Anschluss wählen, wird der "Audio Input from Source (Audioeingang von Quelle)" automatisch auf den gleichen HDMI-Anschluss geändert. Wenn Sie einen anderen Audioanschluss verwenden möchten, gehen Sie zu Schritt 4.

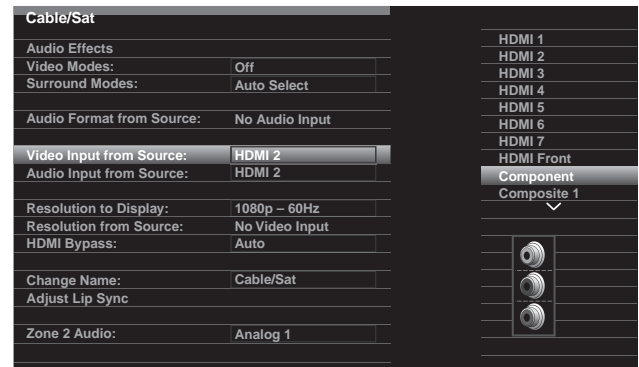

# $\triangle\bigvee\bigcap$

4. Wählen Sie "Audio Input From Source (Audioeingang von Quelle)" und wählen Sie dann den Audioeingangsanschluss, den Sie der Quellentaste zuweisen möchten. Drücken Sie die OK-Taste.

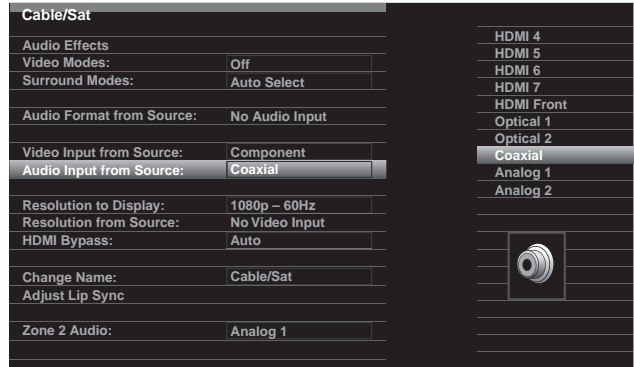

Resolution to Display (Display-Auflösung): Diese Einstellungen geben die Videoausgangsauflösung an, die von den Möglichkeiten Ihres Fernsehers und des Video-Displays abhängig sind.

- Falls Sie Ihren Fernseher an den HDMI-Monitor-Ausgangsanschluss des AVRs anschließen, kommunizieren die beiden Geräte miteinander und der AVR wählt automatisch die beste verfügbar Videoauflösung. In den meisten Fällen sollten Sie die automatisch ausgewählte Auflösung des AVR beibehalten. (Diese automatische Auswahl kann aufgehoben werden, falls die Auflösung des Video-Displays nicht der automatischen Auswahl des AVRs entspricht.)
- Wenn Sie Ihr TV-Gerät an den Composite Video Monitor-Ausgangsanschluss des AVRs angeschlossen haben, muss die Auflösung auf "480i" (AVR 3700/AVR 2700) oder auf "576p" (AVR 370/AVR 270) eingestellt werden, um eine Anzeige zu erhalten.

HINWEIS: Wenn das angeschlossene TV-Gerät mit 4K Video kompatibel ist, leitet der AVR die 4K Video-Quellen in der ursprünglichen Auflösung an das TV-Gerät weiter und wandelt Nicht-4K Video-Quellen zu 4K um.

Audio Effects (Audio-Effekte): Mit diesem Untermenü können Sie die Dolby-Lautstärke und Dolby PLII/IIx/IIz-Einstellungen, Bass- und Höhenregelungen, die LFE-Trimmung und "Equalization On/Off (EQ Ein/Aus)" für jede Quelle unabhängig einstellen. Wir empfehlen, dieses Untermenü nicht zu ändern und erst später Einstellungen vorzunehmen, falls Ihr System eine Feineinstellung erfordert. Weitere Informationen finden Sie auf Seite 34 unter Audio-Effekte-Taste.

Video Modes (Video-Modi): Mit diesem Untermenü können Sie für jede Quelle unabhängige Bildeinstellungen vornehmen. Wir empfehlen, diese Einstelllungen nicht zu verändern. Nehmen Sie zuerst Bildeinstellungen an Ihrem Video-Display vor und verwenden Sie dieses Menü nur für die Feineinstellung. Weitere Informationen finden Sie auf Seite 34 unter Video-Verarbeitung.

Surround Modes (Surround-Modi): Mit diesem Untermenü können Sie für jede Quelle unabhängige Surround-Modi für Filme, Musik und Spiele programmieren. Digitale Surround-Signale, wie Dolby Digital und DTS Bitstreams werden automatisch in den ursprünglichen Formaten wiedergegeben, auch wenn Sie den Surround-Modus ändern. Weitere Informationen finden Sie auf Seite 33 unter Audio-Verarbeitung und Surround Sound.

Audio Format from Source (Audio-Format von Quelle): Diese Zeile dient nur Informationszwecken. Wenn ein digitales Programm wiedergegeben wird, wird das Format hier angezeigt. Wenn digitale Audiodateien wiedergegeben werden, zeigt diese Zeile ANALOG an.

Resolution from Source (Auflösung von Quelle): Diese Zeile dient nur Informationszwecken. Sie zeigt die Auflösung der Videoausgabe nach den Quellgeräten an.

HDMI Bypass: Mit dieser Einstellung können Sie die interne Videobearbeitung des AVR für eine korrekte Anzeige von 3D-Video-Inhalten und von Quellgeräten umgehen (z. B. einige Spielkonsolen), wenn die Videobearbeitung des AVR zu Verzögerungen und dadurch zu Synchronisierungsfehlern zwischen Ton und Bild führen kann. Es gibt zwei verfügbare Einstellungen:

- On (Ein): Die interne Videobearbeitung des AVR wird immer umgangen.
- Auto: Die interne Videobearbeitung des AVR wird automatisch umgangen, wenn 3D-Inhalte erkannt werden.

WICHTIG: Der AVR schaltet nicht automatisch wieder in den Bypass-Modus aus, wenn er 2D-Video-Inhalte erkennt, nachdem er beim Erkennen von 3D-Video-Inhalten automatisch in den Bypass-Modus gewechselt hat. Um den HDMI-Bypass auszuschalten, versetzen Sie den AVR in den Standby-Modus und schalten Sie ihn anschließend wieder ein.

Wir empfehlen, eine zusätzliche Quellenkonfiguration für jedes 3D-Quellgerät zu erstellen, indem Sie jedem Gerät eine nicht verwendete Quellenauswahltaste auf der Fernbedienung des AVR zuweisen. Sie können zum Beispiel der Quelle "Media Server (Medien-Server)" eine 3D-Quelle von einem/r 3D-fähigen Disc-Player oder Spielkonsole zuweisen. Außerdem können Sie eine der Quelltasten "A/B/C/D" als 3D-Quelle für die 3D-Programmierung des Kabel- oder Satelliten-Tuners zuweisen.

#### Eingänge für "HDMI Bypass" erstellen

In diesem Beispiel programmieren wir die Quelle "Media Server (Medien-Server)" als eine HDMI-Bypass-Quelle für die 3D-Programmierung:

- 1. Wählen Sie "Setup Source (Quelle einrichten)". Die Quellenliste wird angezeigt.
- 2. Wählen Sie "Media Server (Medien-Server)". Der Media Server-Einrichtungsbildschirm wird angezeigt.
- 3. Wählen Sie "HDMI Bypass". Eine Bestätigung erscheint auf dem Bildschirm.
- 4. Wählen Sie "OK". Der AVR beendet nun den Menümodus.

Wiederholen Sie die Schritte 1 bis 4 für jedes 3D-fähige Quellgerät, indem Sie ihnen jeweils eine 3D-Quelle zuweisen.

#### Hinweise:

- Wenn Sie den AVR mit diesen neuen Einstellungen verwenden, achten Sie darauf, die korrekten Quellenauswahltasten für die 2D- und 3D-Quellen zu verwenden.
- Wenn Sie 3D-Quellen bei aktivem HDMI-Bypass-Eingang wiedergeben, wird der Lautstärkepegel nicht in der Bildschirmanzeige angezeigt. Dies ist normal, da im HDMI-Bypass-Modus keine Video-Verarbeitung stattfindet.
- • Wenn die Videoquellen immer eine Auflösung von 720p oder höher liefern, ist der HDMI-Bypass-Modus für die normale 2D-Wiedergabe und auch für die 3D-Wiedergabe ausreichend. In diesem Fall kann es bequemer sein, immer die 3D-Quellen zu verwenden.
- Wenn Sie beim Betrachten eines 3D-Programms Side-by-Side oder Top-and-Bottom-Bilder betrachten, schalten Sie manuell in den HDMI-Bypass-Modus um.

Change Name (Name ändern): Mit dieser Auswahl können Sie den Anzeigenamen der Quelle ändern. Dies ist nützlich, wenn der Quellgerätetyp vom vorprogrammierten Quellennamen abweicht. Wählen Sie diese Zeile und verwenden Sie die Auf/Ab-Tasten, um die alphanumerischen Zeichen vor- oder rückwärts zu durchsuchen. Wenn das gewünschte Zeichen erscheint, verschieben Sie den Cursor mit den Links/Rechts-Tasten auf die nächste oder letzte Position. Verschieben Sie den Cursor erneut, um ein Leerzeichen zu setzen. Drücken Sie die OK-Taste, wenn Sie fertig sind. Der Name erscheint auf dem Frontdisplay des AVRs und im Bildschirmmenü.

Adjust Lip Sync (Lippensynchronisierung anpassen): Durch diese Auswahl können Sie die Audio- und Videosignale von der Quelle erneut synchronisieren, um das Problem der Lippensynchronisierung zu beseitigen. Probleme mit der Lippensynchronisierung können auftreten, wenn der Videoteil eines Signals entweder im Quellgerät oder des Video-Displays erneut verarbeitet wird. Wenn Sie eine Lippensynchronisierung vornehmen, wird das Lippensynchronisierungsmenü automatisch angezeigt, wodurch Sie das Video sehen und gleichzeitig den Ton hören. Mit den Links/Rechts-Tasten können Sie die Audiospur um bis zu 180 ms verzögern.

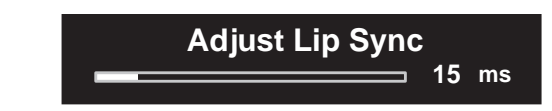

Zone 2 Audio: Diese Einstellung legt in einem Multi-Zonen-System die Audioquelle für Zone 2 fest. Wählen Sie den analogen Audioeingang, an dem die Quelle angeschlossen ist. Digitales Audio ist in einem Multi-Zonen-System nicht verfügbar.

Drücken Sie die Back/Exit-(Zurück/Beenden)-Taste, um die nächste Quelle zu konfigurieren, und kehren Sie dann wieder zur Zeile "Setup Source (Quelle einrichten)" im "Main Menu (Hauptmenü)" zurück. Wenn Sie alle Quellen konfiguriert haben, drücken Sie die Back/Exit-(Zurück/Beenden)-Taste, um alle Menüs in der Anzeige zu löschen.

#### Einrichten des Netzwerks

Um MP3- oder WMA-Medien wiederzugeben, die sich auf DLNA-kompatiblen Geräten befinden, die mit dem Netzwerk verbunden sind, verwenden Sie den internen Internet-Radiotuner des AVRs oder hören Sie die Quellen über AirPlay. Der AVR muss dafür an Ihr Heimnetzwerk angeschlossen sein und die Geräte müssen über das Netzwerk verbunden werden. (Falls Ihr Heimnetzwerk ein WLAN- oder Wi-Fi ®-Netzwerk ist, können AVR 3700 und AVR 370 eine kabellose Verbindung herstellen.)

### Kabelnetzwerk einrichten

Wenn Ihr Netzwerk eine automatische IP-Adresse verwendet, sollte keine Netzwerkeinrichtung für die LAN-Netzwerkverbindung erforderlich sein. Sobald Sie den AVR an Ihr Heimnetzwerk anschließen, sollte das Netzwerk dem AVR automatisch eine IP-Adresse zuweisen, und der AVR sollte automatisch eine Verbindung mit dem Netzwerk herstellen.

Wenn sich Ihr AVR nicht automatisch mit dem Netzwerk verbindet (in diesem Fall zeigt der AVR die Meldung "Not Connected (Keine Verbindung)" an, wenn Sie die Network-(Netzwerk)-Taste drücken):

- 1. Drücken Sie die AVR-Taste, wählen Sie "System" und wählen Sie dann "Network Settings (Netzwerkeinstellungen)". Der Bildschirm für die Auswahl von "Wired/ Wireless (LAN/WLAN)" wird angezeigt.
- 2. Wählen Sie "Wired (LAN)" aus. Das Menü "Wired Network Settings (LAN-Netzwerkeinstellungen)" wird angezeigt.

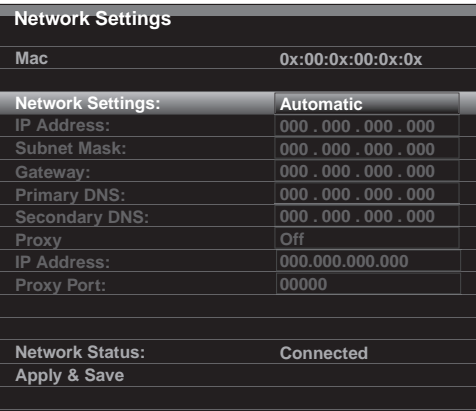

- 3. Wählen Sie "Network Settings (Netzwerkeinstellungen)" und drücken Sie anschließend zweimal die OK-Taste, um die Einstellung von "Auto" auf "Manual (Manuell)" und dann wieder auf "Auto" umzuschalten.
- 4. Wählen Sie "Apply & Save (Übernehmen und speichern)". Der AVR versucht jetzt, eine Verbindung zum Netzwerk herzustellen.
- 5. Wenn die Verbindung zum Netzwerk erneut fehlschlägt, müssen Sie die Netzwerkeinstellungen eventuell manuell eingeben. Die vollständigen Anweisungen finden Sie auf Seite 40 unter Netzwerkeinstellungen (unter Allgemeine AVR-Einstellungen). Möglicherweise müssen Sie die Netzwerkeinstellungen bei Ihrem Netzwerk-Dienstanbieter oder dem Netzwerkadministrator erfragen.

HINWEIS: Wir empfehlen, den AVR direkt an einen Router des Heimnetzwerks anzuschließen, sodass der AVR über das Internet direkt auf das Internetradio und auf einen PC im Netzwerk zugreifen kann, um auf dem PC gespeicherte Inhalte wiederzugeben (weitere Informationen finden Sie auf Seite 32 unter Wiedergabe von Inhalten über Ihr Heimnetzwerk).

#### WLAN-Netzwerk einrichten (AVR 3700/AVR 370)

Führen Sie folgende Schritte aus, um den AVR zu Ihrem WLAN- oder Wi-Fi-Netzwerk hinzuzufügen.

- 1. Drücken Sie die AVR-Taste, wählen Sie "System" und wählen Sie dann "Network Settings (Netzwerkeinstellungen)". Der Bildschirm für die Auswahl von "Wired/ Wireless (LAN/WLAN) Upgrade" wird angezeigt.
- 2. Wählen Sie "Wireless (WLAN)" aus. Das Menü "Wireless Network Settings (WLAN-Netzwerkeinstellungen)" wird angezeigt.

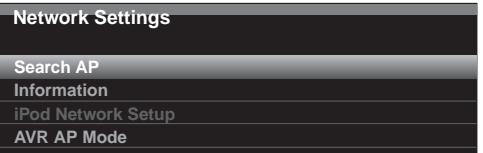

Im Menü "Wireless Setup (WLAN-Einrichtung)" werden die folgenden Optionen angezeigt:

- Search AP (AP suchen): Wählen Sie diese Option, um das WLAN-Netzwerk anzuzeigen, mit dem eine Verbindung hergestellt werden soll.
- Information: Wählen Sie diese Option, um die Einstellungsinformationen des aktiven WLAN-Netzwerks anzuzeigen. Diese Anzeige dient nur Informationszwecken. Hier können keine Änderungen vorgenommen werden.
- • iPod Network Setup (iPod-Netzwerk-Einrichtung): Mit dieser Option können Sie den AVR automatisch mit dem gleichen Netzwerk verbinden, mit dem bereits ein tragbares Gerät mit iOS 5 oder höher verbunden ist. Details nachfolgend unter Verwendung des iOS 5-Geräts für Verbindung zum WLAN-Netzwerk.
- AVR AP Mode (AVR-AP-Modus): Diese Option bietet eine alternative Methode für die Verbindung zu einem WLAN-Netzwerk ohne die Verwendung des Bildschirmmenüs des AVRs.

HINWEIS: Falls Sie bereits eine Verbindung zu einem LAN-Netzwerk hergestellt haben, steht die Einstellung "Wireless (WLAN)" nicht mehr zur Verfügung. Trennen Sie den AVR vom LAN-Netzwerk und beginnen Sie erneut mit Schritt 1.

- 3. Wählen Sie "Search AP (AP suchen)" und das gewünschte Netzwerk unter den angezeigten. Der Bildschirm "Enter Password (Passwort eingeben)" wird nun angezeigt.
- 4. Mithilfe der Auf/Ab-Pfeiltasten können Sie jedes Zeichen für das Passwort Ihres WLAN-Netzwerks auswählen. (Die Zeichen werden auf dem Frontdisplay des AVRs und im Bildschirmmenü angezeigt.) Wenn Sie das gewünschte Zeichen gewählt haben, drücken Sie die rechte Pfeiltaste, um zum nächsten Feld zu springen. Falls bei der Eingabe ein Fehler auftritt, drücken Sie die linke Pfeiltaste, um zu einem der vorhergehenden Felder zu springen.
- 5. Wenn das korrekte Passwort auf dem Frontdisplay des AVRs und im Bildschirmmenü angezeigt wird, drücken Sie die OK-Taste. Der AVR versucht jetzt, eine Verbindung zum Netzwerk herzustellen.
- 6. Wenn der AVR die Verbindung zum Netzwerk hergestellt hat, wird "Connection Success (Verbindung erfolgreich)" im Frontdisplay und im Bildschirmmenü angezeigt.
- Falls der AVR keine Verbindung zum Netzwerk herstellen konnte, wird "Connection Failure (Verbindung fehlgeschlagen)" angezeigt. Falls dies geschieht, kontrollieren Sie, ob das Passwort korrekte ist und versuchen Sie, die Verbindung zu einem anderen WLAN-Netzwerk herzustellen oder zu einem LAN-Netzwerk.

#### Verwendung eines iOS 5-Geräts für die Verbindung zum WLAN-Netzwerk:

- 1. Kontrollieren Sie, ob Ihr iOS 5-Gerät mit dem WLAN-Netzwerk verbunden ist, mit dem auch der AVR verbunden werden soll.
- 2. Schließen Sie das iOS 5-Gerät am USB-Anschluss auf der Gerätefront des AVRs an.
- 3. Die in Schritt 2 beschriebene Option "iPod Network Setup (iPod Netzwerk-Einrichtung)" wird verfügbar. Wählen Sie dies aus.
- 4. Der AVR stellt die Verbindung zum Netzwerk automatisch her und es sind keine weiteren Eingaben erforderlich.

# $\triangle\bigvee\bigcap$

## Betrieb des AVRs

Nachdem Sie Ihre Komponenten installiert und eine Basiskonfiguration vorgenommen haben, können Sie bereits Ihr Heimkinosystem genießen.

#### HARMAN AVR App

Laden Sie zur einfachen Steuerung Ihres AVR über das tragbare Geräte die kostenlose Harman Kardon AVR App im iTunes App Store für kompatible Apple-Produkte herunter oder von Google Play für kompatible Android-Smartphones und -Tablets.

Die Harman Kardon AVR App steuert praktisch alle Funktionen von AVR 3700, AVR 370, AVR 2700 und AVR 270-Receivern, die mit demselben Netzwerk verbunden sind, mit dem auch das Gerät verbunden ist, auf dem die App installiert ist. Mit der benutzerfreundlichen App können Sie den AVR ein- bzw. ausschalten, eine Quelle wählen, die Lautstärke regeln und alle anderen Funktionen steuern. Sie können auch auf alle Bildschirm-Einrichtungsmenüs des AVRs zugreifen.

#### Lautstärkeregelung

Sie können die Lautstärke mit dem Lautstärkeregler auf der Gerätevorderseite (im Uhrzeigersinn wird sie erhöht, gegen den Uhrzeigersinn wird sie gesenkt) oder mit den "+"- und "-"-Tasten der Fernbedienung für die Lautstärkeregelung (VOL.) regeln. Die Lautstärke wird als negative Dezibelzahl (dB) unter dem Referenzpunkt von 0 dB wiedergegeben (-90 dB - +10 dB).

0 dB ist die für den AVR maximal empfohlene Lautstärke. Wenn Sie die Lautstärke höher einstellen, kann dies Ihr Gehör und Ihre Lautsprecher beschädigen. Bei einigen sehr dynamischen Audio-Inhalten kann selbst 0 dB zu laut sein und eventuell die Geräte beschädigen. Wählen Sie die richtige Lautstärke mit Bedacht aus.

Wechseln Sie die Einstellung der "Volume Units (Lautstärkeeinheiten)" im Menü "System Settings (Systemeinstellungen)" von der Dezibelskala zur 0-90-Skala, wie auf Seite 39 unter Systemeinstellungen beschrieben.

#### Stummschaltung

Um alle Lautsprecher und die Kopfhörer stumm zu schalten, drücken Sie auf der Fernbedienung die Mute-(Stummschaltung)-Taste. Gerade laufende Aufnahmen werden davon nicht beeinflusst. Die Meldung "MUTE (Stummschaltung)" erscheint im Display als Erinnerung. Um den Ton wieder einzuschalten, brauchen Sie nur auf die Mute- (Stummschaltung)-Taste erneut zu drücken oder die Lautstärke anzupassen.

### Dolby Volume

Ihr AVR besitzt eine Dolby-Volume-Verarbeitung (Dolby-Lautstärke), wodurch die Audioleistung des Systems auch bei normaler Zimmerlautstärke durch die Wiedergabe von feinen Klangdetails verbessert wird.

Für den typischen Heimkino-Hörer besteht ein Problem darin, dass die Lautstärke bei verschiedenen Dateien, die von einer Quelle wiedergegeben werden, stark variieren kann (z. B. Fernsehwerbung ist häufig viel lauter als die Hauptsendung). Ein weiteres Problem ist, dass Details, die im Aufnahmestudio normalerweise bei hoher Lautstärke gehört werden, bei der von vielen Hörern verwendeten niedrigeren Lautstärke verloren gehen.

Diese Probleme umgeht der AVR mithilfe von zwei Dolby Volume-Techniken. Das Leveler-Modul behält für eine Quelle eine konstante Hörlautstärke bei (z. B. TV-Sendungen oder verschiedenen Musikdateien auf einem USB-Laufwerk oder einer Mix-CD). Mit dem Modeler-Modul wird versucht, die Referenzwiedergabe, die im Aufnahmestudio gehört wurde, wieder herzustellen, ohne dass bei den typischen Zimmerlautstärken Klangdetails verloren gehen. Wenn das Modeler-Modul aktiv ist, hören Sie Klangdetails, die bei der Wiedergabe auf anderen Geräten nicht zu hören waren.

Drücken Sie die Audio Effects-(Audio-Effekte)-Taste, um die Einstellung von "Dolby Volume" zu ändern. Das Untermenü "Audio Effects (Audio-Effekte)" wird angezeigt.

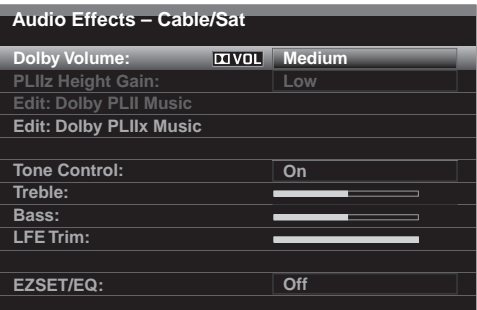

Nach dem Markieren der Einstellung "Dolby Volume" wird bei jedem Drücken der OK-Taste zu einer anderen Option in der nachfolgenden Tabelle gewechselt. Die Einstellungen beziehen sich nicht auf den Lautstärkepegel, der normalerweise mit der Lautstärkeregelung des AVRs eingestellt wird, sondern auf den Grad der gewünschten Dolby Volume-Verarbeitung.

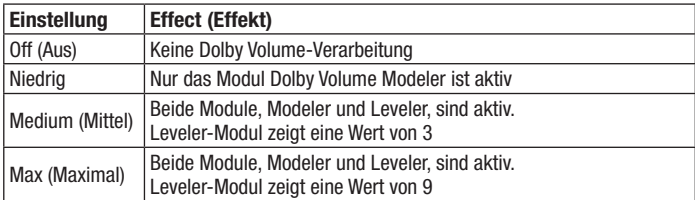

HINWEIS: Die Dolby Volume-Verarbeitung ist kompatibel mit Quellen, die mit einer Abtastrate von 48 kHz aufgenommen wurden. Quellen mit hohen Auflösungen, wie DTS 96/24-Programme werden mit 48 kHz dekodiert. DTS 96/24-Programme werden im DTS 5.1-Modus wiedergegeben. Um DTS 96/24-Dateien in hoher Auflösung zu hören, schalten Sie die Dolby Volume-Verarbeitung aus.

#### Dolby Volume Calibration

Mit der Dolby-Lautstärkenkalibrierung können Sie die Funktion der Dolby Volume-Schaltung an Ihre spezifische Lautsprecher- und Hörumgebung anpassen. Die Dolby Volume-Schaltkreise des AVR sind werksseitig für eine durchschnittliche Lautsprecherempfindlichkeit kalibriert. Aber nicht alle Lautsprecher besitzen dieselbe Empfindlichkeit, wodurch die Leistung von Dolby Volume beeinflusst werden kann. Verwenden Sie die Dolby Volume-Kalibrierung für die Kalibrierung der Schaltung entsprechend Ihren Lautsprechern.

Die durchschnittliche Empfindlichkeit von Heim-Lautsprecher beträgt 88 dB SPL (1 Watt/1 Meter). Kontrollieren Sie die Empfindlichkeit Ihrer Lautsprecher, die in der Betriebsanleitung oder auf der Website des Herstellers zu finden ist. Falls Ihre Lautsprecher eine Empfindlichkeit über 88 dB SPL besitzen, erhöhen Sie die Dolby Volume-Kalibrierung um die Differenz zwischen der Empfindlichkeit Ihrer Lautsprecher und 88 dB. Falls Ihre Lautsprecher eine Empfindlichkeit unter 88 dB SPL besitzen, senken Sie die Dolby Volume-Kalibrierung um die Differenz zwischen der Empfindlichkeit Ihrer Lautsprecher und 88 dB.

Drücken Sie die AVR-Taste und wählen Sie das Menü "System", um die Dolby Volume-Kalibrierung zu ändern. Rollen Sie zur Zeile Dolby Volume-Kalibrierung mit einem Standardwert von 0 dB. Verwenden Sie die Links/Rechts-Tasten, um die Einstellung im Bereich von -10 dB bis +10 dB zu ändern.

### Verwenden von Kopfhörern

Für Ihr ganz privates Hörvergnügen können Sie den 6,35-mm-Stereo-Klinkenstecker eines Kopfhörers in die Kopfhörerbuchse auf der Gerätevorderseite einstecken. Der standardmäßige "Headphone Bypass-(Kopfhörer-Bypass)-Modus" sendet ein konventionelles 2-Kanal-Signal an den Kopfhörer. Drücken Sie die Surround-Modes-Taste (Surround-Modi) auf der Gerätefront oder der Fernbedienung, um zur virtuellen Surround-Verarbeitung für Kopfhörer von HARMAN zu wechseln, die ein 5.1-Kanal-Lautsprechersystem emuliert. Für Kopfhörer sind keine weiteren Surround-Modi verfügbar.

Deutsch

### Wählen einer Quelle

Es gibt drei Möglichkeiten, um eine Quelle auszuwählen:

- • Drücken Sie die Source List-(Quellenliste)-Taste auf der Gerätefrontseite. Verwenden Sie die Auf/Ab-Tasten, um die Quellen zu durchsuchen und drücken Sie dann die OK-Taste, um eine der angezeigten Quellen auszuwählen.
- • Verwenden Sie die Bildschirmmenüs, drücken Sie die AVR-Taste, markieren Sie "Source Select (Quelle auswählen)" und drücken Sie dann die OK-Taste. Rollen Sie im Einblendmenü zur gewünschten Quelle und drücken Sie die OK-Taste.
- • Alle Quellen können auch direkt durch Drücken der entsprechenden Source Selectoroder Quellenauswahltaste der Fernbedienung ausgewählt werden.

Der AVR wählt automatisch die Audio- und Videoeingänge, die dieser Quelle zugewiesen sind, sowie jede andere Einstellung, die Sie während der Einrichtung vorgenommen haben.

Der Quellenname, die der Quelle zugewiesenen Audio- und Videoeingänge und der Surround-Modus werden auf der Gerätefront angezeigt. Der Quellenname und der aktive Surround-Modus werden auch kurz auf dem TV-Bildschirm angezeigt.

#### Tipps zur Fehlerbehebung (Video)

Ist kein Bild zu sehen, gehen Sie bitte wie folgt vor:

- • Überprüfen Sie die Auswahl der Quelle und die Zuweisung der Videoeingänge.
- • Überprüfen Sie, ob es lose oder falsche Anschlüsse gibt.
- Überprüfen Sie die Auswahl des Videoeingangs beim TV/Anzeigegerät.
- • Drücken Sie die Resolution-(Auflösungs)-Taste auf der Gerätefront und navigieren Sie mit den Auf/Ab-Taten, bis die korrekte Videoausgangsauflösung ausgewählt ist und ein Bild angezeigt wird. Die Meldung CANCEL wird auch angezeigt. Drücken Sie die Ab-Taste, um die Option ACCEPT (ANNEHMEN) anzuzeigen und drücken Sie dann die OK-Taste.

#### Zusätzliche Tipps zur Fehlerbehebung (HDMI-Anschlüsse)

- • Schalten Sie alle Geräte aus (auch Fernseher, AVR und alle Quellkomponenten).
- Trennen Sie die HDMI-Kabel ab beginnen Sie dabei mit dem Kabel zwischen AVR und Fernseher. Trennen Sie danach die Kabel zwischen AVR und jedem einzelnen Quellgerät.
- • Schließen Sie dann sorgfältig die Kabel von den Quellgeräten wieder zum AVR an. Schließen Sie als Letztes das Kabel vom AVR an den Fernseher an.
- Schalten Sie die Geräte in folgender Reihenfolge ein: TV, AVR, Quellgeräte.

HINWEIS: Abhängig von den jeweiligen eingesetzten Komponenten kann es bei der komplexen Kommunikation zwischen den HDMI-Komponenten bei manchen Vorgängen zu Verzögerungen von bis zu einer Minute kommen, z. B. der Eingangswechsel zwischen SD- und HD-Kanälen.

#### Wiedergeben von UKW- und MW-Radio

Wählen Sie eine Radioquelle. Ein der Abbildung unten gleichender Bildschirm wird angezeigt.

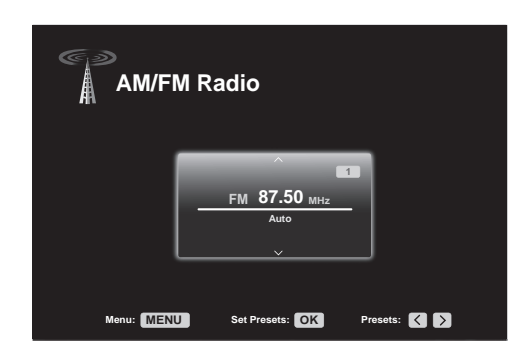

Verwenden Sie die Auf/Ab-Tasten oder die Kanal-Tasten der Fernbedienung, um einen auf der Gerätefront und im Bildschirmmenü angezeigten Radiosender einzustellen.

Der AVR sucht automatisch nach Sendern, d. h. wenn Sie auf die Auf/Ab-Tasten drücken, durchsucht der AVR automatisch das Frequenzband auf- oder abwärts, bis er einen Sender mit ausreichender Signalstärke gefunden hat. Drücken Sie zur manuellen Einstellung die Menu-(Menü)-Taste der Fernbedienung (dabei wird durch jedes Drücken der Auf/Ab-Tasten die Frequenz um einen einzelnen Frequenzschritt verändert). Ein Einblendmenü erscheint. Wählen Sie "Mode (Modus)" und drücken Sie die OK-Taste, um zwischen den automatischen und manuellen Sendereinstellmodi zu wechseln.

Wenn Sie einen UKW-Sender eingestellt haben, schaltet das Radio durch das Umschalten der Modus-Einstellung zwischen Stereo und Mono hin und her. (Der Mono-Empfang kann bei schwächeren Sendern unter Umständen besser sein.)

#### Gespeicherte Sender

Es können bis zu 30 Sender (MW und UKW zusammen) als Voreinstellungen gespeichert werden. Wenn Sie den aktuellen Sender als Voreinstellung speichern möchten, drücken Sie die OK-Taste, dann blinken zwei Striche. Verwenden Sie die Zahlenfeld, um die gewünschte Zahl einzugeben.

Einstellen eines gespeicherten Senders:

- • Drücken Sie die Links/Rechts-Tasten.
- • Drücken Sie die Steuertasten Vor/Rückwärts Springen.
- • Drücken Sie die Menu-(Menü)-Taste, rollen Sie zum gewünschten gespeicherten Sender und drücken Sie dann die OK-Taste.
- • Geben Sie die Nummer des gespeicherten Senders mithilfe der Zahlenfeld ein. Drücken Sie für die gespeicherten Sendernummern 10 bis 30 zuerst die 0 vor der Sendernummer. Geben Sie für die Sendernummer 21 z. B. 0-2-1 ein.

#### Wiedergabe von Inhalten auf einem USB-Gerät

Der AVR ist mit MP3- und WMA-Medien kompatible.

MP3-Kompatibilität: Mono oder Stereo, konstante Bitraten (CBR) von 8 kbps bis 320 kbps, variable Bitraten (VBR) von niedrigster bis höchster Qualität, mit Abtastraten von 8 kHz bis 48 kHz.

WMA-Kompatibilität: Ver. 9.2, Stereo CBR mit einer Abtastrate von 32 kHz bis 48 kHz und einer Bitrate von 40 kbps bis 192 kbps, Mono CBR mit einer Abtastrate von 8 kHz bis 16 kHz und einer Bitrate von 5 kbps bis 16 kbps, VBR Pass Encoding und Quality Encoding 10 – 98, mit einer Abtastrate von 44 kHz und 48 kHz.

Es können keine anderen Medienformate wiedergegeben werden.

#### Wiedergabe von Dateien auf einem USB-Gerät

1. Stecken Sie das USB-Anschluss in den USB-Port auf der Vorderseite des AVRs.

WICHTIG: Schließen Sie an den USB-Anschluss keinen Computer oder Peripheriegerät an. USB-Hubs und Mehrfach-Kartenleser werden nicht unterstützt.

2. Drücken Sie die Quellenauswahltaste der Fernbedienung. "USB" erscheint auf dem Frontdisplay, zudem erscheint der USB-Bildschirm und ein Einblendmenü.

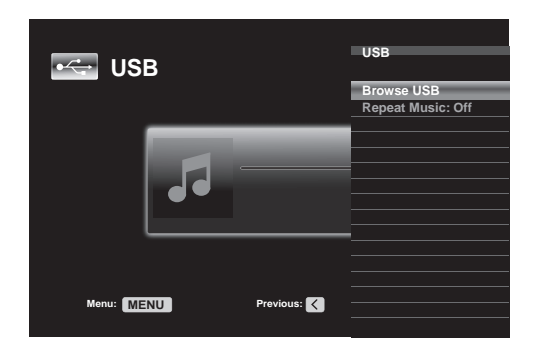

- 3. Wählen Sie "Browse USB (USB durchsuchen)". Der AVR führt jetzt die Ordner auf dem Laufwerk auf.
- 4. Wählen Sie einen Ordner aus und drücken Sie die OK-Taste. Der AVR listet alle kompatiblen Audiodateien auf.
- 5. Wählen Sie eine Datei, um die Wiedergabe zu starten. Der USB-Wiedergabebildschirm wird angezeigt. Alle ID3-Informationen und das Album werden zusammen mit der verstrichenen/verbleibenden Wiedergabezeit angezeigt, außerdem Symbole, die den aktuellen Wiedergabestatus angeben.

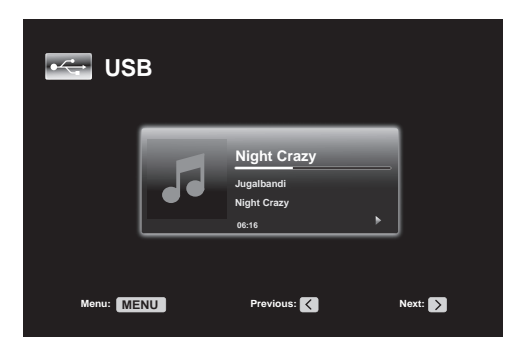

#### HINWEISE:

- • Drücken Sie die Rechts-Taste, um zum nächsten Track zu springen oder drücken Sie die Links-Taste ein Mal, um zum letzten Track zurückzukehren.
- • Die Steuertasten können für die Steuerung der Wiedergabe verwendet werden (Springen zum letzten oder nächsten Track, schnelles Vorwärts- oder Rückwärts-Durchsuchen in einem Track, Wiedergabe einer Datei, Pausieren oder Anhalten der Wiedergabe).
- Drücken Sie die Menu-(Menü)-Taste und wählen Sie die Option "Repeat (Wiederholen)", um eine Datei oder einen Ordner zu wiederholen. Jedes Drücken der OK-Taste ändert die Einstellung zwischen ) "Off (Aus)" (keine Wiederholung) zu "Repeat One (Eine wiederholen)" (Datei) zu "Repeat All (Alle wiederholen)" (alle Dateien im aktuellen Verzeichnis des Laufwerks). "Repeat All (Alle wiederholen)" ist immer aktiviert, wenn die Wiedergabeoption "Random Music (Zufällige Reihenfolge)" eingeschaltet ist.
- Drücken Sie die Menu-(Menü)-Taste und wählen Sie die Einstellung "Random Music (Zufällige Reihenfolge)", um die Audiodateien in einer zufälligen Reihenfolge wiederzugeben. Durch Drücken der OK-Taste wird die Option ein- oder ausgeschaltet. Der AVR wiederholt die Tracks automatisch, bis die Wiedergabe manuell angehalten wird.
- • Drücken Sie die Back/Exit-(Zurück/Beenden)-Taste, um einen Ordner zu schließen oder zur letzten Menüebene zurückzukehren.

#### Wiedergabe von einem iPod/iPhone/iPad

Wenn ein iPod, ein iPhone oder iPad an den USB-Anschluss auf der Gerätefront des AVRs angeschlossen ist, ist es ggf. möglich, Audiodateien über Ihre hochwertige Audioanlage wiederzugeben. Bedienen Sie den iPod, das iPhone oder das iPad mit der Fernbedienung oder den Bedienelementen auf der Gerätefront des AVRs. Navigationsmeldungen werden auf dem AVR-Frontdisplay oder einem angeschlossenen Video-Display angezeigt und der iPod, das iPad oder iPhone werden aufgeladen. Die aktuellsten Informationen zur Kompatibilität finden Sie auf unserer Website: www.harmankardon.com.

Drücken Sie die Quellenauswahltaste USB auf der Fernbedienung, bis das Frontdisplay als Quelle "iPod" anzeigt. Der iPod-Bildschirm wird angezeigt und ein Einblendmenü erscheint automatisch.

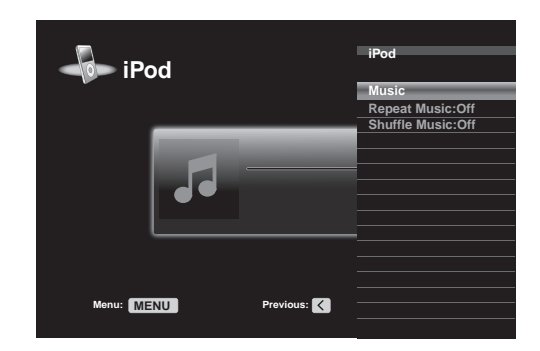

Die nachfolgende Tabelle fasst alle Steuerelemente zusammen, die bei einer normalen Wiedergabe über den USB-Anschluss zur Verfügung stehen.

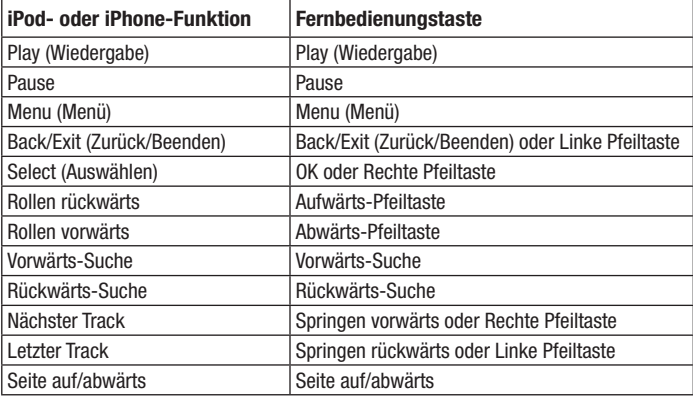

Halten Sie die Taste beim Rollen, um das Rollen zu beschleunigen. Verwenden Sie die Steuertasten Page Up/Down (Seite Auf/Ab) auf der Fernbedienung, um immer um eine Seite weiter zu rollen.

Wenn eine Audiodatei wiedergegeben wird, werden das Album, der Interpret, der Titel, die verstrichene Zeit, die Gesamtzeit und das Symbol für den Wiedergabemodus im Frontdisplay angezeigt.

## $\triangle\bigvee\bigcap$

Falls an den AVR ein Videomonitor angeschlossen ist und das System sich nicht im manuellen iPod-Modus befindet, erscheint der iPod-Bildschirm und das Symbol für den Wiedergabemodus, der Titel, der Interpret und das Album werden angezeigt. In einer Leiste wird die aktuelle Wiedergabeposition des Tracks angezeigt. Wenn die zufällige Reihenfolge oder Wiederholung programmiert wurden, erscheint in der rechten oberen Ecke ein Symbol.

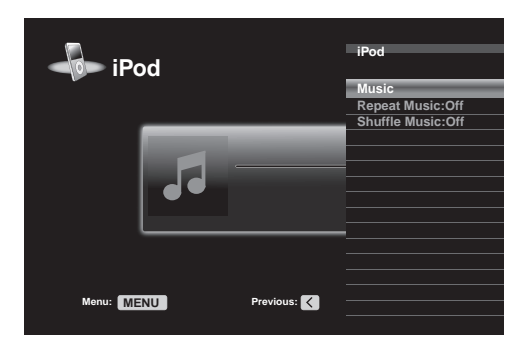

Der Bildschirm wird evtl., abhängig von der Einrichtung und den Einstellungen für die Einblendmenüs im Menü "System Settings (Systemeinstellungen)", nicht mehr angezeigt (wie auf Seite 39 unter Systemeinstellungen beschrieben). Der Bildschirm "Now Playing (Aktuelle Wiedergabe)" kann durch Drücken der rechten oder linken Pfeiltaste wiederhergestellt werden.

VORSICHT: Wir empfehlen dringend, den eingebauten Bildschirmschoner des Video-Displays zu verwenden, um mögliche Schäden durch "Einbrennen" zu vermeiden, die bei Plasma- und vielen CRT-Displays auftreten können, wenn über einen längeren Zeitraum ein Standbild als Menübildschirm angezeigt wird.

Drücken Sie die Menu-(Menü)-Taste zum Anzeigen des Einblendmenüs:

Music (Musik): Wählen Sie die Option, um die im iPod, iPad oder iPhone gespeicherten Audiodateien zu durchsuchen. Verwenden Sie die Steuertasten Page Up/Down (Seite Auf/ Ab) auf der Fernbedienung, um im Inhalt immer um eine Seite weiter zu rollen. HINWEIS: Es können nur über den USB-Anschluss Audioinhalte wiedergegeben werden.

Repeat Music (Musik wiederholen): Wählen Sie diese Einstellung, um einen Track oder alle Tracks im aktuellen Album oder der Wiedergabeliste zu wiederholen. Jedes Drücken der OK-Taste wechselt die Einstellung: Repeat Off (Wiederholen Aus), Repeat One (Einen wiederholen) oder Repeat All (Alle wiederholen).

Shuffle Music (Zufallswiedergabe): Wählen Sie diese Einstellung, um die vorhandenen Titel in zufälliger Reihenfolge wiederzugeben. Jedes Drücken der OK-Taste wechselt die Einstellung: Shuffle by Song (Nach Titel mischen), Shuffle by Album (Nach Album mischen) oder Off (Aus), um die Zufallswiedergabe zu beenden.

HINWEIS: Mit der App iTunes können Sie einige Tracks vom Shuffle-Modus ausnehmen. Der AVR kann diese Einstellung nicht umgehen.

#### Wiedergeben von vTuner (Internetradio)

Über die Netzwerkverbindung Ihres AVRs können Sie MP3- und WMA-Streams über das Internet empfangen. Nachdem Sie eine Verbindung zu Ihrem Heimnetzwerk wie auf Seite 20 unter Anschluss an Ihr Heimnetzwerk beschrieben erstellt haben und das Netzwerk wie auf Seite 27 unter Einrichten des Netzwerks beschrieben eingerichtet haben, drücken Sie die Taste "Network Source Selector" (Netzwerk-Quellenauswahl) der Fernbedienung. Bei jedem Drücken wird zwischen den Bildschirmen für Netzwerk und vTuner gewechselt.

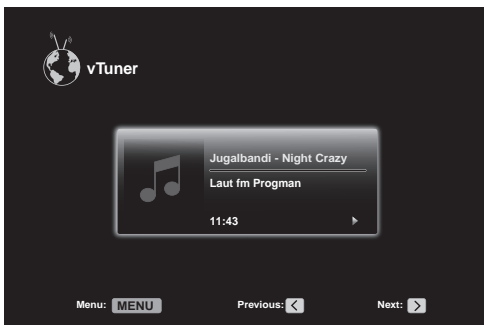

Bei angezeigtem vTuner-Display (oben) stellt der AVR automatisch eine Verbindung zum Internet über www.radioharmankardon.com Portal her. Drücken Sie die Menu-(Menü)- Taste, um einen Stream auszuwählen und suchen Sie mit den Auf/Ab-Tasten nach Kategorie: Presets (Gespeicherte Sender), My Favourites (Favoriten), Added Stations (Hinzugefügte Sender), Location (Standort), Genre, Podcasts by Location (Podcasts nach Standort), Podcasts by Genre (Podcasts nach Genre), New Stations (Neue Sender), Most Popular Stations (Beliebteste Sender), Recently Played (Kürzlich gespielte) und Search (Suche). HINWEIS: Die angezeigten Kategorien können je nach Region unterschiedlich sein.

Melden Sie sich über Ihren Computer auf www.radioharmankardon.com an, um eine Favoritenliste zu erstellen. Geben Sie die MAC-Adresse des AVR als ID-Kennnummer an (die MAC-Adresse findet sich im Bildschirm "Network Settings (Netzwerkeinstellungen) im Menü "System Settings (Systemeinstellungen)" und erstellen Sie ein Konto. Die auf der Website ausgewählte Favoriten sind im AVR verfügbar.

Die Navigation gleicht den anderen Einblendmenüs. Wählen Sie das gewünschte Element mit der OK-Taste aus. Drücken Sie die Taste Back/Exit (Zurück/Beenden) oder die linke Pfeiltaste, um zur letzten Menüebene zurückzukehren (oder um die oberste Menüebene aus der Anzeige zu löschen).

Falls Sie die URL (Internetadresse) eines spezifischen Audiostreams kennen, wählen Sie im Menü die Option "Direkt Station (Sender direkt)". Hierzu ist ein Live-Stream erforderlich. Der AVR kann keine Verbindung zu Streams herstellen, die vor der Wiedergabe eine Registrierung oder eine andere Aktion anfordern. Wenn der AVR keine Verbindung zu dem Stream herstellen kann, wird kurz die Meldung "Station Not Live (Sender nicht live)" angezeigt und der Bildschirm Internet Radio bleibt leer. Es kann nicht auf alle URLs zugegriffen werden.

#### Wiedergabe von Inhalten über Ihr Heimnetzwerk

Ihr AVR ist DLNA-kompatibel und kann auf MP3- und WMA-Audiodateien zugreifen, die auf anderen DLNA-kompatiblen Geräte gespeichert sind, die an das gleiche Netzwerk wie der AVR angeschlossen sind.

DLNA ist ein Dateifreigabeprotokoll, das zwischen dem AVR und anderen Geräten im selben Netzwerk, die Audiodateien enthalten, eine Verbindung herstellt. DLNA wird von PCs unterstützt, welche die Dateifreigabe von Windows Media Player, Windows Media Center oder Intel Media Server verwenden. Apple-Computer können mithilfe der Software HARMAN Music Manager auch Dateien über DLNA freigeben. Diese Software kann kostenlos unter www.harmankardon.com heruntergeladen werden. (Software von Drittanbietern, die eine DLNA-Dateifreigabe ermöglichen, sind auch erhältlich.)

MP3-Kompatibilität: Mono oder Stereo, konstante Bitraten (CBR) von 8 kbps bis 320 kbps, variable Bitraten (VBR) von niedrigster bis höchster Qualität, mit Abtastraten von 8 kHz bis 48 kHz.

WMA-Kompatibilität: Ver. 9.2, Stereo CBR mit einer Abtastrate von 32 kHz bis 48 kHz und einer Bitrate von 40 kbps bis 192 kbps, Mono CBR mit einer Abtastrate von 8 kHz bis 16 kHz und einer Bitrate von 5 kbps bis 16 kbps, VBR Pass Encoding und Quality Encoding 10 – 98, mit einer Abtastrate von 44 kHz und 48 kHz.

Bevor Sie über das Netzwerk auf Dateien zugreifen können, die sich auf anderen Geräten befinden, muss zuerst jedes Gerät der Freigabe von Dateien auf dem AVR zustimmen.

## $\triangle\bigvee\bigcap$

#### So geben Sie Medien auf einem PC frei:

- 1. Öffnen Sie den Windows Media Player.
- 2. Öffnen Sie das Menü "Library (Medienbibliothek)" und wählen Sie "Media Sharing (Medienfreigabe)". Das Fenster "Freigabe von Medien" wird angezeigt.
- 3. Setzen Sie ein Häkchen bei "Share My Media (Medien freigeben)". Nun wird im Fenster ein Symbol für den AVR angezeigt.
- 4. Wählen Sie das AVR-Symbol aus und wählen Sie dann "Allow (Zulassen)" und anschließend "OK".

Die WMA- und MP3-Medien des Computers sollten nun auf dem AVR verfügbar sein.

Dateifreigabe für andere Computertypen, Betriebssysteme oder Mediensoftware: Lesen Sie die Anweisungen für den Computer, das Betriebssystem oder den Medienplayer.

Drücken Sie die Taste "Network Source Selector" (Netzwerk-Quellenauswahl), um freigegebene Medien wiederzugeben. (Wenn "vTuner" als Quelle angezeigt wird, drücken Sie die Taste ein zweites Mal, um von der Internetradio-Quelle zur Netzwerk-Quelle zu wechseln.) Der Netzwerk-Bildschirm wird angezeigt.

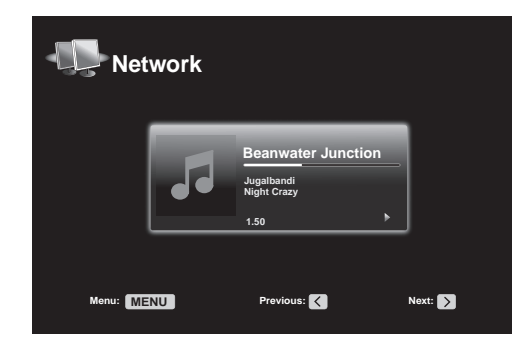

Drücken Sie die Menu-(Menü)-Taste, dann werden im Einblendmenü alle Geräte, die eine Freigabe erlauben, nach Namen aufgelistet. Durchsuchen Sie mithilfe des Einblendmenüs die Inhalte, die in der Medienbibliothek des Geräts gespeichert ist. Wählen Sie das gewünschte Element mit der OK-Taste aus. Drücken Sie die Taste Back/Exit (Zurück/ Beenden) oder die linke Pfeiltaste, um zur letzten Menüebene zurückzukehren (oder um die oberste Menüebene aus der Anzeige zu löschen).

HINWEIS: Auch wenn gegebenenfalls Videoinhalt im Menü angezeigt wird, unterstützt der AVR keine Videowiedergabe über den Netzwerkanschluss.

#### Wählen eines Surround-Modus

Die Auswahl eines Surround-Modus kann je nach Ihrem System und individuellen Geschmack sehr einfach aber auch sehr kompliziert sein. Experimentieren Sie einfach ein bisschen und vielleicht finden Sie eine neue Lieblingseinstellung für bestimmte Quellen oder Programmtypen. Ausführlichere Informationen zu den Surround-Modi finden Sie auf Seite 33 unter Audio-Verarbeitung und Surround Sound.

Drücken Sie die Surround Modes-(Surround-Modi)-Taste (Gerätefront oder Fernbedienung), um einen Surround-Modus auszuwählen. Das Menü "Surround Mode (Surround Modus)" wird angezeigt.

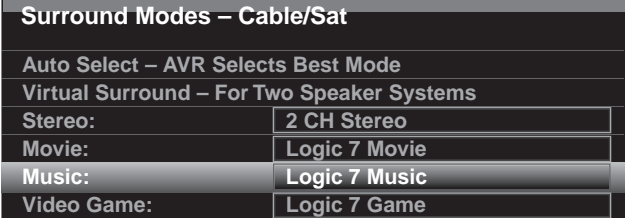

Wählen Sie durch mehrmaliges Drücken der Auf/Ab-Tasten die gewünschte Surround-Modus-Kategorie: Auto Select (Auto-Auswahl), Virtual (Virtuell), Stereo, Movie (Film), Music (Musik) und Video Game (Videospiel). Ändern Sie den Surround-Modus mit der OK-Taste.

Auto Select (Auto-Auswahl): Bei digitalen Programmen, wie etwa einem mit Dolby Digital oder DTS-Soundtrack aufgezeichneten Film, verwendet der AVR automatisch das ursprüngliche Surround-Format des Soundtracks. Bei analogen 2-Kanal- und PCM-Programmen verwendet der AVR je nach Quelle den Modus Logic 7 Movie, Logic 7 Music oder Logic 7 Game.

Virtual Surround (Virtueller Surround): Wenn das System nur zwei Hauptlautsprecher umfasst, können Sie mit dem Modus "HARMAN Virtual Surround" das Klangfeld verbessern, das die fehlenden Lautsprecher ersetzt. Wählen Sie unter den Modi "Wide (Breit)" und "Reference (Referenz)".

Stereo: Wenn Sie eine 2-Kanal-Wiedergabe wünschen, wählen Sie die Anzahl von Lautsprechern, die Sie für die Wiedergabe verwenden möchten:

- "2 CH Stereo": Zwei Lautsprecher.
- • "5 CH Stereo": Gibt Signal für den linken Kanal über den linken vorderen Lautsprecher und den linken Surround-Lautsprecher, das Signal für den rechten Kanal über den rechten vorderen Lautsprecher und den rechten Surround-Lautsprecher und ein kombiniertes Monosignal über den Center-Lautsprecher wieder.
- "7 CH Stereo": Folgt demselben Schema wie 5 CH Stereo, fügt aber zudem die rückwärtigen linken und rechten Surround-Lautsprecher hinzu. Dieser Modus ist nur verfügbar, wenn die rückwärtigen Surround-Lautsprecher vorhanden sind, und nicht einer Multi-Zone oder dem Bereich Obere Front-Lautsprecher zugewiesen wurden. Weitere Informationen finden Sie auf Seite 33 unter Audio-Verarbeitung und Surround Sound.

Movie (Film): Wählen Sie eine der folgenden Optionen, wenn Sie einen Film in einem Surround-Modus abspielen möchten: Logic 7 Movie, DTS Neo:6 Cinema oder Dolby Pro Logic II (IIx oder IIz, falls 7 Hauptlautsprecher vorhanden sind).

Music (Musik): Wählen Sie eine der folgenden Optionen, wenn Sie Musik in einem Surround-Modus abspielen möchten: Logic 7 Music, DTS Neo:6 Music oder Dolby Pro Logic II (IIx oder IIz, falls 7 Hauptlautsprecher vorhanden sind). Der Modus Dolby Pro Logic II/IIx/IIz Music gestattet den Zugriff auf ein Untermenü mit einigen zusätzlichen Einstellmöglichkeiten. Weitere Informationen finden Sie auf Seite 33 unter Audio-Verarbeitung und Surround Sound.

Video Game (Videospiel): Wählen Sie eine der folgenden Optionen, wenn Sie einen Surround-Modus für ein Videospiel wählen möchten: Logic 7 Game oder Dolby Pro Logic II Game (IIx oder IIz, falls 7 Hauptlautsprecher vorhanden sind).

Drücken Sie die Back/Exit-(Zurück/Beenden)-Taste, nachdem Sie die Auswahl getroffen haben.

Weitere Informationen zu Surround-Modi finden Sie auf Seite 33 unter Audio-Verarbeitung und Surround Sound.

#### Audio Effects (Audio-Effekte)

Die Audio Effects-(Audio-Effekte)-Taste auf der Gerätefront und der Fernbedienung bieten Einstellmöglichkeiten für Dolby Volume, Klangregelung, LFE-Trimmung oder EZ Set, Equalization On/Off (EQ Ein/Aus). Wir empfehlen, für diese Einstellungen die Werkseinstellungen zu belassen, bis Sie mit dem System vertrauter sind. Vollständige Informationen finden Sie auf Seite 34 unter Audio-Effekte-Taste.

#### Video Modes (Video-Modi)

Die Video Effects-Taste (Video-Effekte) auf der Gerätefront und der Fernbedienung bieten Einstellmöglichkeiten für die Feineinstellung des Bilds, falls erforderlich, nachdem alle Einstellungen am Video-Display vorgenommen wurden. Wir empfehlen, für diese Einstellungen die Werkseinstellungen zu belassen, bis Sie mit der Videoleistung Ihres System vollständig vertraut sind. Vollständige Informationen finden Sie auf Seite 34 unter Video-Verarbeitung.

## Erweiterte Funktionen

Viele Anpassungen und Konfigurationen Ihres AVRs werden automatisch vorgenommen, dabei sind nur sehr wenige Eingaben von Ihnen vorzunehmen. Sie können den AVR so konfigurieren, dass er optimal auf Ihr System und Ihren Geschmack abgestimmt ist. In diesem Abschnitt werden einige der erweiterten Anpassungen beschrieben, die Ihnen zur Verfügung stehen.

## Audio-Verarbeitung und Surround Sound

Audiosignale können in vielen verschiedenen Formaten codiert sein, die nicht nur Auswirkungen auf die Tonqualität haben, sondern auch die Anzahl der Lautsprecherkanäle und den Surround-Modus beeinflussen können. Wenn verfügbar können Sie einen anderen Surround-Modus auch manuell wählen.

## Analoge Audiosignale

Analoge Audiosignale bestehen normalerweise aus zwei Kanälen – links und rechts. Der AVR kann 2-Kanal-Audiosignale so verarbeiten, dass daraus ein Mehrkanal-Surround Sound entsteht – selbst, wenn bei der Aufnahme kein Surround Sound codiert wurde. Zu den verfügbaren Modi gehören Dolby Pro Logic II/IIx/IIz, HARMAN Virtual Speaker, DTS Neo:6, Logic 7, 5 CH und 7 CH Stereo-Modi. Drücken Sie die Surround Modes-Taste (Surround-Modi), um einen dieser Modi auszuwählen.

#### Digitale Audiosignale

Digitale Audiosignale ermöglichen mehr Flexibilität und Volumen als analoge Signale. Außerdem ist die Codierung von separaten Kanalinformationen direkt im Signal möglich. Da das Signal jedes Kanals einzeln übertragen wird, kommt es zu einer höheren Klangqualität und atemberaubenden Direktionalität. Hochauflösender Klang wird äußerst verzerrungsfrei wiedergegeben, besonders bei den hohen Frequenzen.

#### Surround-Modi

Die Auswahl des Surround-Modus hängt vom Format des eingehenden Audiosignals und von Ihrem persönlichen Geschmack ab. Auch wenn es wird niemals der Fall sein, dass alle Surround-Modi des AVRs verfügbar sind, ist in der Regel eine große Bandbreite an Surround-Modi für ein Signal verfügbar. Tabelle A12 auf Seite 50 im Anhang bietet eine kurze Beschreibung zu jedem Modus und gibt an, welche Arten von eingehenden Signalen oder digitalen Bitstreams mit dem Modus verwendet werden können. Weitere Informationen zu den Modi "Dolby" und "DTS" finden Sie auf den Websites der Unternehmen: www.dolby.com und www.dtsonline.com.

Wenn Sie sich nicht sicher sind, lesen Sie bitte in der CD-Beschreibung nach, welche Surround-Modi verfügbar sind. Normalerweise sind die nicht so wichtigen Abschnitte der Disc, wie z. B. Trailer, Bonus-Material oder das Disc-Menü, nur in Dolby Digital 2.0 (2-Kanal) oder im PCM-2-Kanal-Modus verfügbar. Wenn der Haupttitel wiedergegeben wird und auf dem Display einer dieser Surround-Modi angezeigt wird, suchen Sie im Disk-Menü den Abschnitt zur Audio- oder Spracheinrichtung. Stellen Sie außerdem sicher, dass der Audioausgang Ihres Disc-Players auf den originalen Datenstrom und nicht auf PCM-2-Kanal eingestellt ist. Stoppen Sie die Wiedergabe und überprüfen Sie die Ausgabeeinstellungen des Players.

Digitale Mehrfach-Kanal-Aufnahmen werden als 5-Kanal, 6-Kanal oder 7-Kanal-Format, mit oder ohne ".1"-Kanal, aufgezeichnet. Zu den Lautsprechern, die an einer herkömmlichen 5.1-Kanal-Aufnahme beteiligt sind, gehören die Lautsprecher vorne links, vorne rechts, Center, Surround links, Surround rechts und der LFE-Kanal (Niederfrequenzeffekte). Der LFE-Kanal wird als ".1" bezeichnet, da er auf Niederfrequenzen beschränkt ist. 6.1-Kanal-Aufnahmen fügen einen einzelnen rückwärtigen Surround-Kanal hinzu und 7.1-Kanal-Aufnahmen fügen zur 5.1-Kanal-Konfiguration noch einen linken und rechten rückwärtigen Surround-Kanal hinzu. In den 7.1-Kanal-Konfigurationen sind neue Formate verfügbar. Ihr AVR kann neue Audioformate wiedergeben. Ihr Heimkino wird dadurch noch aufregender.

HINWEIS: Um die Surround-Modi 6.1- und 7.1-Kanal zu verwenden, müssen die rückwärtigen Surround-Kanäle aktiviert sein. Weitere Informationen finden Sie auf Seite 36 unter Manuelle Lautsprecherkonfiguration.

Zu den digitalen Formaten gehören unter anderem: Dolby Digital 2.0 (nur 2-Kanal), Dolby Digital 5.1, Dolby Digital EX (6.1), Dolby Digital Plus (7.1), Dolby TrueHD (7.1), DTS-HD High-Resolution Audio (7.1), DTS-HD Master Audio (7.1), DTS 5.1, DTS-ES (6.1 Matrix and Discrete), DTS 96/24 (5.1), 2-Kanal-PCM-Modi bei 32 kHz, 44,1 kHz, 48 kHz oder 96 kHz sowie 5.1- oder 7.1-Mehrkanal-PCM.

Wenn der AVR ein digitales Signal empfängt, erfasst er die Methode zum Codieren und die Anzahl der Kanäle, die mithilfe von 3 durch Striche getrennten Ziffern dargestellt wird (z. B. "3/2/.1").

Die erste Ziffer gibt die Anzahl der vorderen Kanäle des Signals an: "1" steht für Mono-Aufnahme (in der Regel ein älteres Programm, das digital bearbeitet wurde, oder – in selteneren Fällen – ein modernes Programm, für das der Regisseur Mono als Spezialeffekt gewählt hat). "2" bedeutet, dass ein linker und rechter, jedoch kein Center-Kanal vorhanden ist. "3" gibt an, dass alle drei vorderen Kanäle (links, rechts und Center) vorhanden sind.

Die zweite Nummer gibt Aufschluss darüber, ob Surround-Kanäle vorhanden sind: "0" zeigt an, dass keine Surround-Signale vorhanden sind. "1" zeigt an, dass ein Matrix-Surround-Signal vorhanden ist. "2" zeigt an, dass diskrete linke und rechte Surround-Kanäle vorhanden sind. "3" wird bei DTS-ES-Bitstreams verwendet, um anzuzeigen, dass zusätzlich zu den linken und rechten Surround-Kanälen auf den Seiten auch diskrete rückwärtige Surround-Kanäle vorhanden sind. "4" wird bei digitalen 7.1-Kanal-Formaten verwendet, um anzuzeigen, dass zwei diskrete linke und rechte Surround-Kanäle auf den Seiten und zwei diskrete rückwärtige Surround-Kanäle vorhanden sind.

Die dritte Ziffer gibt den LFE-Kanal an: "0" zeigt an, dass kein LFE-Kanal vorhanden ist. ".1" zeigt an, dass ein LFE-Kanal vorhanden ist.

Die 6.1-Kanal-Signale – Dolby Digital EX, DTS-ES Matrix und Discrete – umfassen alle eine Markierung, die dem Receiver mitteilt, dass der rückwärtige Surround-Kanal dekodiert werden muss, angezeigt als 3/2/.1 EX-ON bei Dolby Digital EX-Dateien und als 3/3/.1 ES-ON bei DTS-ES-Dateien.

Dolby Digital 2.0-Signale können eine Dolby Surround-Kennzeichnung beinhalten, die DS-ON oder DS-OFF angibt, je nachdem, ob der 2-Kanal-Bitstream nur Stereosignale oder einen Downmix eines Mehrkanalprogramms enthält, das vom Dolby Pro Logic Decoder des AVRs decodiert werden kann. Diese Signale werden standardmäßig im Modus "Dolby Pro Logic IIx Movie" wiedergegeben.

Wenn ein PCM-Signal empfangen wird, werden PCM-Mitteilung und Abtastrate (32, 44,1, 48 oder 96 kHz) angezeigt.

Wenn nur zwei Kanäle (links und rechts) vorhanden sind, kann das Signal mit den analogen Surround-Modi in mehrere Kanäle decodiert werden. Drücken Sie die Surround-Modus-Taste, um das Menü "Surround Modes" (Surround-Modi) aufzurufen, wenn Sie ein anderes Surround-Format als die digitale Codierung des ursprünglichen Signals wünschen (siehe Wählen eines Surround-Modus auf Seite 32).

Mit der Option "Auto Select" wird der Surround-Modus auf die digitale Codierung des ursprünglichen Signals eingestellt, z. B. Dolby Digital, DTS, Dolby TrueHD oder DTS-HD Master Audio. Bei 2-Kanal-Aufnahmen wählt der AVR standardmäßig den Modus "Logic 7 Movie" aus. Wählen Sie eine der folgenden Surround-Modus-Kategorien, wenn Sie einen anderen Surround-Modus wünschen: Virtual Surround, Stereo, Movie, Music oder Video Game. Ändern Sie den Modus mit der OK-Taste.

Jede Surround-Modus-Kategorie ist standardmäßig einem Surround-Modus zugewiesen:

- • Virtual Surround (Virtueller Surround): HARMAN virtueller Lautsprecher.
- • Stereo: 7-CH Stereo oder 5-CH Stereo (abhängig von der Anzahl der Hauptlautsprecher im System).
- • Movie (Film): Logic 7 Movie.
- Music (Musik): Logic 7 Music.
- • Video Game (Videospiel): Logic 7 Game.

Sie können für jede Kategorie einen anderen Modus wählen. Unten finden Sie eine Liste mit den verfügbaren Surround-Modi. (Welche Surround-Modi tatsächlich verfügbar sind, hängt von der Lautsprecheranzahl in Ihrem System ab.)

- • Virtual Surround (Virtueller Surround): HARMAN virtueller Lautsprecher.
- Stereo: "2-CH Stereo" (2-Kanal-Stereo) oder "7-CH Stereo" (7-Kanal-Stereo).
- Movie (Film): Logic 7 Movie, DTS Neo:6 Cinema, Dolby Pro Logic II Movie, Dolby Pro Logic IIx Movie, Dolby Pro Logic IIz.
- • Music (Musik): Logic 7 Music, DTS Neo:6 Music, Dolby Pro Logic II Music, Dolby Pro Logic IIx Music, Dolby Pro Logic IIz.
- • Video Game (Videospiel): Logic 7 Game, Dolby Pro Logic II Game, Dolby Pro Logic IIx Game, Dolby Pro Logic IIz.

Wenn Sie den Surround-Modus für jeden Audiotyp programmiert haben, gehen Sie zu der Zeile im Menü "Surround Modes" (Surround-Modi), in der Sie die automatische Surround-Modi-Auswahl des AVRs überschreiben können. Überschreiben Sie die automatische Auswahl. Wenn Sie diese Quelle das nächste Mal auswählen, greift der AVR auf denselben Surround-Modus zurück.

HINWEIS: Dolby Pro Logic IIx ist nur verfügbar, wenn "Assigned Amp (Zugewiesene Verstärker)" auf "Surround Back (Rückwärtige Surround)" eingestellt ist. Dolby Pro Logic IIz ist nur verfügbar, wenn "Assigned Amp (Zugewiesene Verstärker)" auf "Front Height (Front oben )" eingestellt ist. Weitere Informationen finden Sie auf Seite 36 unter Manuelle Lautsprecherkonfiguration.

Weitere Informationen darüber, welche Surround-Modi mit den verschiedenen Bitstreams verfügbar sind, finden Sie in Tabelle A12 im Anhang.

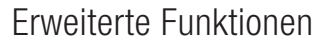

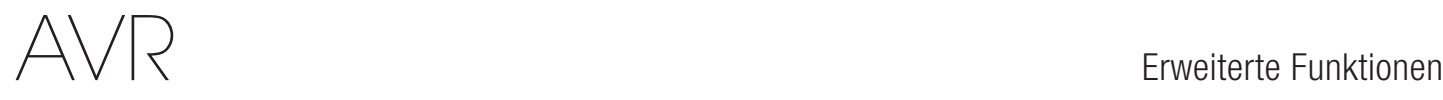

#### Audio-Effekte-Taste

Zur Einstellung von weiteren Audioeinstellungen, wie Klangregler, drücken Sie die Audio Effects-(Audio-Effekte)-Taste, um das Menü "Audio Effects (Audio-Effekte)" aufzurufen. Das Menü kann auch durch Drücken der Info-Taste und die Auswahl von "Audio Effects (Audio-Effekte)" aufgerufen werden.

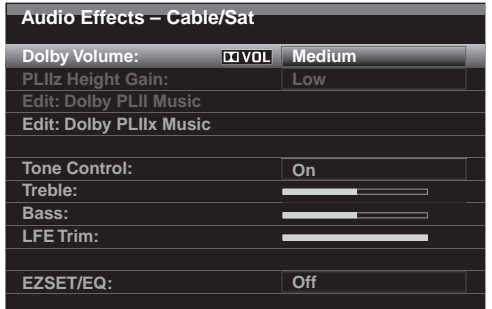

HINWEIS: Jede Quelle besitzt eigene, unabhängige Audio-Effekt-Einstellungen.

Dolby Volume (Dolby-Lautstärke): Eine Erklärung zu "Dolby Volume"-Verarbeitung und den Vorteilen finden Sie auf Seite 28 unter Dolby Volume (Dolby-Lautstärke). In der Tabelle auf dieser Seite ist eine Erklärung zu allen Dolby Volume-Einstellungen zu finden.

PLIIz Height Gain (PLIIz Höhen-Verstärkung): Wenn Sie "Assigned Amp (Zugewiesene Verstärker)" auf "Front Height (Front oben)" eingestellt haben (siehe Manuelle Lautsprecherkonfiguration auf Seite 36), wird die Einstellung PLIIz Height Gain verfügbar. Die Front-oben-Kanäle können die Raumwirkung eines Surround-Soundsystems stark verbessern. Einige Hörer wünschen die Tiefe und Dimension, die durch die Oberen-Kanäle erzeugt werden, aber als eher transparente Wirkung. Andere bevorzugen, die Front-oben-Kanäle durch eine höhere Lautstärke hervorzuheben.

Die Einstellung PLIIz Height Gain bietet die Möglichkeit, die Lautstärke der Front-oben-Kanäle an verschiedene Musikstile anzupassen. Es gibt drei Einstelloptionen: Low (Niedrig) - normale Lautstärke, Mid (Mittel) - moderate Anhebung der Lautstärke und High (Hoch) - maximale Anhebung der Lautstärke. Hierbei ist zu beachten, dass für die Lautstärkepegel der Front-oben-Kanäle auch eine Feineinstellung möglich ist. Weitere Informationen finden Sie auf Seite 38 unter Kanal-Ausgangspegel manuell einstellen.

Edit Dolby PLII/Dolby PLIIx Music (Dolby PLII/IIx Music bearbeiten): In den Modi Dolby Pro Logic II sind einige zusätzliche Einstellungen verfügbar. Wählen Sie nach der Auswahl der Modi Dolby Pro Logic II oder IIx Music die Untermenüs "Edit Dolby PLII/IIx Music (Dolby PLII/IIx Music bearbeiten)", um die Einstellungen "Center Width (Mitten-Breite)", "Dimension" und "Panorama" anzupassen.

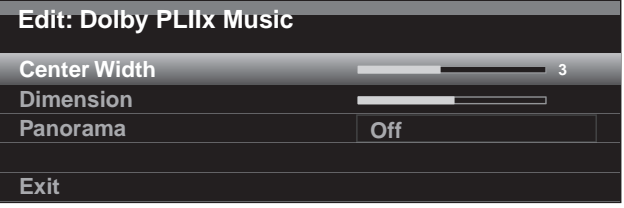

Center Width (Center-Breite): Diese Einstellung beeinflusst den Klang von Stimmen, die durch die vorderen drei Lautsprecher wiedergegeben werden. Durch eine kleinere Zahl werden die Stimmen enger über den Center-Lautsprecher wiedergegeben. Größere Zahlen (bis zu sieben) verbreitern die Bühne für die Stimmen. Verwenden Sie die Links/ Rechts-Tasten, um diese Einstellung anzupassen.

Dimension: Diese Einstellung beeinflusst die Tiefe des Surround-Eindrucks. Damit haben Sie die Möglichkeit, den Klang weiter in den vorderen oder hinteren Bereich des Raums zu "verschieben". "0" ist die neutrale Standardeinstellung. Die Einstellung "F-3" verschiebt den Klang in den vorderen Bereich des Raums, während die Einstellung "R-3" den Klang weiter in den hinteren Bereich verschiebt. Verwenden Sie die Links/Rechts-Tasten, um diese Einstellung anzupassen.

Panorama: Bei eingeschaltetem Panorama-Modus wird ein Teil des Sounds von den vorderen Lautsprechern auf die Surround-Lautsprecher geleitet und so ein "einhüllender" Effekt erzielt. Durch Drücken der OK-Taste wird die Option ein- oder ausgeschaltet.

Tone Control (Klangregler): Diese Einstellung legt fest, ob die Regler für Bässe oder Höhen aktiv sind. Wenn die auf "Off (Aus)" steht, kann der Ton nicht mit den Tone-Reglern geändert werden. Wenn die auf "On (Ein)" steht, können die Höhen und Tiefen mit den Klangreglern gesteuert werden.

Treble/Bass (Höhen/Bässe): Diese Einstellungen verstärken oder senken die Höhenund Bassfrequenzen um bis zu 10 dB. Passen Sie diese Einstellung mit den Links/ Rechts-Tasten an. Die Standardeinstellung ist 0 dB, in der Mitte der Leiste.

LFE-Trim (LFE-Trimmung): Diese Einstellung dämpft die Lautheit des LFE-Signals zum Subwoofer. Die Standardeinstellung ist maximal 0 dB. Wenn das Testgeräusch an einem Lautsprecher unterbrochen wird, Drücken Sie die Links/Rechts-Tasten, um den Pegel um bis zu 10 dB zu senken. Der Wert erscheint dann als negative Zahl. HINWEIS: Diese Einstellung ist nur wirksam, wenn in der Quelldatei ein spezielles LFE-Kanalsignal vorhanden ist.

EZ Set/EQ: Mit dieser Einstellung werden die Equalizer-Einstellungen aktiviert oder deaktiviert, die während des EzSet/EQ II-Vorgangs eingestellt wurden. Diese Einstellungen werden für die erneute Aktivierung für späteres Hören gespeichert.

Drücken Sie die Audio Effects-(Audio-Effekte)-Taste oder die Back/Exit-(Zurück/ Beenden)-Taste, nachdem Sie die Einstellungen vorgenommen haben.

#### Video Processing (Video-Verarbeitung)

Der Video-Prozessor des AVR liefert automatisch auf Basis der Möglichkeiten des Video-Displays und des eingehenden Quellvideos die besten Bilder. Experimentieren Sie mit den Video-Modi-Einstellungen, um das Bild noch weiter zu verbessern.

Passen Sie zuerst die Bildeinstellungen des Video-Displays an, bevor Sie Änderungen an den Video-Modi-Einstellungen des AVRs vornehmen. Die Bildeinstellungen sind über das Menü "Video Modes (Video-Modi)" verfügbar. Drücken Sie die Video Modes-(Video-Modi)-Taste, dann erscheint der Bildschirm "Video Modes (Video-Modi)". Das Menü kann auch durch Drücken der Info-Taste und die Auswahl von "Video Modes (Video-Modi)" aufgerufen werden.

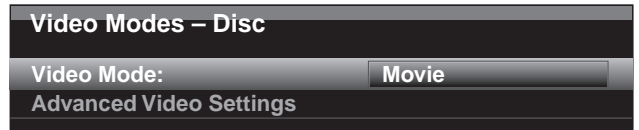

HINWEIS: Jede Quelle besitzt eigene, unabhängige Video-Modi-Einstellungen.

Video Mode (Video-Modus): Die Standardeinstellung "Off (Aus)" leitet das Videosignal ohne eine Video-Verarbeitung an das Display weiter. (HINWEIS: Die Video-Skalierung kann nicht ausgeschaltet werden. Durch die Auswahl des HDMI-Bypass-Modus im Menü Info kann das Videosignal einer an die HDMI-Eingänge angeschlossene Quelle direkt vom HDMI-Eingang ohne Video-Verarbeitung an den HDMI-Monitor-Ausgang weitergeleitet werden.)

Wählen Sie eine der Verarbeitungsoptionen, um das Bild des aktuellen Programms durch die Anwendung von Helligkeit, Kontrast, Farbe und Schärfe zu optimieren:

- Sports (Sport): Für Sportveranstaltungen.
- Nature (Natur): Für im Freien durchgeführte Aufnahmen, in einer natürlichen Umgebung.
- • Movie (Film): Für Filme und TV-Sendungen.
- • Custom (Benutzerdefiniert): Hier können Sie die Bildeinstellungen manuell festlegen. Die Einstellungen Brightness (Helligkeit), Contrast (Kontrast), Color (Farbe) und Sharpness (Schärfe) werden als Schieberegler mit Werten von 0 bis 100 dargestellt. Die Standardeinstellung beträgt für alle Einstellmöglichkeiten 50. Passen Sie diese Einstellungen mit den Links/Rechts-Tasten an. Detaillierte Informationen zu diesen Einstellmöglichkeiten finden Sie unter Anpassen der benutzerdefinierten Bildeinstellungen auf Seite 35.

# AVR Erweiterte Funktionen

## Anpassen der benutzerdefinierten Bildeinstellungen

Setzen Sie "Video Modes (Video-Modi)" auf "Custom (Benutzerdefiniert)", um die Bildeinstellungen anzuzeigen.

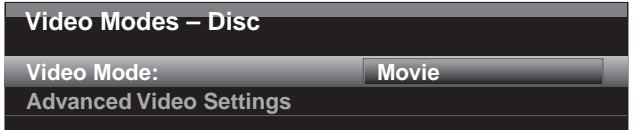

Mit einem Testbild auf dem TV-Gerät in Form von Farbbalken von einer Test-Disc oder einer anderen Quelle können Sie die folgenden Einstellungen vornehmen:

- • Die Einstellung der Farbintensität auf dem TV-Gerät.
- • Farbeinstellungen mithilfe der möglichen Farbbalken: (von links nach rechts) schwarz, weiß, gelb, cyan (türkis), grün, magenta, rot, blau, schwarz.
- Die Farbübergänge sind als scharfe Trennung der Balken zu sehen.
- • Die Leistung der Farbschaltungen Ihres TV-Geräts (bei Videosignalen), die Balkenkanten sollten keine vertikal wandernden Punkte haben.

Verwenden Sie die Grauskala und die Schwarz/Weiß-Felder im Testbild, um die Helligkeit und den Kontrast einzustellen.

#### Helligkeitseinstellung

- 1. Regeln Sie die Farbregelung Ihres TV-Geräts nach unten, bis die Farbbalken in Schwarz/Weiß erscheint.
- 2. Regeln Sie die Kontrast auf den niedrigsten Wert, bei dem Sie immer noch alle Grauskalenbalken separat und klar erkennen können.
- 3. Passen Sie die Helligkeit so an, dass alle Balken der Grauskala sichtbar sind. Der am weitesten links liegende Balken muss so schwarz wie möglich sein, und nicht nur grau. Außerdem muss der nächste Balken sich klar davon abheben. Die Balken der Grauskala sollten sich schrittweise und gleichmäßig von Schwarz zu Weiß ändern.

#### Kontrasteinstellung

- 1. Passen Sie den Kontrast Ihres TV-Geräts an, bis sie in der unteren rechten Bildschirmecke einen hellen weißen Balken und links davon einen tiefschwarzen Balken sehen.
- 2. Wenn sich die Helligkeit des weißen Balkens durch eine Steigerung des Kontrasts nicht weiter erhöhen lässt, oder wenn die Kanten der weißen Schriftzeichen in die schwarzen Bereiche "hineinwachsen" (sie überstrahlen, wodurch die Schärfe der Schriftzeichen stark sinkt), ist der Kontrast zu hoch. Senken Sie den Kontrastwert, bis diese Effekte nicht mehr zu sehen sind und das Videobild immer noch realistisch wirkt.
- 3. Wenn Sie bei Tageslicht Fernseh schauen, passen Sie den Kontrast so an, dass ein normales Videobild genauso wirkt, wie die Umgebung im Raum, dann ist das Auge beim Fernsehen entspannt. Reduzieren Sie die Einstellung, wenn das Umgebungslicht gedämpft ist, um die Bildschärfe zu verbessern.
- 4. Die Grauskala in der mittleren Zeile sollte dieselbe Trennschärfe zwischen den Balken wie vor der Kontrasteinstellung zeigen. Falls dies nicht zutrifft, wiederholen Sie Schritt 3 der Helligkeits- und der Kontrasteinstellung.

#### Farbeinstellung

- 1. Wenn Helligkeit und Kontrast optimal eingestellt sind, nehmen Sie die Farbeinstellung vor. Stellen Sie den Wert so ein, dass die Farben kräftig sind, aber immer noch natürlich wirken. Wenn der Farbwert, je nach TV-Gerät, zu hoch ist, erscheinen einige Balken breiter und die Farbintensität erhöht sich nicht, wenn die Regler nach oben geregelt werden. Testen Sie die Farbintensität mit Videos von Gesichtern, Blumen, Früchten und Gemüse.
- 2. Nutzen Sie einen großen weißen Balken im Testbild, um den Wärmegrad des Bilds mithilfe der Einstellung "Farbton" Ihres TV-Geräts einzustellen.

#### Schärfeneinstellung

Entgegen der allgemeinen Annahme erscheint das Bild schärfer und klarer, wenn die Schärfe nicht auf den Maximalwert eingestellt ist. Reduzieren Sie die Schärfeneinstellung Ihres TV-Geräts und dann die Einstellung des AVR, falls erforderlich, um weiße Linien zwischen den Balken der Grauskala im Testbild zu minimieren.

Advanced Video Settings (Erweiterte Videoeinstellungen): Wenn der Video-Modus auf "Custom (Benutzerdefiniert)" eingestellt ist, kann hier das Untermenü "Advanced Video Modes (Erweiterte Video-Modi)" angezeigt werden.

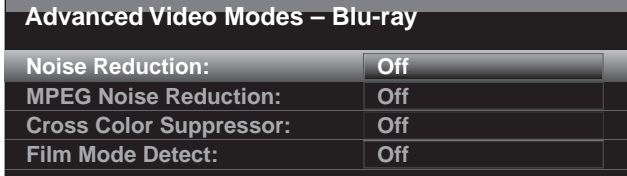

Noise Reduction (Rauschunterdrückung): Setzen Sie die Einstellung auf Low (Niedrig), Medium (Mittel) oder High (Hoch), um das Signalrauschen herauszufiltern.

MPEG Noise Reduction (MPEG-Rauschunterdrückung): Diese Einstellung behebt zwei spezifische Arten von Videoverzerrungen: Moskito- und Block-Rauschen). Wenn Sie eine Unschärfe oder einen Schimmer um Objektkanten herum erkennen, im beweglichen Abspann in einem Film zu sehen sind oder wenn das Bild in Blöcke (Pixel) unterteilt zu sein scheint, ändern Sie die "MPEG Noise Reduction (MPEG Rauschunterdrückung)" von "Off (Aus)" zu "Low (Niedrig)", "Medium (Mittel)" oder "High (Hoch)".

Cross Color Suppressor (Cross-Color-Unterdrückung):Aktivieren Sie diese Einstellung, um Cross-Color-Reste zu entfernen, die bei hochfrequenten Luminanzsignalen (Helligkeit) als Chrominanzsignale (Farbe) fehlinterpretiert werden können, wodurch ein unerwünschtes Flackern, blinkende Farben oder Regenbogenmuster auftreten können. Diese Einstellung ist bei HDMI-Quellen oder bei fehlendem Videosignal nicht verfügbar.

Film Mode Detect (Filmmoduserkennung): Diese Einstellung steht nur zur Verfügung, wenn die Einstellung "Deinterlacing" eingeschaltet ist. Sie kompensiert unterschiedliche Bildraten bei den Aufnahmen von Filmen oder Videos. Filme werden mit einer Bildrate von 24 Bildern pro Sekunde (Progressive Scan) aufgenommen, während Videos mit einer Bildrate von etwas weniger als 60 Bildern pro Sekunden (Interlaced) aufgenommen werden. Der AVR kann erkennen, ob ein Programm ursprünglich als Film und dann auf Video übertragen wurde (z. B. um eine DVD zu erstellen) und kompensiert alle Bearbeitungsfehler der Konvertierung. Wählen Sie einen Wert von 3:2 (bei NTSC-Dateien), 2:2 (bei PAL-Dateien), "Off (Aus)" oder Auto.

## Manuelle Lautsprecherkonfiguration

Ihr AVR ist flexibel und kann so konfiguriert werden, dass er mit den meisten Lautsprechern funktioniert und die akustischen Eigenschaften Ihres Raums kompensiert.

Das EzSet/EQ-Verfahren erkennt automatisch die Funktionen der angeschlossenen Lautsprecher und passt die Leistung des AVRs dementsprechend an. Verwenden Sie "Manual Speaker Setup Manuelle Lautsprecherkonfiguration)" im Bildschirmmenü, wenn Sie keine EzSet/EQ-Kalibrierung durchführen können oder Ihren AVR manuell einrichten möchten.

Bevor Sie damit beginnen, müssen Sie Ihre Lautsprecher gemäß den Anweisungen in Abschnitt Aufstellen der Lautsprecher auf Seite 13 aufstellen und diese an den AVR anschließen. Informationen zum Frequenzbereich der Lautsprecher finden Sie in der entsprechenden Bedienungsanleitung oder auf der Website des Herstellers. Auch wenn Sie die einzelnen Kanalpegel des AVRs nach Gehör einstellen können, liefert ein SPL-Meter (SPL = Schalldruckpegel), das Sie in einem Elektronikfachgeschäft kaufen können, eine höhere Genauigkeit.

Notieren Sie Ihre Konfigurationseinstellungen in den Tabellen A3 bis A12 im Anhang, um diese nach einem System-Reset oder nachdem der Netzschalter des AVRs ausgeschaltet wurde oder das Gerät länger als vier Wochen vom Stromnetz getrennt war einfach und bequem wieder eingeben zu können.

HINWEIS: Wenn Sie das Menü "Manual Speaker Setup Manuelle Lautsprecherkonfiguration)" des AVRs verwenden, wählen Sie für klares Lesen und Grafiken, die einige Konfigurationsoptionen vereinfachen, eine Videoauflösung von 720p oder höher.

#### Schritt Eins: Die Überschneidungsfrequenzen Ihres Lautsprechers ermitteln

Ohne das EzSet/EQ-Verfahren kann der AVR nicht feststellen, wie viele Lautsprecher an ihn angeschlossen sind oder über welche Funktionen sie verfügen. Lesen Sie die Technischen Daten zu all Ihren Lautsprechern und suchen Sie die Angaben zum Frequenzgang, der normalerweise als Bereich angegeben wird (z. B. 100 Hz – 20 kHz (± 3 dB)). Notieren Sie die tiefste Frequenz, die all Ihre Lautsprecher wiedergeben können (im oben angegebenen Beispiel: 100 Hz), als die Überschneidungsfrequenz in Tabelle A3 im Anhang. HINWEIS: Diese Frequenz ist nicht das Gleiche wie die "Überschneidungsfrequenz", die in den Technischen Daten der Lautsprecher angegeben ist.

Notieren Sie die Tonabnehmergröße für den Subwoofer. Die Bassregulierung des AVRs legt fest, welche Lautsprecher zur Wiedergabe des Niederfrequenzbereichs (Bass) vom Quellprogramm verwendet werden. Wenn die tiefsten Töne an kleine Satelliten-Lautsprecher gesendet werden, führt dies zu einer schlechten Klangqualität und kann sogar die Lautsprecher beschädigen. Die höchsten Töne werden durch den Subwoofer möglicherweise überhaupt nicht gehört.

Bei richtiger Bassregulierung teilt der AVR das Quellsignal an einem Frequenzpunkt. Alle Signale oberhalb dieses Punkts werden über die Lautsprecher Ihres Systems wiedergegeben; alle Signale unterhalb des Frequenzpunkts werden durch den Subwoofer wiedergegeben. Auf diese Weise kann von jedem Lautsprecher Ihres Systems die optimale Leistung abgerufen werden, was zu einem kräftigeren und überwältigenden Musikgenuss führt.

#### Schritt Zwei: Lautsprecherabstände messen

Idealerweise sollten Sie die Lautsprecher in einem Kreis aufstellen, wobei die Hörposition in dessen Mitte liegen sollte. Gegebenenfalls mussten Sie jedoch einige Lautsprecher etwas weiter weg von der Hörposition aufstellen. Töne, die aus verschiedenen Lautsprechern kommen und das Gehör gleichzeitig erreichen sollten, sind aufgrund von unterschiedlichen Ankunftszeiten eventuell unscharf.

Ihr AVR verfügt über einen Abstandsregler, der unterschiedliche Lautsprecherstandorte kompensiert.

Messen Sie die Abstände von allen Lautsprechern zur Hörposition und notieren Sie diese in Tabelle A4 im Anhang. Sie sollten die Lautsprecherabstände, wie im Abschnitt Lautsprecherabstände einstellen auf Seite 38 erklärt, auch dann notieren, wenn alle Lautsprecher Ihres Systems den gleichen Abstand zur Hörposition haben.

#### Schritt Drei: Menü Manual Speaker Setup (Manuelle Lautsprecherkonfiguration)

Jetzt können Sie den Receiver programmieren. Setzen Sie sich in Ihre übliche Hörposition und stellen Sie sicher, dass es in dem Raum so ruhig wie möglich ist.

Drücken Sie bei eingeschaltetem Receiver und eingeschaltetem Video-Display die AVR-Taste, um das Menüsystem anzuzeigen. Wählen Sie das Menü "Speaker Setup (Lautsprecherkonfiguration)" und dann "Manual Setup (Manuelle Konfiguration)".

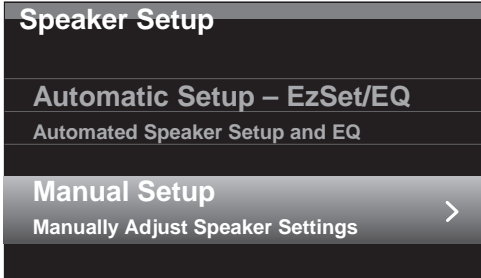

Falls Sie bereits den EzSet/EQ-Prozess, wie auf Seite 25 unter Konfigurieren des AVRs für die Lautsprecher erklärt, durchgeführt haben, speichert der AVR die Ergebnisse. Um eine Feineinstellung der EzSet/EQ-Ergebnisse vorzunehmen oder den AVR von Grund auf zu konfigurieren, wählen Sie "Manual Setup (Manuelle Einrichtung)". Ein der Abbildung unten gleichender Bildschirm wird angezeigt.

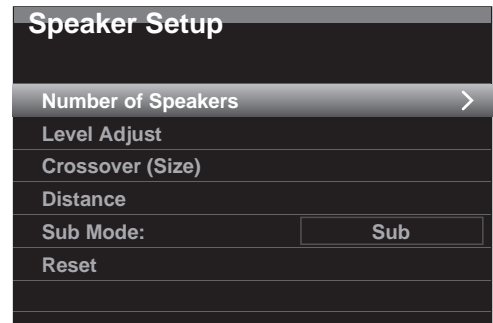

HINWEIS: Alle Untermenüs der Lautsprecherkonfiguration umfassen die Option "Back (Zurück)". Um alle aktuellen Einstellungen zu speichern, wählen Sie die Option "Back (Zurück)".

Um die Lautsprecher von Grund auf neu zu konfigurieren, wählen Sie die Option "Reset".

Um optimale Ergebnisse zu erhalten, sollten sie die Untermenüs in dieser Reihenfolge anpassen: Number of Speakers (Lautsprecheranzahl), Crossover/Size (Überschneidungsfrequenz/Größe), Sub Mode (Untermodus), Distance (Abstand) und Level Adjust (Pegeleinstellung).

#### Number of Speakers (Lautsprecheranzahl)

Mit dieser Auswahl können Sie die korrekte Einstellung für jede Lautsprechergruppe programmieren. Die Einstellungen in diesem Menü haben Auswirkungen auf den restlichen Einrichtungsprozess der Lautsprecher sowie auf die ständige Verfügbarkeit der verschiedenen Surround-Modi.

Wählen Sie "ON (EIN)", wenn die Lautsprecher im System vorhanden sind. Wählen Sie "OFF (AUS)", wenn keine Lautsprecher angeschlossen sind. Die Einstellung "Left & Right (Links und Rechts)" ist immer auf "ON (EIN)" gestellt und kann nicht deaktiviert werden.

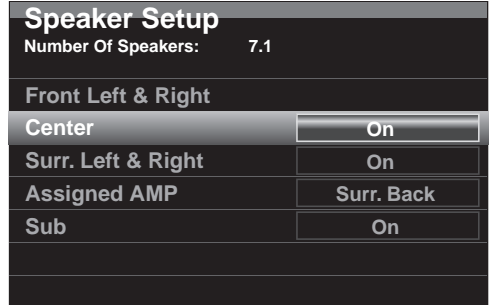

Vorgenommene Änderungen werden in der Gesamtanzahl der Lautsprecher oben im Bildschirm angezeigt.

Die Einstellung "Assigned Amp (Zugewiesene Verstärker)" umfasst vier Optionen:

- • Surround Back (Rückwärtige Surround): Wählen Sie die Option Surr. Back (Rückwärtige Surround), Falls Ihr Hauptsystem ein 7.1-Kanal-System ist und die rückwärtigen linken und rechten Surround-Lautsprecher verwendet werden.
- Zone 2: Wählen Sie die Option Zone 2, falls Ihr Hauptsystem ein 5.1-Kanal-System ist und die Lautsprecherausgänge "Assigned Amp (Zugewiesene Verstärker)" für die Versorgung der Lautsprecher in Zone 2 verwendet werden. Weitere Informationen finden Sie auf Seite 21 unter Installieren eines Multi-Zonen-Systems.
- Front Height (Front oben): Wählen Sie die Option "Front Height (Front oben)", falls Ihr Hauptsystem ein 7.1-Kanal-System ist und die Front-oben-Lautsprecher mit Dolby Pro Logic IIz verwendet werden.
- Off (Aus): Wählen Sie "Off (Aus)", wenn keine Lautsprecher an die Lautsprecherausgänge "Assigned Amp (Zugewiesene Verstärker)" angeschlossen sind.

HINWEIS: Wenn Sie "Assigned Amp (Zugewiesene Verstärker)" auf "Zone 2" stellen, werden die an die Assigned-Amp-Ausgänge angeschlossenen Lautsprecher während des EzSet/EQ-Vorgangs nicht konfiguriert. Konfigurieren Sie die Lautsprecher manuell, wie unten erklärt.

Wählen Sie die Option "Back (Zurück)" oder drücken Sie die Back/Exit-(Zurück/Beenden)-Taste, nachdem Sie die Einstellungen vorgenommen haben.

#### Crossover (Size) (Überschneidungsfrequenz/Größe)

Navigieren Sie nach der Rückkehr ins Menü "Speaker Setup (Lautsprecherkonfiguration)" zum Punkt "Crossover (Size) (Überschneidungsfrequenz/Größe)" und drücken Sie die OK-Taste, um das Menü "Adjust Crossover Frequencies (Überschneidungsfrequenzen anpassen)" anzuzeigen.

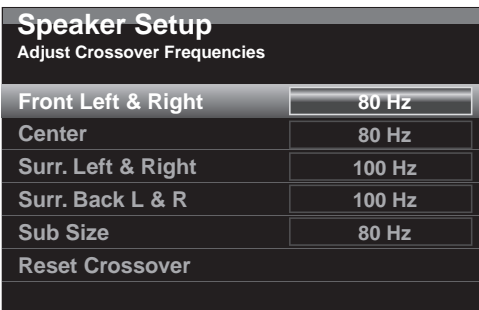

Der AVR zeigt nur Lautsprechergruppen an, die im Menü "Number of Speakers (Lautsprecheranzahl)" auf "On (Ein)" gesetzt sind.

In der Tabelle A3 finden Sie die von Ihnen eingetragenen Überschneidungsfrequenzen der Lautsprecher.

Wählen Sie für jede Lautsprechergruppe eine der folgenden acht Überschneidungsfrequenzen: Large, 40 Hz, 60 Hz, 80 Hz, 100 Hz, 120 Hz, 150 Hz oder 200 Hz. Wenn die Überschneidungsfrequenz des Lautsprechers unter 40 Hz liegt, wählen Sie die erste Option, "Large (Groß)". Diese Einstellung bezieht sich nicht auf die physikalische Größe des Lautsprechers, sondern auf seinen Frequenzgang, der auch "Vollbereich" genannt wird.

Wir empfehlen, die "Subwoofer Crossover Frequency (Überschneidungsfrequenz)" auf dieselbe Frequenz einzustellen, die auch bei der Einstellung der Lautsprecher "Front Left & Right (Front Links und Rechts)" verwendet wurde. Falls Sie "Front Left & Right (Front Links und Rechts)" auf "Large (Groß)" setzen, empfehlen wir, verschiedene Einstellungen für die Subwoofer-Überschneidungsfrequenz auszuprobieren, um festzustellen, welche den besten Mix zwischen dem Subwoofer und den Front Links und Rechts-Lautsprechern in Ihrem Raum ergibt.

Notieren Sie die Einstellungen in Tabelle A6 im Anhang.

Wählen Sie die Option "Back (Zurück)" oder drücken Sie die Back/Exit-(Zurück/Beenden)-Taste, nachdem Sie die Einstellungen vorgenommen haben.

#### Sub Mode (Subwoofer-Modus)

Verschieben Sie den Cursor in die Zeile "Sub Mode (Subwoofer-Modus)". Diese Einstellung hängt von der Überschneidungsfrequenzeinstellung ab, die Sie für die linken und rechten Front-Lautsprecher gewählt haben.

- • Wenn Sie eine numerische Überschneidungsfrequenz für die Front-Lautsprecher eingestellt haben, wird die Subwoofer-Einstellung immer SUB sein. Alle Niederfrequenzen werden dann immer an den Subwoofer gesendet. Wenn Sie über keinen Subwoofer verfügen, führen Sie entweder eine Aktualisierung auf "Vollbereich vorne links und rechte Lautsprecher" durch oder schließen Sie bei nächster Gelegenheit einen Subwoofer an.
- • Wenn Sie die vorderen Lautsprecher auf LARGE gestellt haben, wählen Sie für den Subwoofer eine der drei folgenden Einstellungen aus:

L/R+LFE: Durch diese Einstellung werden alle Niederfrequenzsignale an den Subwoofer gesendet, einschließlich a) Signale, die normalerweise über die linken und rechten Front-Lautsprecher wiedergegeben würden, und b) spezielle LFE-Kanalinformationen (Low Frequency Effects – Niederfrequenzeffekte).

OFF (AUS): Wählen Sie diese Einstellung, wenn kein Subwoofer verwendet wird. Alle Niederfrequenzinformationen werden an die vorderen linken und rechten Lautsprecher gesendet.

LFE: Diese Einstellung gibt die Niederfrequenzinformationen, die sich in den linken und rechten Programmkanälen befinden, über die vorderen linken und rechten Lautsprecher wieder und sendet nur die LFE-Kanalinformationen an den Subwoofer.

#### Lautsprecherabstände einstellen

Wie oben in Schritt Zwei beschrieben, passt der AVR unterschiedliche Abstände an, nachdem Sie den Abstand von Ihren Lautsprechern zur Hörposition gemessen haben, sodass der Klang aller Lautsprecher zur richtige Zeit an der Hörposition empfangen wird. Durch dieses Verfahren werden Klarheit und Tongenauigkeit verbessert.

Ziehen Sie im Menü "Speaker Setup" den Cursor auf die Zeile "Distance (Abstand)" und drücken Sie die OK-Taste, um das Menü "Adjust Speaker Distance (Anpassen des Lautsprecherabstands)" anzuzeigen.

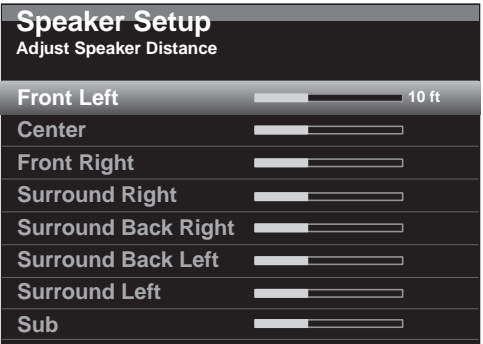

Geben Sie die Abstände von jedem einzelnen Lautsprecher zur Hörposition ein, die Sie vorher gemessen und in Tabelle A4 im Anhang notiert haben (siehe Seite 46). Wählen Sie einen Lautsprecher und ändern Sie den Messwert mit den Links/Rechts-Tasten. Sie können Abstände zwischen 0 und 9,1m eingeben. Der Standardabstand beträgt für alle Lautsprecher 3 m.

Die Standardmesseinheit ist Fuß. Um die Einheit auf Meter zu ändern, kehren Sie ins AVR-Hauptmenü zurück. Wählen Sie das Menü "System Settings (Systemeinstellungen)" und rollen Sie zum Abschnitt "General Setup (Allgemeine Einrichtung)" und wählen Sie die Zeile "Unit of Measure (Maßeinheit)" Ändern Sie die Einstellung mit der OK-Taste.

HINWEIS: Falls Sie die Assigned AMP-Kanäle auf Zone 2 eingestellt haben, stehen ihre Verzögerungseinstellungen nicht mehr zur Verfügung.

#### Schritt Vier: Kanal-Ausgangspegel manuell einstellen

Bei einem herkömmlichen Stereo-Receiver passt ein einfacher Balanceregler das Stereoklangbild durch Variieren der relativen Lautstärke der linken und rechten Kanäle an. In einem Heimkinosystem mit bis zu sieben Hauptkanälen und bis zu zwei Subwoofern ist es sowohl wichtiger als auch komplexer, das richtige Klangbild zu erreichen. Ziel ist es, dass jeder Kanal von der Hörposition aus gleich laut gehört wird (wenn Signale von gleicher Lautstärke über diese wiedergegeben werden).

Die EzSet/EQ-Kalibrierung des AVRs kann diese wichtige Aufgabe unkompliziert und automatisch für Sie übernehmen. Eine manuelle Kalibrierung der Pegel ist über das Menü "Adjust Speaker Levels (Lautsprecher-Pegeleinstellung)" des AVRs möglich, entweder mithilfe des integrierten Testgeräuschs des Systems oder während der Wiedergabe von Quellmaterial.

Drücken Sie die AVR-Taste und navigieren Sie zur Zeile "Speaker Setup (Lautsprecherkonfiguration)". Um das Menü "Speaker Setup (Lautsprecherkonfiguration)" aufzurufen, drücken Sie die OK-Taste. Wählen Sie "Manual Setup (Manuelle Konfiguration)" und drücken Sie die OK-Taste und navigieren Sie zur Zeile "Level Adjust (Pegeleinstellung)". Um das Menü "Adjust Speaker Levels (Lautsprecher-Pegeleinstellung)" aufzurufen, drücken Sie die OK-Taste.

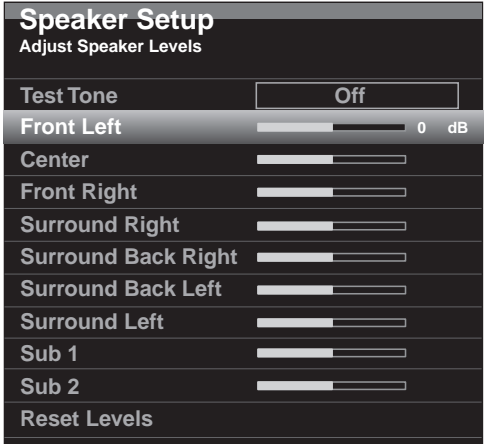

Alle Lautsprecher des Systems werden mit ihren aktuellen Pegeleinstellungen angezeigt. Sie können den Pegel von jedem Lautsprecher zwischen –10 dB und +10 dB in Schritten von 1 dB einstellen.

Während die Einstellungen vorgenommen werden, können Sie die Kanalpegel mit einer der folgenden Methoden messen:

- • Verwenden Sie vorzugsweise ein tragbares SPL-Meter, das auf C-Bewertung eingestellt ist. Passen Sie jeden Lautsprecher an, sodass das Meter 75 dB misst, wenn das integrierte Testgeräusch des AVRs wiedergegeben wird.
- • Nach Gehör. Stellen Sie die Pegel so ein, dass das Testgeräusch über jeden Lautsprecher gleich laut zu hören ist.

Um die Pegel mithilfe des integrierten Testgeräuschs des AVRs anzupassen, klicken Sie auf "Test Tone (Testgeräusch)" im Menü und wählen mit der OK-Taste Auto oder Manual (Manuell):

Auto: Wie im Markierungsbalken angezeigt, wird das Testgeräusch automatisch an alle Lautsprecher übertragen. Wenn das Testgeräusch an einem Lautsprecher unterbrochen wird, können Sie den Pegel mit den Links/Rechts-Tasten anpassen. Wenn Sie den Cursor mit den Auf/Abwärts-Tasten in eine andere Zeile bewegen, folgt das Testgeräusch dem Cursor. Das Testgeräusch wird unterbrochen, wenn sich der Cursor auf dem Bildschirm außerhalb des Lautsprecherbereichs befindet. Dies ist mithilfe der Auf/Abwärts-Tasten möglich.

Manual (Manuell): Das Testgeräusch ertönt so lange aus dem aktuellen Lautsprecher, bis Sie mithilfe der Auf/Ab-Tasten einen anderen Lautsprecher auswählen. Mit den Links/Rechts-Tasten können Sie den Pegel des Lautsprechers anpassen, über den das Testgeräusch wiedergegeben wird.

Wenn Sie für die Einstellung der Ausgangspegel eine externe Quelle hören, stellen Sie das Test Tone (Testgeräusch) auf Off (Aus), navigieren mit den Auf/Abwärts-Tasten zu jedem Lautsprecher und passen mit den Links/Rechts-Tasten den Pegel des jeweiligen Lautsprechers an, während die externe Quelle wiedergegeben wird. HINWEIS: Wenn Sie ein tragbares SPL-Meter mit externem Quellmaterial verwenden, wie etwa eine Test-Disc oder eine Audioauswahl, können Sie diese abspielen und die Master-Lautstärkeregelung des AVR anpassen, bis das Meter 75 dB misst. Passen Sie anschließend die einzelnen Lautstärkestufen an.

Reset Levels (Pegel zurücksetzen): Um alle Pegel auf die Werkseinstellungen von 0 dB zurückzusetzen, rollen Sie zu dieser Zeile unten im Menü und drücken Sie die OK-Taste.

Wenn Sie mit der Anpassung der Lautsprecherpegel fertig sind, notieren Sie die Einstellungen in Tabelle A3 im Anhang. Wählen Sie die Option "Back (Zurück)" oder drücken Sie die Back/Exit-(Zurück/Beenden)-Taste.

#### Hinweise zum Einstellen der Lautstärken von Lautsprechern bei Heimkinosystemen:

Im Folgenden finden Sie einige nützliche Hinweise für die Einrichtung der Lautstärke:

- Bei Filmen und Video-Musikprogrammen sollten Sie darauf achten, ein umfassendes und realistisches Klangerlebnis zu schaffen, sodass Sie die Akustik des Films oder Musikprogramms wahrnehmen, ohne dabei von der Handlung abgelenkt zu werden.
- Bei Musikaufnahmen in Mehrkanaltechnik schaffen einige Musikproduzenten ein Klangerlebnis, bei dem die Musiker Sie klangtechnisch umgeben. Andere wiederum setzen auf ein Klangerlebnis, bei dem sich die Musiker vor Ihnen befinden, wobei die Surround-Lautsprecher dann eine untergeordnete Rolle spielen (vergleichbar mit einem Konzertsaal).
- Bei den meisten 5.1- und 7.1-Kanal-Filmen dürfen die Surround-Lautsprecher nicht so laut sein wie die vorderen Lautsprecher. Wenn Sie die Lautstärke der Surround-Lautsprecher so einstellen wie die der vorderen Lautsprecher, werden Dialoge schwerer verständlich und einige Soundeffekte sind dann viel zu laut.

#### Hinweise zum Einrichten der Subwoofer-Lautstärke:

- • Mitunter ist die ideale Subwoofer-Lautstärke für Musik zu laut bei Filmen; umgekehrt verhält es sich genauso. Zum Einrichten der Subwoofer-Lautstärke sollten sowohl Musik als auch Filme mit starken Bässen dienen, um so eine mittlere Lautstärke für beides zu ermitteln.
- • Scheint der Subwoofer immer zu laut oder zu leise zu sein, versuchen Sie, ihn an einer anderen Stelle aufzustellen. Bei einer Eckposition sind die Bässe des Subwoofers stärker. Bei einer Aufstellung im freien Raum, weiter entfernt von Ecken und Wänden, sind die Bässe schwächer.

### Wiedergabe in Zone 2

Falls ein Multi-Zonen-System verwendet wird, können Sie im Haupthörbereich das Erlebnis von 5.1-Kanal-Heimkino genießen, während andere das gleiche Programm oder eine völlig unterschiedliche Quelle in einem anderen Raum hören. Weitere Installationsinformationen finden Sie auf Seite 21 unter Installieren eines Multi-Zonen-Systems.

Das Multi-Zonen-System des AVRs wird mit dem Bildschirmmenü Zone 2 gesteuert. Drücken Sie die AVR-Taste und navigieren Sie mit den Auf/Ab-Taten zur Zeile "Zone 2". Um das Menü "Zone 2" aufzurufen, drücken Sie die OK-Taste.

![](_page_40_Picture_227.jpeg)

#### Status: In dieser Zeile können Sie Zone 2 ein- oder ausschalten.

Source (Quelle): In dieser Zeile können Sie die Eingangsquelle für Zone 2 auswählen. Es kann eine von der aktuell im Haupthörbereich wiedergegebenen Quelle abweichende Quelle ausgewählt werden. Falls aber für beide Bereiche, den Haupthörbereich und Zone 2 dieselbe Quelle ausgewählt wurde, hören die Hörer in beiden Bereichen dasselbe.

In einem Multi-Zonen-System sind nur analoge Audioquellen verfügbar. Um in Zone 2 digitale Quellen, z. B. einen CD-Player, zu hören, folgen Sie den nachstehenden Schritten:

- 1. Schließen Sie die analogen Audioausgänge des Quellgeräts zusätzlich zur digitalen Audio-Verbindung am AVR an. Notieren Sie in Tabelle A5 auf Seite 47, welche Analogeingänge verwendet wurden.
- 2. Rollen Sie im Menü "Info" zur Einstellung "Zone 2 Audio" und wählen Sie den analogen Audioeingang. (Audio Input From Source muss auf den digitalen Eingang eingestellt bleiben.)

#### Hinweise zur Wiedergabe in Zone 2:

- • Obwohl Sie in Zone 2 einen iPod als Quelle verwenden können, können Sie die iPod-Wiedergabe nicht von der Zone 2 aus starten. Der iPod muss als Quelle in Zone 1 festgelegt werden und die Wiedergabe eines Tracks oder einer Wiedergabeliste muss von dort aus gestartet werden. Dann können Sie iPod als Quelle für Zone 2 wählen und die Wiedergabe von der Zone 2 aus steuern, sogar wenn in Zone 1 zu einer anderen Quelle gewechselt wird.
- • Es kann in beiden Zonen immer nur eine (1) interne Quelle (iPod, USB, UKW/MW-Radio, vTuner, Netzwerk) aktiv sein. Wenn Sie z. B. in Zone 1 iPod als Quelle ausgewählt haben und die Quelle in Zone 2 zu UKW-Radio ändern, wechselt auch Zone 1 zu UKW-Radio (und umgekehrt). Um in Zone 1 und 2 zur selben Zeit unterschiedliche Quellen zu hören, muss mindestens eine Quelle eine durch den AVR konfigurierbare externe Quelle sein (Cable/Sat (Kabel/Sat), Disc, DVR, TV, Game (Spiel), Media Server (Medien-Server), Aux, Tasten A/B/C/D), die an eine der analogen Audioeingänge des AVRs angeschlossen ist.

Volume (Lautstärke): Markieren Sie diese Zeile und regeln Sie mit den Links/Rechts-Tasten die Lautstärke in Zone 2.

Assigned AMP (Zugewiesener Verstärker): In dieser Zeile können Sie die Assigned AMP-Kanäle für Multi-Zonen-Funktion den Zone-2-Lautsprechern zuweisen (siehe Lautsprecheranzahl auf Seite 37). Wenn diese Zeile auf "Zone 2" steht, kann der Haupthörbereich nur für bis zu 5.1-Kanäle konfiguriert werden.

Um ein Multi-Zonen-System mit der Hauptfernbedienung zu steuern, schieben Sie den Zone Select-Schalter unten auf der Fernbedienung auf die Position "2".

Nur AVR 3700/AVR 370: Um eine Zone mit der Fernbedienung der Zone 2 zu wählen, drücken Sie die Zone Selector-(Zonen-Wahltaste)-Taste. Die Zone-Indicator-Leuchte (Zonenanzeige) leuchtet grün, wenn die Fernbedienung auf die Steuerung der Zone 1 eingestellt ist oder rot für die Steuerung der Zone 2.

# AVR Systemeinstellungen

## Systemeinstellungen

Über das System-Einstellungsmenü des AVRs können Sie die Funktionsweise vieler Funktionen des AVRs anpassen. Drücken Sie die AVR-Taste und navigieren Sie zur Zeile "System". Um das Menü System Settings (Systemeinstellungen)" aufzurufen, drücken Sie die OK-Taste.

![](_page_41_Picture_557.jpeg)

Front-Panel Dimmer (Geräteanzeigen-Dimmer): Mit diesem Bedienelement wird die Helligkeit des Frontdisplays des AVRs angepasst. Wählen Sie 100 %, 50 %, 25 % oder Off (Aus). Die Leuchte in "Volume Control (Lautstärkeregelung)" schaltet sich ein, wenn das Display teilweise oder vollständig gedimmt ist, aber die Betriebsanzeige leuchtet immer, um anzuzeigen, dass der AVR eingeschaltet ist.

#### HDMI-Einstellungen

HDMI Audio to TV (HDMI-Audio zu TV): Über diese Einstellung können Sie festlegen, ob HDMI-Audiosignale über den HDMI-Monitor-Ausgangsanschluss an die Videoanzeige übertragen werden. Lassen Sie diese Einstellung im Normalbetrieb auf Off (Aus), da die Audiosignale in diesem Fall über den AVR wiedergegeben werden. Um allein den Fernseher zu verwenden, also ohne Heimkinosystem, setzen Sie diese Einstellung auf On (Ein). Wenn der AVR für Audiosignale verwendet wird, müssen Sie die Lautsprecher des Fernsehers in diesem Fall stumm schalten (oder diese Einstellung auf Off (Aus) setzen).

HDMI Control (HDMI-Steuerung): Diese Einstellung ermöglicht die Weitergabe von Steuerungsinformationen unter den HDMI-Geräten Ihres Systems. Setzen Sie diese Einstellung auf "On (Ein)", um Steuerungsinformationen zwischen den HDMI-Geräten weiterzugeben; setzen Sie diese Einstellung auf "Off (Aus)", wenn keine Steuerungsinformationen weitergegeben werden sollen. (Wählen Sie bei AVR 3700/AVR 370 HDMI Out 1 (HDMI-Ausgang 1), HDMI Out 2 (HDMI-Ausgang 2) oder Off (Aus)).

Audio Return Channel (Audio-Rückkanal): Durch die Auswahl von "Auto" wird das Audiosignal vom TV-Gerät über die Verbindung HDMI Audio-Rückkanal (ARC) (über das HDMI-Kabel zwischen AVR und TV) an den AVR gesendet. Die TV-Quellen "Audio Input from Source (Audioeingang von Quelle)" wird automatisch dem HDMI-ARC-Anschluss zugewiesen. Dadurch können Sie bei Betrachten einer Quelle, die direkt an Ihr TV-Gerät angeschlossen ist (z. B. Internetanschluss) den Ton über den AVR hören.

CEC Power Control (CEC-Netzschalter): Durch diese Einstellung werden die Ein/ Ausschaltfunktionen des AVR mit denen des TV-Geräts verknüpft, das an den HDMI-Monitor-Out-Ausgang angeschlossen ist. Wenn die "Power Control" auf "On (Ein)" gesetzt ist, wird beim Ausschalten des TV-Geräts der AVR automatisch in den Standby-Modus geschaltet. Beim Einschalten des TV-Geräts wird auch automatisch der AVR eingeschaltet. HINWEIS: Das angeschlossene TV-Gerät muss HDMI System Standby CEC (Consumer Electronics Control/Konsumgerätesteuerung) unterstützen.

TV Control (TV-Steuerung): Durch diese Einstellung werden einige Audiosteuerfunktionen zwischen dem AVR und einem TV-Gerät verknüpft, das an den HDMI-Monitor-Out-Ausgang angeschlossen ist. Wenn "TV Control" auf "On (Ein)" gesetzt ist und das TV-Gerät auf externe Lautsprecher eingestellt ist, werden die internen Lautsprecher des TV-Geräts stumm geschaltet und die TV-Fernbedienung steuert die Lautstärkeregler und Stumm-Funktionen des AVRs. Wenn das TV-Gerät auf die internen Lautsprecher eingestellt ist, wird die Audioausgabe des AVRs automatisch stumm geschaltet. HINWEIS: Das angeschlossene TV-Gerät muss HDMI Remote Control/System Standby CEC (Consumer Electronics Control/ Konsumgerätesteuerung) unterstützen.

#### Allgemeine AVR-Einstellungen

Network Settings (Netzwerkeinstellungen): Wählen Sie diese für die Herstellung der Verbindung zwischen dem AVR und Ihrem LAN-Heimnetzwerk. Hinweis: Der AVR 3700 und der AVR 370 besitzen eine Voreinstellung auf den Bildschirm Wired (LAN)/Wireless (WLAN)/Network Upgrade (Netzwerk-Upgrade). Weitere Informationen zum Bildschirm "Wired Network Connection (Anschluss an LAN-Netzwerk) finden Sie unter Einrichten des Netzwerks auf Seite 27.

![](_page_41_Picture_558.jpeg)

- Mac: Diese Zeile dient nur Informationszwecken und liefert eine Kennung des AVR für andere Geräte im Heimnetzwerk und im Internet für www.radioharmankardon.com.
- • Network Settings (Netzwerkeinstellungen): Da die meisten Netzwerke die Einstellung für eine automatische IP-Adresse verwenden, können Sie "Network Settings (Netzwerkeinstellungen)" meistens auf "Automatic (Automatisch)" einstellen. Wenn Sie eine statische IP-Adresse und Netzwerkeinstellungen verwenden müssen, sind diese beim Netzwerk-Provider oder -Administrator zu erfragen. Drücken Sie die OK-Taste,um diese Zeile auf "Manual (Manuell)" einzustellen. Folgende Einstellungen werden nun aktiviert: "IP Address (IP-Adresse)", "Subnet Mask (Subnetzmaske)", Gateway, Primary DNS und Secondary DNS. Falls Ihr Netzwerk ein Proxy-Netzwerk ist, geben Sie die Einstellungen für Proxy, zweite IP-Adresse und Proxy-Port ein.

Verwenden Sie die Zahlenfeld, um die gewünschte Ziffern einzugeben. Wählen Sie, wenn Sie fertig sind, "Apply & Save" (Übernehmen und speichern) und drücken die OK-Taste. Der AVR geht nun in den Standby-Modus über. Wenn Sie den AVR wieder einschalten, wird er versuchen, mit den eingegebenen Einstellungen eine Verbindung zum Netzwerk herzustellen. Wenn der AVR über die manuellen Einstellungen keine Verbindung zum Netzwerk herstellen kann, wenden Sie sich bitte an Ihren Internetdienstanbieter oder Netzwerkadministrator.

- Network Status (Netzwerkstatus): Diese Zeile gibt den aktuellen Status des AVR-Netzwerkanschlusses wieder ("Connected/Not Connected" (Verbindung/Keine Verbindung)).
- • Apply & Save (Übernehmen und speichern): Die Zeile Apply & Save (Übernehmen und speichern) wird immer dann angezeigt, wenn Sie eine Änderung in den Netzwerkeinstellungen vornehmen. Wählen Sie diese Zeile aus und drücken Sie die OK-Taste. Der AVR geht nun in den Standby-Modus über. Wenn Sie den AVR wieder einschalten, werden die neuen Netzwerkeinstellungen angewendet. WICHTIG: Sie müssen "Apply & Save" (Übernehmen und speichern) wählen, damit geänderte Netzwerkeinstellungen wirksam werden.

HINWEIS: Wenn Sie nicht jederzeit problemlos auf das Netzwerk zuzugreifen können, versetzen Sie den AVR in den Standby-Modus und schalten Sie diesen anschließend wieder ein.

Volume Units (Lautstärke-Einheiten): Mit dieser Einstellung kann festgelegt werden, ob der AVR den Lautstärkepegel in Dezibel oder in einer numerischen Skala von 0 bis 100 anzeigt. Wenn die Dezibelskala verwendet wird, ist 0 dB die empfohlene Maximallautstärke, niedrigere Lautstärken werden als negative Werte angezeigt. (-90 dB – +10 dB). Die Dezibel-Skala ist die Standardeinstellung.

Volume Default und Volume Default Level (Lautstärkestandard und -pegel): Mit diesen zwei Einstellmöglichkeiten kann der Lautstärkepegel beim Einschalten des AVR programmiert werden. Setzen Sie Volume Default (Lautstärkestandard) auf On (Ein) und stellen Sie Default Volume Level (die Standardlautstärkepegel) anschließend auf die gewünschte Einschaltlautstärke ein. Wenn Volume Default (Lautstärkestandard) auf Off (Aus) gestellt ist, schaltet sich der AVR bei der zuletzt verwendeten Lautstärke ein.

Unit of Measure (Maßeinheit): Passt die Einstellungen für den Lautsprecherabstand für die Manuelle Lautsprecherkonfiguration an. Wählen Sie unter Meter und Fuß.

Language (Sprache): Wählen Sie die bevorzugte Sprache für die Bildschirmmenüs und Anzeigen des AVRs: Englisch, Französisch, Spanisch, Deutsch, Italienisch oder Russisch.

Dolby Volume Calibration (Dolby-Lautstärkenkalibrierung): Diese Einstellung legt die Dolby Volume-Kalibrierung fest, wie unter Dolby Volume-Kalibrierung auf Seite 28 beschrieben. Details zur Einstellung der Kalibrierung finden Sie in diesem Abschnitt.

RS232 Control (RS232-Steuerung): Wenn Sie den AVR über den RS-232-Port an ein externes Steuersystem angeschlossen haben, setzen Sie diese Zeile auf "On (Ein)", damit der AVR von dem externen Steuersystem gesteuert werden kann. Details finden Sie in der Dokumentation des externen Steuersystems.

#### Menüerscheinungsbild

Menu Transparency (Menütransparenz): Mit dieser Einstellmöglichkeit können Sie festlegen, ob die Videoprogramme angezeigt werden, wenn das Menüsystem verwendet wird. Wählen Sie "Normal" für einen vollständig transparenten Hintergrund, "Medium (Mittel)" für einen teilweise transparenten und "Opaque (Undurchsichtig)", um die Videoprogramme während der Anzeige von Menüs vollständig zu blockieren.

Volume/Status Messages (Lautstärke-/Statusmeldungen): Wenn der AVR eingeschaltet ist und die Lautstärke angepasst, die Quelle gewechselt oder eine Änderung des Eingangssignals erkannt wird, erscheint auf dem TV-Bildschirm eine Statusmeldung. Wählen Sie die Anzeigedauer der Meldung von 2 bis 10 Sekunden. Der Standardwert ist 3 Sekunden. Wählen Sie "Off (Aus)", wenn keine Statusmeldungen auf dem TV-Gerät angezeigt werden sollen (sie werden immer noch auf dem Frontdisplay des AVRs angezeigt).

Menus (Menüs): Diese Einstellung regelt, wie lange die Surround-, Video- Modi und Audio-Effekt-Menüs nach der letzten Änderung angezeigt bleiben. 5 Sekunden, 10 Sekunden, 30 Sekunden, 1 Minute oder 5 Minuten. Wählen Sie "No Time-Out (Keine Ausblendung)", dann werden die Menüs immer angezeigt. Diese Einstellung ist allerdings nicht zu empfehlen, da bei einigen Video-Displays ein sogenannter "Einbrenneffekt" auftreten kann.

Setup and Slide-In Menus (Einrichtungs- und Einblendmenüs): Diese Einstellung regelt, wie lange die Einrichtungsmenüs (Hauptmenü, Lautsprecherkonfiguration, Zone 2 und alle Einblendmenüs) nach der letzten Änderung angezeigt bleiben. Wählen Sie eine Ausblendzeit von 5, 10 oder 15 (Standard) Minuten oder keine Ausblendung, dadurch werden die Menüs weiter auf dem Bildschirm angezeigt, bis sie manuell gelöscht werden. Eine Ausblendzeit vermeidet das Risiko von Schäden an Plasma- oder CRT-Displays durch "Einbrennen".

Screen Saver (Bildschirmschoner): Programmieren Sie eine Ausblendzeit vor dem Start des Bildschirmschoners, während der keine Eingaben vorgenommen werden (ohne Anzeige von Menüs). Wählen Sie eine Dauer von 5, 10, 20 oder 30 Minuten oder 1 Stunde oder schalten Sie den Bildschirmschoner aus. Eine Ausblendzeit vermeidet das Risiko von Schäden an Plasma- oder CRT-Displays durch "Einbrennen".

#### System-Informationen

Software-Version: Diese Zeile dient nur Informationszwecken. Von Zeit zu Zeit werden durch die Ingenieure von Harman Kardon Software-Upgrades veröffentlicht, durch die die Leistung des AVRs verbessert oder neue Funktionen hinzugefügt werden. Falls beim AVR Probleme auftreten, fragt ein Kundendienstmitarbeiter evtl. nach der Softwareversion Ihres AVR, um festzustellen, ob ein neueres Upgrade verfügbar ist.

Upgrade Software (Software aktualisieren): Wenn eine Softwareaktualisierung für Ihr AVR verfügbar ist, erhalten Sie Installationsanweisungen im Bereich Produktsupport auf der Website oder vom Kundendienst von Harman Kardon. Öffnen Sie zu diesem Zeitpunkt dieses Untermenü, um das Software-Upgrade zu installieren.

WICHTIG: Während einer Systemaktualisierung dürfen Sie den AVR nicht ausschalten oder eines seiner Bedienelemente verwenden. Andernfalls kann der AVR dauerhaft beschädigt werden.

#### Sperre der Einstellungen

"Settings Lock (Sperre der Einstellungen)" verhindert, dass Menüeinstellungen in den Menüs "Setup Source (Quelle einrichten)", "Speaker Setup (Lautsprecherkonfiguration)" und "System Settings (Systemeinstellungen)" unabsichtlich geändert werden. Wenn "Settings Lock (Sperre der Einstellungen)" auf "On (Ein)" eingestellt ist, erscheint der nachfolgende Bildschirm, falls jemand versucht, in diesen Menüs Änderungen vorzunehmen.

![](_page_42_Picture_327.jpeg)

Wählen Sie "Settings Lock Off (Sperre der Einstellungen Aus)" oder "Cancel (Abbrechen)", wenn diese Menüs unabsichtlich aufgerufen wurden. HINWEIS: Wenn Sie "Settings Lock Off (Sperre der Einstellungen Aus)" wählen, muss die Sperre der Einstellungen wieder über das Menü "Settings Lock (Sperre der Einstellungen)" eingeschaltet werden.

## Erweiterte Programmierung der Fernbedienung

#### Kanalsteuerung als Universalfunktion der Fernbedienung

Mit der Universalfunktion können Sie eine Komponente bedienen, während Sie bestimmte Reglergruppen einstellen, um eine andere Komponente zu steuern. Während Sie beispielsweise AVR-Bedienelemente für Surround-Modi und andere Audiofunktionen verwenden, können Sie mit der Fernbedienung die Bedienelemente zum Abspielen Ihres Blu-ray Disc-Players steuern. Oder Sie können mit der Fernbedienung die Kanäle Ihrer Kabelbox ändern, während Sie die Fernbedienung gleichzeitig für die Steuerung der Videofunktionen Ihres Fernsehers verwenden.

So programmieren Sie die Universalfunktion, während Sie ein beliebiges Gerät bedienen:

- 1. Halten Sie die Quellenauswahltaste für das Hauptgerät, für das die Fernbedienung verwendet werden soll, drei Sekunden lang gedrückt. Die Quellenauswahltaste leuchtet, schaltet sich wieder aus und leuchtet erneut, wodurch angezeigt wird, dass die Fernbedienung sich im Programmiermodus befindet. Dann können Sie die Taste loslassen.
- 2. Wählen Sie die gewünschte Universalfunktion aus.
	- a) Zur Programmierung der Kanalsteuerung als Universalfunktion drücken Sie die Channel-Up-(Kanal-aufwärts)-Taste.
- b) Zur Programmierung der Steuerfunktionen als Universalfunktion drücken Sie die Play-(Wiedergabe)-Taste.
- 3. Drücken Sie die Quellenauswahltaste für das Gerät, dessen Kanalsteuerung und Steuerfunktionen Sie während der Bedienung des in Schritt 1 ausgewählten Geräts verwenden. Die Quellenauswahltaste blinkt zur Bestätigung.

Um z. B. weiter Fernzusehen, während die Kanäle mit der Kabelbox geändert werden, drücken und halten Sie die TV-Taste, bis sie leuchtet. Drücken Sie dann die Channel-Up- (Kanal-aufwärts)-Taste und danach die Cable/Sat-(Kabel/Sat)-Taste.

Zum Zurücksetzen der Universalfunktion befolgen Sie dieselben oben angegebenen Schritte, wobei Sie allerdings in Schritt 1 und 3 dieselbe Quellenauswahltaste drücken.

HINWEIS: Die Lautstärke- und Stumm-Tasten wirken sich immer nur auf den AVR aus.

#### Makro-Befehle programmieren

Zusätzlich zu den normalen Funktionen können Sie auch die Zahlenfeld 9-0 und die AVR Power On-(Ein/Aus)-Taste zum Speichern von bis zu 11 Makro-Befehlen nutzen. Jeder Makro-Befehl kann bis zu 19 Einzelbefehle mit einem einzigen Tastendruck senden. Jede Tastenfunktion der AVR-Fernbedienung (außer der Back/Exit-(Zurück/Beenden)- Taste, der Light-(Licht)-Taste und der Activity-(Aktivitäts)-Taste) kann in jedem Modus als Makro programmiert werden.

HINWEIS: Gehen Sie beim Programmieren von komplizierten Makros sehr vorsichtig vor. Es ist nicht möglich, eine Pause oder Verzögerung vor dem Senden zusätzlicher Befehle nach einem Einschaltbefehl zu programmieren; möglicherweise kann die Komponente nicht direkt nach dem Einschalten auf die Befehle reagieren.

Zur Programmierung eines Makros:

- 1. Drücken und halten Sie gleichzeitig die Activity-(Aktivitäts)-Taste und die Zifferntaste oder die AVR Power On-(Ein/Aus)-Taste, mit der Sie ein Makro verknüpfen möchten.
- 2. Geben Sie bis zu 19 Befehle ein, die Sie in der Makro-Taste speichern möchten. Bei jedem Tastendruck leuchtet die Quellenauswahl-LED ein Mal. Drücken Sie die Quellenauswahltaste für jedes Gerät (oder die Setup (Einrichtungs)-Taste für den AVR selbst), bevor Sie einzelne Befehle eingeben. Dieser Schritt zählt als einer der 19 Befehle, die Sie für jeden Makro eingeben können.
	- Sie können Funktionen eines anderen Modus auswählen, indem Sie zuerst die entsprechende Quellenauswahltaste drücken und dann die Tasten, unter denen sich diese Funktionen in diesem Modus befinden. Das Drücken der Quellenauswahltaste gilt auch als ein Befehl.
	- • Drücken Sie zum Einschalten die AVR- oder Device Power On-(Ein)-Taste.
	- • Drücken Sie zum Ausschalten die AVR- oder Device Power Off-(Aus)-Taste.
- 3. Beenden Sie den Programmiervorgang durch Drücken der Activity-(Aktivitäts)-Taste. Die letzte Quellenauswahltaste (oder die Setup (Einrichtungs)-Taste) blinkt drei Mal.

Es ist nicht möglich, einen Befehl in einem Makro zu "bearbeiten". Zum Löschen eines Makros:

1. Drücken und halten Sie die Activity-(Aktivitäts)-Taste und die Taste, unter der das Makro programmiert wurde, bis die Quellenauswahltaste oder die Setup-(Einrichtungs)-Taste leuchtet.

2. Drücken Sie zum Löschen des Makros die Activity-(Aktivitäts)-Taste.

Zum Ausführen eines Makros:

Drücken Sie die Activity-(Aktivitäts)-Taste und dann die Taste, unter der Sie das Makro programmiert haben.

WICHTIG: Richten Sie die Fernbedienung auf die Komponenten, bis alle Makrobefehle ausgeführt wurden. Die Fernbedienung benötigt bis zu 10 Sekunden für das Senden von 19-Makro-Befehlen.

#### Aufnehmen

Analoge 2-Kanal-Audiosignale und Composite Video-Signale stehen normalerweise an den entsprechenden Aufnahmeausgängen zur Verfügung. Um etwas aufzunehmen, schließen Sie Ihren Audio- oder Videorecorder an den entsprechenden Ausgangsanschluss des AVRs an (siehe Abschnitt Herstellen der Anschlüsse), legen Sie einen leeren Datenträger in den Recorder ein, stellen Sie sicher, dass der Recorder eingeschaltet ist und nehmen Sie auf, während das Quellprogramm abgespielt wird. Die vollständigen Informationen, wie Aufnahmen durchzuführen sind, entnehmen Sie bitte den Anweisungen Ihres Recorders. HINWEISE:

- 1. Der AVR nimmt nur analoge Audiosignale auf. Er konvertiert keine digitalen Audiosignale in analoge.
- 2. Die Aufnahme von HDMI- und Component Video-Quellen ist nicht möglich.
- 3. Bitte beachten Sie alle anwendbaren urheberrechtlichen Einschränkungen für das Material, das Sie aufnehmen möchten. Unerlaubtes Kopieren von urheberrechtlich geschütztem Material ist gesetzlich verboten.

#### **Timerfunktion**

Mit der Timerfunktion können Sie Ihren AVR so einstellen, dass er bis zu 90 Minuten lang spielt und sich dann automatisch ausschaltet.

Drücken Sie die Taste "Sleep" (Timerfunktion) auf der Fernbedienung, dann wird die verbleibende Zeit bis zur Abschaltung angezeigt. Durch jedes Drücken der Taste "Sleep" (Timerfunktion) erhöht sich die Spielzeit um 10 Minuten, bis zu einer maximalen Verringerung von 90 Minuten. Die Einstellung SLEEP OFF (RUHE AUS) deaktiviert die Timerfunktion.

Nachdem die Timerfunktion eingestellt wurde, verdunkelt sich das Display auf der Gerätevorderseite automatisch auf halbe Helligkeit.

Wenn Sie auf die Taste "Sleep" (Timerfunktion) drücken, nachdem die Timerfunktion bereits aktiviert wurde, wird die verbleibende Spielzeit angezeigt. Wenn Sie dann nochmals auf die Taste "Sleep" (Timerfunktion) drücken, ändern Sie die verbleibende Spielzeit.

#### Fernbedienung zurücksetzen

Um die Fernbedienung auf die Werkseinstellungen zurückzusetzen, halten Sie die TV-Quellenauswahltaste und die Zifferntaste "0" gleichzeitig gedrückt. Wenn die TV-Quellenauswahltaste wieder leuchtet, geben Sie den Code "333" ein. Wenn die TV-Quellenauswahltaste nicht mehr leuchtet und alle Quellenauswahltasten blinken, wird die Fernbedienung zurückgesetzt.

#### Reset des Prozessors

Wenn der AVR nach einer Spannungsspitze nicht normal funktioniert, schalten Sie zuerst den Netzschalter an der Geräterückseite aus und ziehen dann das Netzkabel mindestens 3 Minuten lang ab. Stecken Sie danach das Netzkabel wieder ein und schalten den Receiver ein. Wenn dieses Verfahren nicht hilft, müssen Sie wie unten beschrieben den Prozessor des AVRs zurücksetzen (Reset).

HINWEIS: Durch einen Reset des Prozessors werden alle vom Benutzer vorgenommenen Konfigurationen gelöscht, dazu gehören auch Videoauflösung, Lautsprecher-und Lautstärkeeinstellungen sowie gespeicherte Radiosender. Nach einem Reset müssen Sie alle diese Einstellungen nach den Aufzeichnungen auf Ihren Arbeitsblättern im Anhang wieder eingeben.

#### So wird der Prozessor des AVRs zurückgesetzt:

- 1. Drücken Sie die Taste "On/Standby" (Ein/Standby), um das Gerät in den Standby-Modus zu schalten (die Betriebsanzeige leuchtet dann gelb).
- 2. Halten Sie die Taste "Surround-Modus" auf der Gerätefront mindestens 5 Sekunden lang gedrückt, bis auf dem Display der Gerätefront "RESET" angezeigt wird.

HINWEIS: Warten Sie nach dem Prozessor-Reset mindestens 1 Minute, bis Sie eine der Quellenauswahltasten drücken.

Wenn der Receiver selbst nach einem Reset des Prozessors nicht normal funktioniert, wenden Sie sich bitte an ein Harman Kardon-Servicecenter. Autorisierte Servicecenter in Ihrer Nähe können Sie auf unserer Website finden: www.harmankardon.com.

![](_page_44_Picture_549.jpeg)

![](_page_44_Picture_550.jpeg)

![](_page_44_Picture_551.jpeg)

Zusätzliche Informationen zur Fehlerbehebung sowie Infos zur Installation des AVRs finden Sie im Bereich "Frequently Asked Questions" unter "Product Support" auf unserer Webseite www.harmankardon.com.

## Technische Daten

![](_page_45_Picture_295.jpeg)

## MW-Radio

![](_page_45_Picture_296.jpeg)

## Video

![](_page_45_Picture_297.jpeg)

## Allgemeine Daten

![](_page_45_Picture_298.jpeg)

Die Abmessung für Tiefe umfasst Knöpfe, Tasten und Anschlüsse. Die Abmessung für Höhe umfasst Füße und Gehäuse.

### UKW-Radio

![](_page_45_Picture_299.jpeg)

# $\triangle\bigvee\bigcap$

Deutsch

## Anhang – Standardeinstellungen, Arbeitsblätter, Produktcodes für die Fernbedienung

## Tabelle A1 – Empfohlene Anschlüsse der Quellkomponenten

![](_page_46_Picture_422.jpeg)

## Tabelle A2 – Einstellungen für Quellen

![](_page_46_Picture_423.jpeg)

\* Videoausgangsauflösung kann bei HDMI-Verbindungen variieren. Die standardmäßige HDMI-Auflösung ist für NTSC und PAL 1080i.

![](_page_47_Picture_0.jpeg)

## Tabelle A3 – Einstellungen für Lautsprecher/Kanäle

![](_page_47_Picture_214.jpeg)

## Tabelle A4 – Standardeinstellungen für Verzögerung

![](_page_47_Picture_215.jpeg)

![](_page_48_Picture_0.jpeg)

Deutsch

## Tabelle A5 – Quelleneinstellungen

![](_page_48_Picture_119.jpeg)

## Tabelle A6 – Audioeffekt-Einstellungen

![](_page_48_Picture_120.jpeg)

![](_page_49_Picture_0.jpeg)

## Tabelle A7 – Videomodus-Einstellungen

![](_page_49_Picture_175.jpeg)

\* Hinweis: Diese Einstellungen sind nur verfügbar, wenn der Videomodus auf "Custom (Benutzerdefiniert)" eingestellt ist.

\*\* Hinweis: Diese Einstellungen werden nur angezeigt, wenn die Erweiterten Videoeinstellungen ausgewählt wurden.

### Tabelle A8 – Surround-Modi

![](_page_49_Picture_176.jpeg)

 \* Hinweis: Diese Einstellungen sind nur verfügbar, wenn der Modus Dolby Pro Logic II oder IIx Music ausgewählt wurde. Diese Einstellungen werden aufgerufen, wenn Sie die Option "Edit (Bearbeiten)" auswählen.

Deutsch

## Tabelle A9 – Fernbedienungscodes

![](_page_50_Picture_197.jpeg)

## Tabelle A10 – Systemeinstellungen

![](_page_50_Picture_198.jpeg)

## Tabelle A11 – Zone-2-Einstellungen

![](_page_50_Picture_199.jpeg)

![](_page_51_Picture_0.jpeg)

## Tabelle A12 – Surround-Modi

![](_page_51_Picture_586.jpeg)

![](_page_52_Picture_0.jpeg)

Deutsch

## Tabelle A12 – Surround-Modi - Fortsetzung

![](_page_52_Picture_589.jpeg)

![](_page_53_Picture_0.jpeg)

## Tabelle A12 – Surround-Modi - Fortsetzung

![](_page_53_Picture_458.jpeg)

Deutsch

![](_page_54_Picture_1.jpeg)

![](_page_54_Picture_2.jpeg)

Verwenden Sie für die Funktionsliste die nummerierten Tasten in Tabelle A13. Referenzliste "Funktionen der Fernbedienung"

![](_page_55_Picture_949.jpeg)

## Tabelle A13 – Liste "Funktionen der Fernbedienung"

![](_page_55_Picture_950.jpeg)

\* Nur AVR 3700/AVR 370.

![](_page_56_Picture_0.jpeg)

## Tabelle A13 - Liste "Funktionen der Fernbedienung"- Fortsetzung

![](_page_56_Picture_966.jpeg)

# $\triangle\bigvee\bigcap$

Zur Programmierung der Codes für Ihre Komponente in der Fernbedienung siehe Tabellen A14 bis A24.

## Tabelle A14 – Produkt-Codes für die Fernbedienung: TV

![](_page_57_Picture_520.jpeg)

Deutsch

# $\triangle\vee\triangledown$  Anhang

## Tabelle A15 – Produkt-Codes für die Fernbedienung: AUX-HDTV

![](_page_58_Picture_461.jpeg)

## Tabelle A16 – Produkt-Codes für die Fernbedienung: AUX-VCR

![](_page_58_Picture_462.jpeg)

![](_page_58_Picture_463.jpeg)

## Tabelle A17 – Produkt-Codes für die Fernbedienung: AUX-CD

![](_page_59_Picture_502.jpeg)

![](_page_59_Picture_503.jpeg)

## Tabelle A18 – Produkt-Codes für die Fernbedienung: DVD

![](_page_59_Picture_504.jpeg)

Deutsch

# $\triangle\vee\triangledown$  Anhang

## Tabelle A19 – Produkt-Codes für die Fernbedienung: SAT

![](_page_60_Picture_513.jpeg)

## Tabelle A20 – Produkt-Codes für die Fernbedienung: Spiel

![](_page_60_Picture_514.jpeg)

## Tabelle A21 – Produkt-Codes für die Fernbedienung: Kabel

![](_page_60_Picture_515.jpeg)

![](_page_61_Picture_0.jpeg)

## Tabelle A21 – Produkt-Codes für die Fernbedienung: Kabel - Fortsetzung

![](_page_61_Picture_301.jpeg)

## Tabelle A22 – Produkt-Codes für die Fernbedienung: Medien-Server

![](_page_61_Picture_302.jpeg)

### Tabelle A23 – Produkt-Codes für die Fernbedienung: AUX-Kable/ SAT Recorder (PVR)

![](_page_61_Picture_303.jpeg)

## Tabelle A24 – Produkt-Codes für die Fernbedienung: AUX-TiVo

![](_page_61_Picture_304.jpeg)

![](_page_62_Picture_0.jpeg)

![](_page_62_Picture_1.jpeg)

HARMAN Consumer, Inc. 8500 Balboa Boulevard, Northridge, CA 91329 USA

© 2012 HARMAN International Industries, Incorporated. Alle Rechte vorbehalten.

Harman Kardon und Logic 7 sind Marken von HARMAN International Industries, Incorporated, eingetragen in den USA und/oder anderen Ländern. EzSet/EQ ist eine Marke von HARMAN International Industries, Incorporated.

Blu-ray Disc ist eine Marke der Blu-ray Disc Association.

CEA ist eine eingetragene Marke von Consumer Electronics Association.

DLNA ist eine eingetragene Marke von Digital Living Network Alliance.

Hergestellt unter Lizenz von Dolby Laboratories. Dolby, das Doppel-D-Symbol und Pro Logic sind eingetragene Marken von Dolby Laboratories. MLP Lossless ist eine Marke der Dolby Laboratories.

Hergestellt unter Lizenz unter U.S.-Patentnrn. 5,451,942; 5,956,674; 5,974,380; 5,978,762; 6,226,616; 6,487,535; 7,003,467 und anderen U.S. und weltweiten Patenten und angemeldeten Patenten. DTS, DTS-ES und DTS Neo:6 sind eingetragene Warenzeichen, DTS 96/24, DTS-HD, DTS-HD High Resolution Audio und DTS-HD Master Audio sind Warenzeichen von DTS, Inc. © 1996-2007 DTS, Inc. Alle Rechte vorbehalten.

HDMI, das HDMI-Logo und High-Definition Multimedia Interface sind eingetragene Warenzeichen der HDMI Licensing LLC in den Vereinigten Staaten und anderen Ländern.

Intel ist ein eingetragenes Warenzeichen der Intel Corporation.

Apple, iPhone, iPod, iPod touch, iTunes und Macintosh sind Warenzeichen von Apple Inc., die in den USA und anderen Ländern eingetragen sind.

TiVo ist ein eingetragenes Warenzeichen von TiVo Inc. Series2 ist ein Warenzeichen von TiVo, Inc.

Windows Media ist eine eingetragene Marke der Microsoft Corporation in den USA und/oder anderen Ländern.

Änderungen an Merkmalen, Spezifikationen und Aussehen können ohne vorherige Ankündigung erfolgen.

![](_page_62_Picture_18.jpeg)

Art.Nr. HKP4053 Rev. A www.harmankardon.com